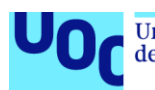

Universitat Oberta<br>de Catalunya uoc.edu

# Work Record

**María Pilar Castro Sánchez** Grado en Ingeniería Informática Desarrollo multiplataforma de aplicaciones móviles

**Carles Sànchez Rosa Jordi Almirall López Carles Garrigues Olivella**

15/01/2021

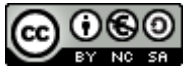

Esta obra está sujeta a una licencia de Reconocimiento-NoComercial-CompartirIgual 3.0 [España de Creative Common](http://creativecommons.org/licenses/by-nc-sa/3.0/es/)

#### **FICHA DEL TRABAJO FINAL**

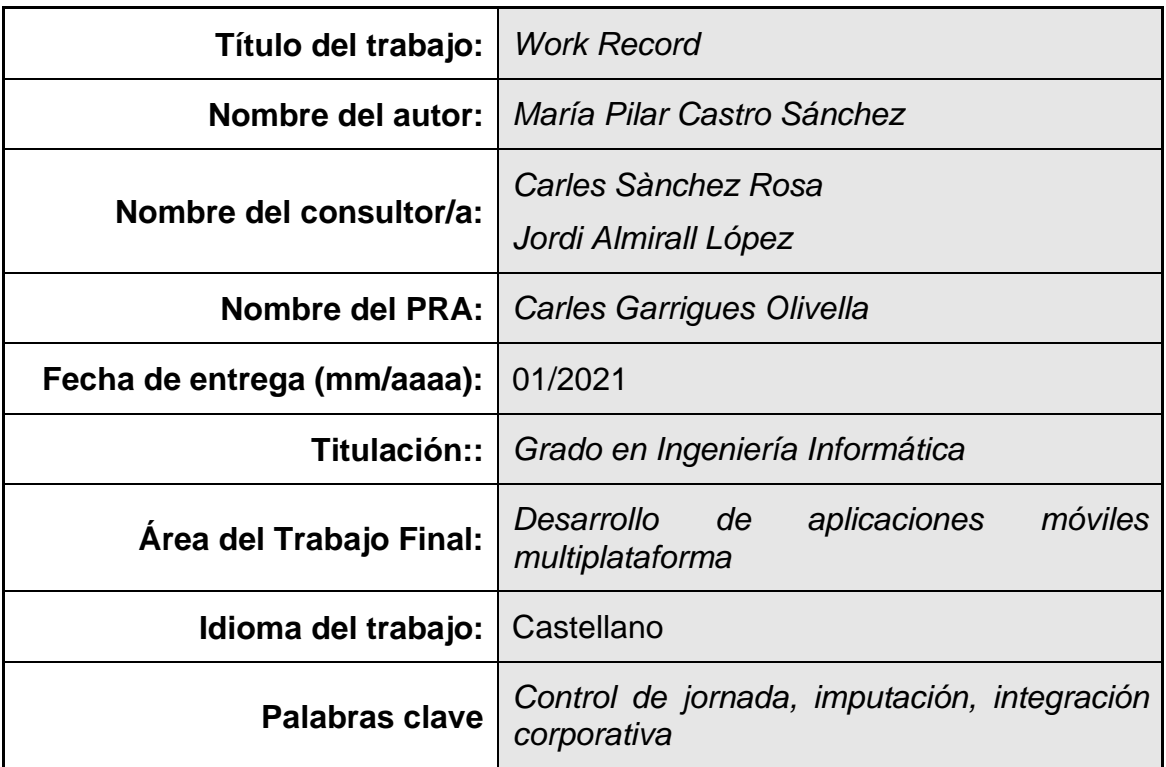

 **Resumen del Trabajo (máximo 250 palabras):** *Con la finalidad, contexto de aplicación, metodología, resultados i conclusiones del trabajo.*

A raíz del cambio legislativo conforme las empresas están obligadas a guardar la jornada de trabajo diaria de sus trabajadores y a facilitar una herramienta para que los estos registren la hora de inicio y de fin de su jornada, se han producido problemas en numerosas empresas a la hora de implantar herramientas que realicen este control así como redundancias entre estas y las previamente implantadas para la imputación interna a proyectos corporativos.

El objetivo del proyecto es el desarrollo de una aplicación móvil multiplataforma que permita a sus usuarios gestionar su jornada laboral e imputar su dedicación a los proyectos corporativos asignados, pudiendo visualizar su histórico de registros y comunicar incidencias de uso.

La metología empleada ha sido la combinación de cascada, a nivel global para todas las fases del proceso, y el método Kanban para la implementación. Se ha aplicado el diseño centrado en el usuario, potenciando la usabilidad del sistema, y partiendo de este como fuente de información para el posterior diseño técnico. La implementación se ha realizado sobre la base del framework Xamarin.Forms, combinando XAML y C# en .NET.

El resultado es una aplicación plenamente funcional, que cubre las necesidades planteadas en las fases iniciales, si bien por diversos factores, tanto ajenos como los derivados de una subestimación o falta de experiencia en la gestión de proyectos han provocado que algunas funcionalidades se hayan visto simplificadas o, en algún caso menor, descartadas.

#### **Abstract (in English, 250 words or less):**

As a result of the legislative change according to which companies are obliged to save the daily working hours of their workers and provide a tool for them to record the start and end time of their working day, problems have occurred in numerous companies at the time to implement tools that carry out this control as well as redundancies between these and those previously implemented for internal allocation to corporate projects.

The objective of the project is the development of a multiplatform mobile application that allows its users to manage their working hours and allocate their dedication to the assigned corporate projects, being able to view their history of records and report incidents of use.

The methodology used has been the combination of waterfall, for all phases of the process, and Kanban for implementation. The design has been heavily usercentered, enhancing the usability of the system, using its outputs as inputs for the subsequent technical design. The implementation has been carried out using Xamarin.Forms framework, combining XAML and C# in .NET.

The result is a fully functional application, which covers the needs detected in the initial phases, although various factors, both external and those derived from an underestimation or lack of experience in project management, have caused some functionalities to be simplified or, in a minor case, discarded.

# Índice

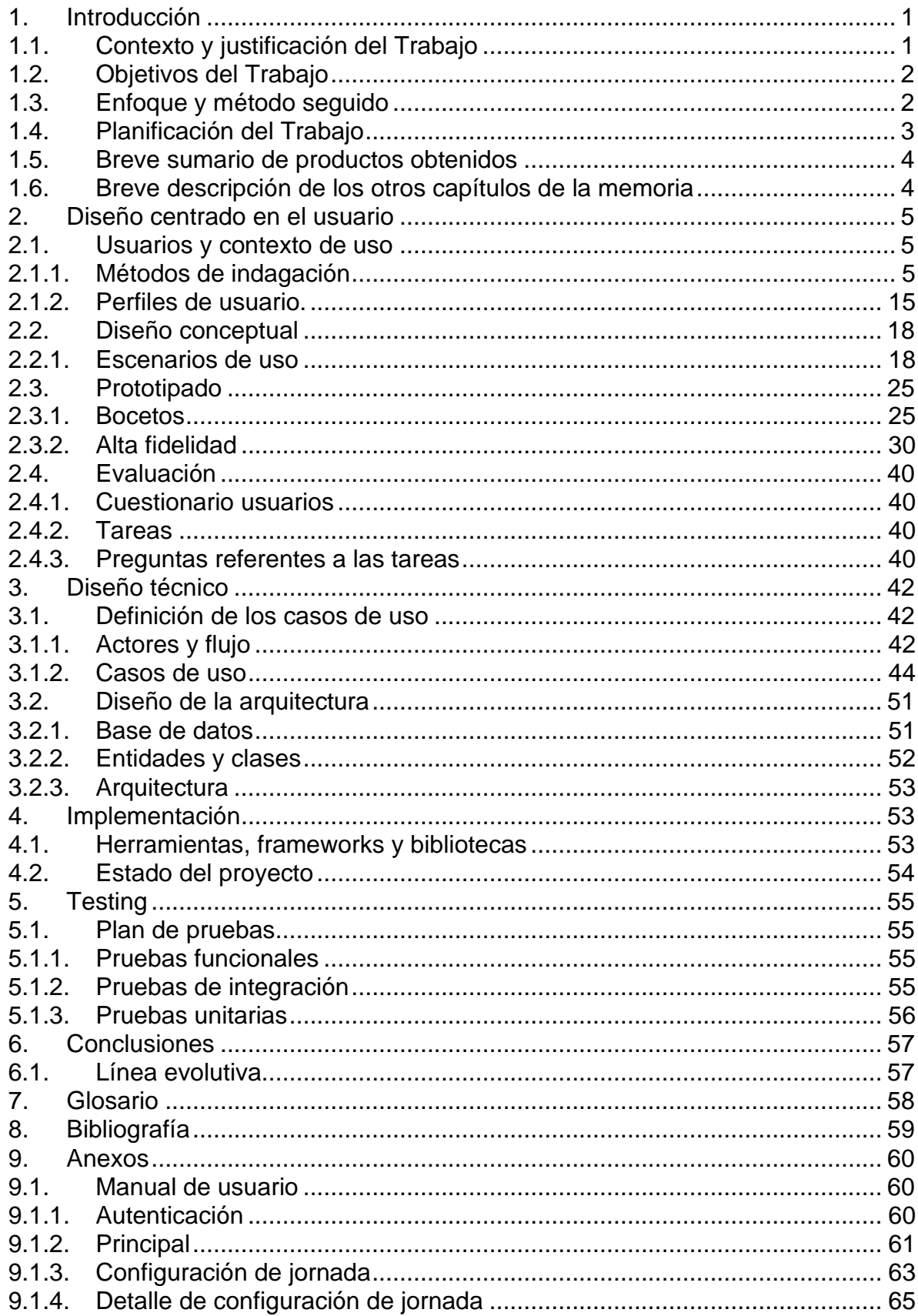

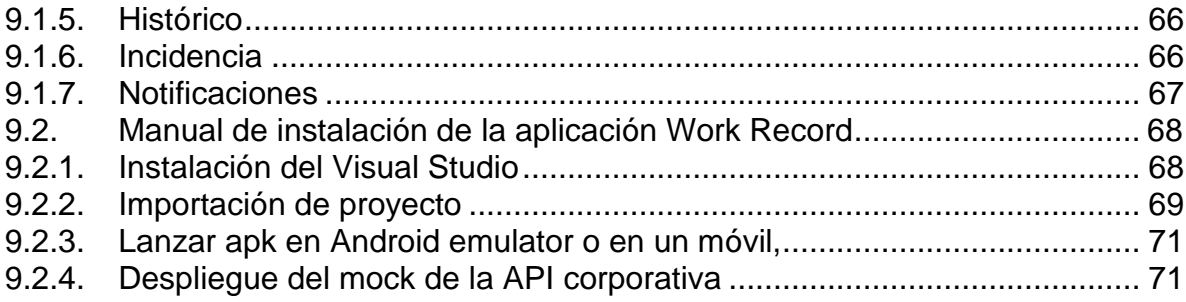

## **Lista de figuras**

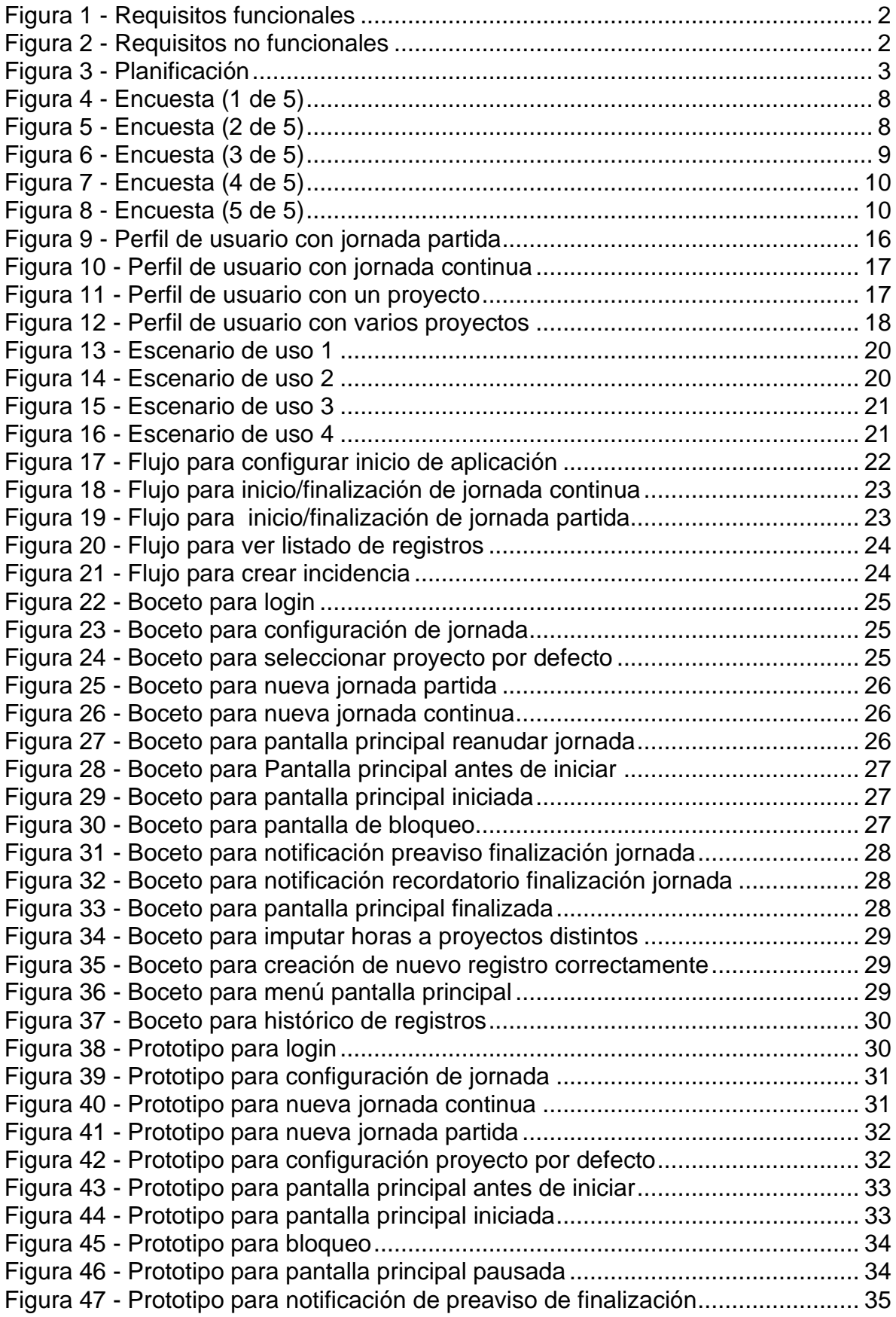

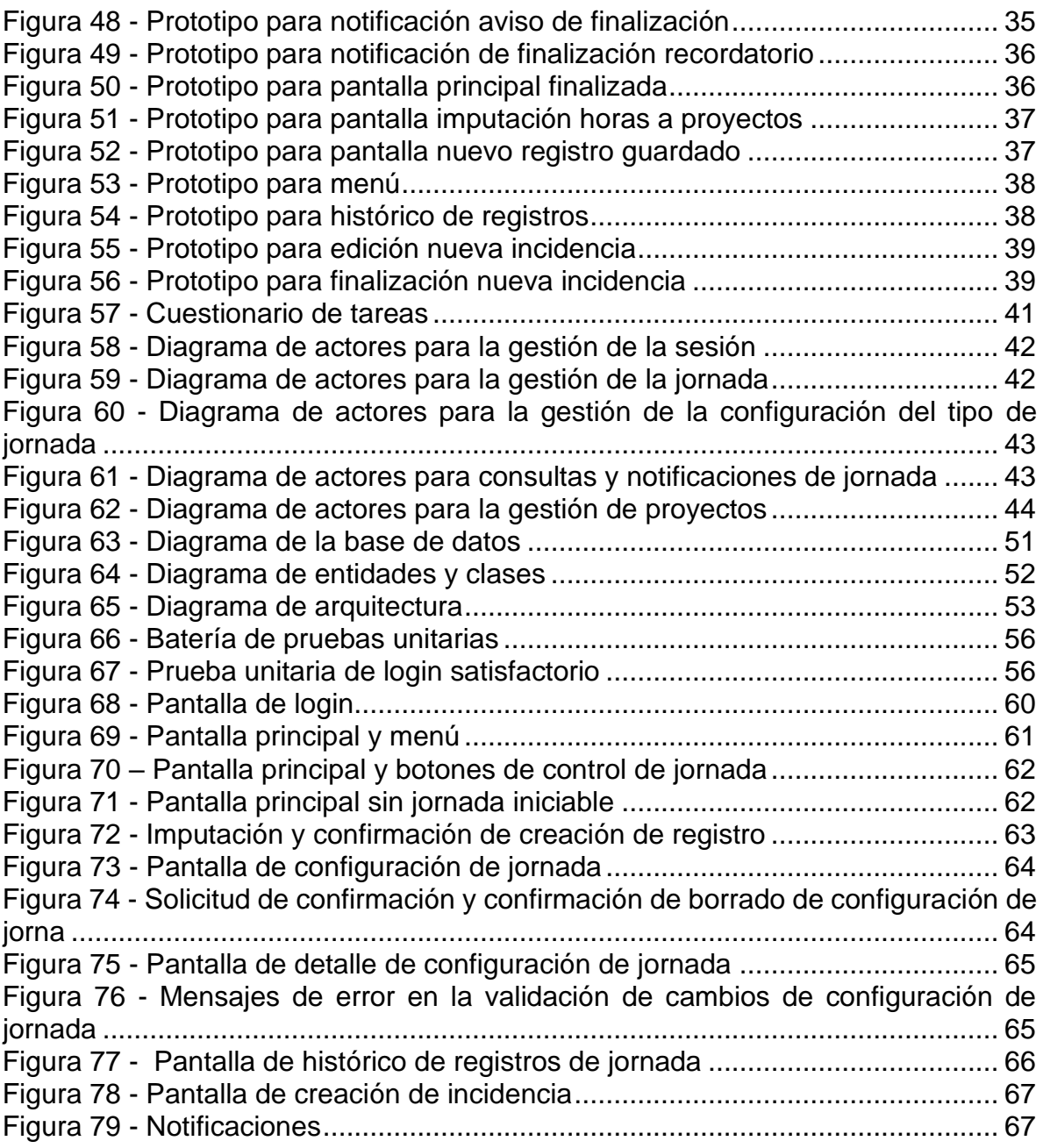

# <span id="page-8-0"></span>**1. Introducción**

## <span id="page-8-1"></span>**1.1. Contexto y justificación del Trabajo**

En el año 2019 se modificó la legislación del trabajo mediante un Real Decreto de medidas urgentes de protección social y de lucha contra la precariedad laboral en la jornada de trabajo (1). Mediante este Real Decreto se obligaba a todas las empresas a guardar la jornada de trabajo diaria de sus trabajadores y a facilitar una herramienta para que los trabajadores registraran la hora de inicio y de fin de su jornada.

La falta de preparación de las empresas para la realización de esta tarea, provocó duplicidades en las herramientas existentes que permitían guardar las horas trabajadas pero no dejaban registrar la hora de inicio y la hora de fin. Por otra parte, los trabajadores muchas veces se olvidan de realizar esta tarea, haciendo que no se cumpla en Real Decreto por parte de las empresas.

La aplicación Work Record, en adelante WR, es una aplicación móvil que viene a solventar estos problemas anteriormente descritos:

- Primeramente la aplicación permitirá configurar la jornada normal del trabajador en inicio, a partir de ahí, todos los días a la hora de inicio y final de jornada aparecerá un aviso en el móvil que le recordará a la persona la obligación de registrar su jornada, en caso de no lo haya hecho previamente.
- Por otro lado, desde la aplicación cuando el trabajador termine su jornada de trabajo se podrá enviar automáticamente a las antiguas herramientas de imputación de horas trabajadas, las horas que se han trabajado. Para que de esta manera quede registrado también en la contabilidad de la empresa.
- A mayores, el proyecto tendrá una creación de incidencias que se utilizará en caso de tener algún problema para realizar la imputación.
- Por último, la herramienta permitirá al trabajador indicar en el proyecto donde ha realizado las horas. De esta manera la aplicación valdrá para controlar el registro de la jornada y a mayores para gestionar las horas que cada empleado dedica a cada proyecto, si es que trabaja en más de uno.

La aplicación realizada inicialmente se utilizará en una Consultora informática. A posteriori se podrá a adaptar para que se utilice en otras empresa.

## <span id="page-9-0"></span>**1.2. Objetivos del Trabajo**

El objetivo general de este proyecto es la creación de una aplicación para dispositivos móviles, en un primer momento, Android, que ayude a los usuarios a registrar su jornada diariamente y a las empresas a gestionar los datos de los trabajadores.

A continuación enumeramos los requisitos funcionales y no funcionales de la aplicación descrita:

| <b>Requisitos funcionales</b> | <b>Descripción</b>                                                                                                    |
|-------------------------------|----------------------------------------------------------------------------------------------------|
| $RF-1$                        | La aplicación deberá obligar loguearse al usuario.                                                                          |
| $RF-2$                        | La aplicación debe contar con una pantalla para iniciar la jornada.                                                         |
| $RF-3$                        | La aplicación deberá mostrar en todo momento el tiempo de jornada que se ha realizado                                       |
| $RF-4$                        | La aplicación deberá contar con una pantalla para finalizar la jornada.                                                     |
| $RF-5$                        | La aplicación debe poder conectarse con otras aplicaciones para enviar los datos de los trabajadores                        |
| $RF-6$                        | La aplicación deberá dejar ver la hora de inicio y de fin y las horas totales trabajados en días anteriores                 |
| $RF-7$                        | La aplicación debe permitir configurar la jornada a realizar, la hora de inicio y la hora de fin.                           |
| $RF-8$                        | La aplicación debe permitir crear incidencias de uso en caso de que algún error.                                            |
| $RF-9$                        | La aplicación mostrará notificaciones en el inicio y fin de la jornada para realizar la imputación.                         |
| $RF-10$                       | La aplicación mostrará las horas trabajadas en la fecha seleccionada.                                                       |
| $RF-11$                       | La aplicación deberá poder obtener de las aplicaciones originales los datos del usuario y los proyectos en los que trabaja. |
| $RF-12$                       | La aplicación deberá dejar al usuario seleccionar el proyecto en el que realiza la jornada.                                 |
|                               |                                                                                                    |

Figura 1 - Requisitos funcionales

<span id="page-9-2"></span>

| Requisitos no funcionales Descripción |                                                                              |
|---------------------------------------|------------------------------------------------------------------------------|
| $RNF-1$                               | La aplicación mostrará logos y colores parecidos a los de la empresa cliente |
| $RNF-2$                               | La aplicación debe ser clara y descriptiva                                   |

Figura 2 - Requisitos no funcionales

## <span id="page-9-3"></span><span id="page-9-1"></span>**1.3. Enfoque y método seguido**

Para desarrollar el proyecto se va a optar por empezar un producto nuevo para obtener un control total sobre la calidad del producto y a mayores tener un producto a medida. Utilizaremos la metodología de diseño centrado en el usuario para tener un control del feedback inmediato de la aplicación y atender posibles mejoras sobre la experiencia de usuario.

En cuanto al desarrollo se utilizará el sistema Kanban (2) y la aplicación Trello (3) para implementarlo.

La aplicación se va a realizar en Xamarin (4) (5), es una plataforma de código abierto para crear aplicaciones en Android, IOS y Windows con .NET. Las aplicaciones se realizan en C# que luego se compila Just In Time en una ensamblado nativo cuando se inicia la aplicación para Android. La elección de este Framework se debe a la reutilización del código un 90% para distintos plataformas. Por otra parte C# es un lenguaje fácil de aprender, integral y flexible. A mayores, cubre el ciclo de vida de una app desde testeo hasta puesta en producción con Xamarin Test Cloud o Xamarin Insights. Y no menos importante, toda una comunidad de desarrolladores para la resolución del cualquier problema.

Para el desarrollo utilizaremos Visual Studio Community que nos proporciona todas las herramientas necesarias para el desarrollo. Utilizaremos Git para el versionado y el control de cambios.

## <span id="page-10-0"></span>**1.4. Planificación del Trabajo**

Se ha elaborado el diagrama de Gantt de la planificación con la aplicación ProjectLibre que es una herramienta gratuita de código abierto principal competidor de Microsoft Project. Esta aplicación permite ajustar el número de horas para cada jornada, se ha estimado una dedicación de 14 horas semanales repartidas entre días laborables y días no laborables. Con una dedicación media de 8 horas repartidas entre los días laborables y 6 horas más durante el fin de semana. Con estos datos se puede calcular las horas promedio semanales que serán 2h por día de trabajo.

La estimación dada es orientativa para facilitar configurar la planificación en la herramienta utilizada, en este caso, ProjectLibre. En el diagrama de Gantt se muestra esta dedicación de 2h/Día de lunes a domingo siendo una estimación orientativa que simplifica realizar los cálculos. La dedicación de horas por día puede variar pero no el volumen de las horas semanales realizadas. El único recurso que aparece es la autora.

|                | Đ          | Nombre                               | Duracion    | Trabajo | Inicio                  |
|----------------|------------|--------------------------------------|-------------|---------|-------------------------|
| 1              | <b>TFG</b> |                                      | $105$ days? |         | 210 horas 16/09/20 8:00 |
| $\overline{2}$ |            | PEC 1 - Plan de trabajo              | 15 days?    |         | 30 horas 16/09/20 8:00  |
| з              |            | Elección del proyecto                | 3 days?     |         | 6 horas 16/09/20 8:00   |
| 4              |            | Contexto y justificación del trabajo | 1 day?      |         | 2 horas 19/09/20 8:00   |
| 5              |            | Objetivos del trabajo                | 1 day?      |         | 2 horas 20/09/20 8:00   |
| 6              |            | Enfoque y método elegido             | 1 day?      |         | 2 horas 21/09/20 8:00   |
| 7              |            | Planificación del trabajo            | 3 days?     |         | 6 horas 22/09/20 8:00   |
| 8              |            | Sumario de productos                 | 1 day?      |         | 2 horas 25/09/20 8:00   |
| 9              |            | Configuración entorno de desarrollo  | 3 days?     |         | 6 horas 26/09/20 8:00   |
| 10             |            | Revisión y entrega                   | 2 days?     |         | 4 horas 29/09/20 8:00   |
| 11             |            | PEC 2 - Diseño y arquitectura        | 28 days?    |         | 56 horas 1/10/20 8:00   |
| 12             |            | Usuario y contexto de uso            | 5 days?     |         | 10 horas 1/10/20 8:00   |
| 13             |            | Diseño conceptual                    | 4 days?     |         | 8 horas 6/10/20 8:00    |
| 14             |            | Prototipado                          | 4 days?     |         | 8 horas 10/10/20 8:00   |
| 15             |            | Evaluación                           | 3 days?     |         | 6 horas 14/10/20 8:00   |
| 16             |            | Definición de casos de uso           | 5 days?     |         | 10 horas 17/10/20 8:00  |
| 17             |            | Diseño de la arquitectura            | 4 days?     |         | 8 horas 22/10/20 8:00   |
| 18             |            | Revisión y entrega                   | 3 days?     |         | 6 horas 26/10/20 8:00   |
| 19             |            | PEC 3 - Implementación               | 42 days?    |         | 84 horas 29/10/20 8:00  |
| 20             |            | Creación de proyecto                 | 1 day?      |         | 2 horas 29/10/20 8:00   |
| 21             |            | Configuración ASP .NET Core          | 3 days?     |         | 6 horas 30/10/20 8:00   |
| 22             |            | Login                                | 4 days?     |         | 8 horas 2/11/20 8:00    |
| 23             |            | Inicio de Jornada                    | 4 days?     |         | 8 horas 6/11/20 8:00    |
| 24             |            | Fin jornada.                         | 3 days?     |         | 6 horas 10/11/20 8:00   |
| 25             |            | Mostrar jornadas anteriores          | 5 days?     |         | 10 horas 13/11/20 8:00  |
| 26             |            | Obtener lista proyectos              | 5 days?     |         | 10 horas 18/11/20 8:00  |
| 27             |            | Enviar datos aplicación padre        | 6 days?     |         | 12 horas 23/11/20 8:00  |
| 28             |            | Crear incidencia                     | 2 days?     |         | 4 horas 29/11/20 8:00   |
| 29             |            | Mostrar notificaciones               | 2 days?     |         | 4 horas 1/12/20 8:00    |
| 30             |            | Corrección de errores                | 4 days?     |         | 8 horas 3/12/20 8:00    |
| 31             |            | Revisión y entrega                   | 3 days?     |         | 6 horas 7/12/20 8:00    |
| 32             |            | Entrega Final                        | 19 days?    |         | 38 horas 10/12/20 8:00  |
| 33             |            | Redacción de la memoria              | 10 days?    |         | 20 horas 10/12/20 8:00  |
| 34             |            | Video de presentación                | 8 days?     |         | 16 horas 20/12/20 8:00  |
| 35             |            | Preparación entrega final            | 1 day?      |         | 2 horas 28/12/20 8:00   |
| 36             |            | Presentación TFG                     | 1 day?      |         | 2 horas 29/12/20 8:00   |

<span id="page-10-1"></span>Figura 3 - Planificación

## <span id="page-11-0"></span>**1.5. Breve sumario de productos obtenidos**

- El instalable de la aplicación descrita completamente funcional, para dispositivos Android. En caso de haber capacidad, y de manera opcional, el instalable para IOS con el fin de demostrar la potencia del lenguaje utilizado.
- Código del proyecto.
- Memoria final.
- Presentación en vídeo.

### <span id="page-11-1"></span>**1.6. Breve descripción de los otros capítulos de la memoria**

- *[Diseño centrado en el usuario](#page-12-0)*: En este apartado obtendremos el diseño y la arquitectura de la aplicación descrita y realizaremos diversas consultas a usuarios finales hasta obtener un diseño final adecuado para su uso.
- *[Diseño técnico](#page-49-0)*: En este capítulo se explicará de forma detallada los aspectos relacionados con la arquitectura del software y de sistema.
- *[Implementación](#page-60-1)*: En este capítulo se detallará la implementación de las diferentes funcionalidades que componen la aplicación.
- *[Testing](#page-62-0)*: Expondremos las distintas herramientas y pruebas que se han realizado para verificar el correcto funcionamiento de la aplicación.
- *[Conclusiones](#page-64-0)*: Desarrollaremos si la aplicación ha cumplido los requisitos que se marcaron y cumple con su cometido. Y se redactarán las conclusiones a las que se han llegado con la aplicación.
- *[Glosario](#page-65-0)*: diccionario técnico de referencia.
- *[Anexos](#page-67-0)*: Guía de instalación de Visual Studio, ejecución del proyecto, etc.

# <span id="page-12-0"></span>**2. Diseño centrado en el usuario**

## <span id="page-12-1"></span>**2.1. Usuarios y contexto de uso**

### <span id="page-12-2"></span>**2.1.1.Métodos de indagación**

Las técnicas de indagación nos permiten obtener información para definir un producto involucrando a los usuarios en las actividades. El conocimiento sobre los usuarios, sus contextos de uso, sus necesidades, objetivos y actitudes son imprescindibles para un diseño centrado en el usuario y para desarrollar aplicaciones y entornos usables.

Para conocer las características de los usuarios y sus necesidades y objetivos de esta aplicación he seleccionado 3 técnicas de indagación que son las que mejor se adaptan a nuestra aplicación:

- *[Logging](#page-12-3)*: Hemos seleccionado esta técnica porque actualmente, el registro de jornada ya lo está realizando una aplicación web corporativa y desde la empresa no permiten acceder a los registros de base de datos y a los ficheros de registro de actividad del sistema. De esa manera podemos recoger y analizar los datos de los usuarios. Pero esta técnica debe combinarse con otras para obtener información directa de los usuarios. También hemos seleccionado esta técnica porque debido a la pandemia generada por el COVID-19 no podemos interactuar mucho con los usuarios.
- *[Entrevistas en profundidad](#page-13-0)*: Permiten obtener información de tipo cualitativo. Se llevan a cabo en muestras pequeñas, y suelen utilizar guiones poco estructurados y abiertos. Intentan comprender las necesidades, preferencias y experiencias de los usuarios con un producto o sistema.
- *[Encuestas](#page-14-0)*: Permiten obtener información de tipo cuantitativo, por ello hay que realizarlas entre una muestra representativa. El formulario tendrá preguntas en las cuales se recogen todas las posibles respuestas.

#### <span id="page-12-3"></span>**2.1.1.1. Logging**

Para la aplicación de este método la empresa para la que vamos a desarrollar nos facilita los ficheros de registro de actividad y los registros de base de datos. Aunque la mayoría de la información la obtenemos de la base de datos, donde comprobamos los inicio y fin de jornada, si los hay, y podemos obtener por cada uno de los usuarios las jornadas en las que ha registrado la jornada y cuáles no. En los registros de base de datos que nos proporcionan la empresa ha modificado los nombres de los usuarios y toda información que pueda resultar susceptible de ser personal para cumplir con la Ley de protección de datos (5).

En ellos podemos comprobar que en muchos casos el personal no realiza correctamente el registro de la jornada de trabajo, muchos de ellos inician la jornada pero nunca la finalizan. Por otro lado también podemos comprobar que hay días laborables en los que el personal no registra la jornada, desconocemos si porque no trabajó o porque ese día no imputó las horas del día.

También observamos que se generan muchas incidencias por problemas técnicos, desconocemos si de personal ubicado en la empresa, en el cliente o teletrabajando.

#### **Resultados**

De este método obtenemos los siguientes resultados:

- El 40% de los registros tienen inicio de jornada pero no tienen fin.
- Este dato es variable para distintos usuarios, donde algunos si realizan el principio y el fin siempre correctamente.
- Otros usuarios repetidamente solo registran el inicio de la jornada.
- El 70% de las incidencias técnicas ocurren a primera hora de la mañana.
- Solo el 5% de las imputaciones tienen incidencias técnicas.
- Actualmente el 75% de las imputaciones se realizan desde PC's fuera de la empresa, por lo tanto son personal que, o teletrabaja o está en instalaciones cliente.
- La mayoría de los accesos son accesos para registrar la jornada y continuación se desconectan.
- El 50% de los usuarios trabajan en varios proyectos e imputa a ellos.

#### <span id="page-13-0"></span>**2.1.1.2. Entrevistas en profundidad**

Con los datos obtenidos con el método anterior podremos realizar una encuesta que nos resuelva las preguntas que nos surgen con respecto a los datos obtenidos. Debido a la situación de pandemia las entrevistas se realizarán a través de la plataforma que nos proporciona la empresa, en este caso Skype Empresarial (6). Donde se crearán reuniones de aproximadamente media hora. Los entrevistados serán personal seleccionado por la empresa en este caso 10 personas, 5 hombres y 5 mujeres de diferentes perfiles y responsabilidades. Las identidades serán anónimas.

Para realizar las entrevistas se seguirá el siguiente guión:

- Introducción de la entrevista:
	- o ¿Cómo es tu nombre?
	- o ¿Cuántos años tienes?
	- o ¿Qué nivel de estudios tienes?
	- o ¿A qué dedicas tu tiempo libre?
- Dominio de las tecnologías:
	- o ¿Qué marca de teléfono móvil utilizas?
	- o ¿Qué aplicaciones son las que más utilizas en el teléfono móvil?
	- o ¿Cómo definirías una aplicación de móvil que te guste?
	- o ¿Cuántas horas dirías que dedicas al teléfono móvil?
- Preguntas sobre el trabajo:
	- o ¿Cuál es tu rol en la empresa?
	- o *i*. Tienes personal a tu cargo?
	- o ¿Qué tipo de jornada realizas?
	- o ¿Trabajas en más de un proyecto?
	- o Si es así, ¿cómo realizas el control de horas del personal a tu cargo?
	- o ¿Cuál es tu antigüedad en la empresa?
	- o ¿Desde dónde trabajas? Cliente, casa o sede de la empresa.
	- o ¿Realizas tu imputación a diario correctamente?
- o ¿Tienes flexibilidad para entrar y salir de tu trabajo?
- o ¿Qué opinas de la herramienta de registro de jornada que tiene ahora mismo tu empresa?
- o ¿De qué manera la mejorarías?

#### **Resultados**

Los resultados de la información que hemos recogido con las entrevistas es la siguiente:

- Los usuarios se conectan desde dispositivos distintos para realizar el registro de la jornada, muchos de ellos aunque están presencialmente lo realizan desde el móvil.
- Excepto las personas que están en cliente, la mayoría de las personas tienen flexibilidad en su horario tanto para entradas, salidas y ausencias justificadas.
- La mayoría de los usuarios tiene móviles Android. Los perfiles de mayor rango suelen tener Iphone proporcionados por la empresa.
- Las aplicaciones más utilizadas son redes sociales.
- La mayoría de los usuarios está descontento con la aplicación actual de registro de jornada porque no se accede con facilidad a ella, y obliga a la navegación a través de varias páginas.
- Todos los usuarios entrevistados sabe utilizar la tecnología y no está desfasado en tecnologías móviles.
- La mayoría de los usuarios coinciden en que les gustan las aplicaciones sencillas y sin muchas opciones en la pantalla.
- De los usuarios entrevistados el 50% trabajan en varios proyectos.
- La mayoría de los usuarios realizan jornada partida.
- Muchos usuarios reconocen que se olvidan de realizar la imputación tanto al entrar como al salir de su puesto de trabajo.

#### <span id="page-14-0"></span>**2.1.1.3. Encuestas**

También realizaremos encuestas que nos permiten obtener información cuantitativa acerca de los usuarios. Las encuestas se realizarán a través de la aplicación Google Forms de manera anónima a las cuentas indicadas por la empresa. En este caso 40 usuarios de diversos perfiles.

Para la realización de las encuestas se ha tomado en cuenta las entrevistas realizadas anteriormente. Como la encuesta realizada es a trabajadores de la empresa no profundizaremos en cuestiones personales si no que preguntaremos directamente por cuestiones laborales.

El enlace de la encuesta realizada es el siguiente: [https://docs.google.com/forms/d/e/1FAIpQLSeWRe1b-lRBg4e6cUIa1cm4](https://docs.google.com/forms/d/e/1FAIpQLSeWRe1b-lRBg4e6cUIa1cm4-uOnuYwdJYy_l_43D4H2VD18oA/viewform?usp=sf_link) uOnuYwdJYy\_I\_43D4H2VD18oA/viewform?usp=sf\_link

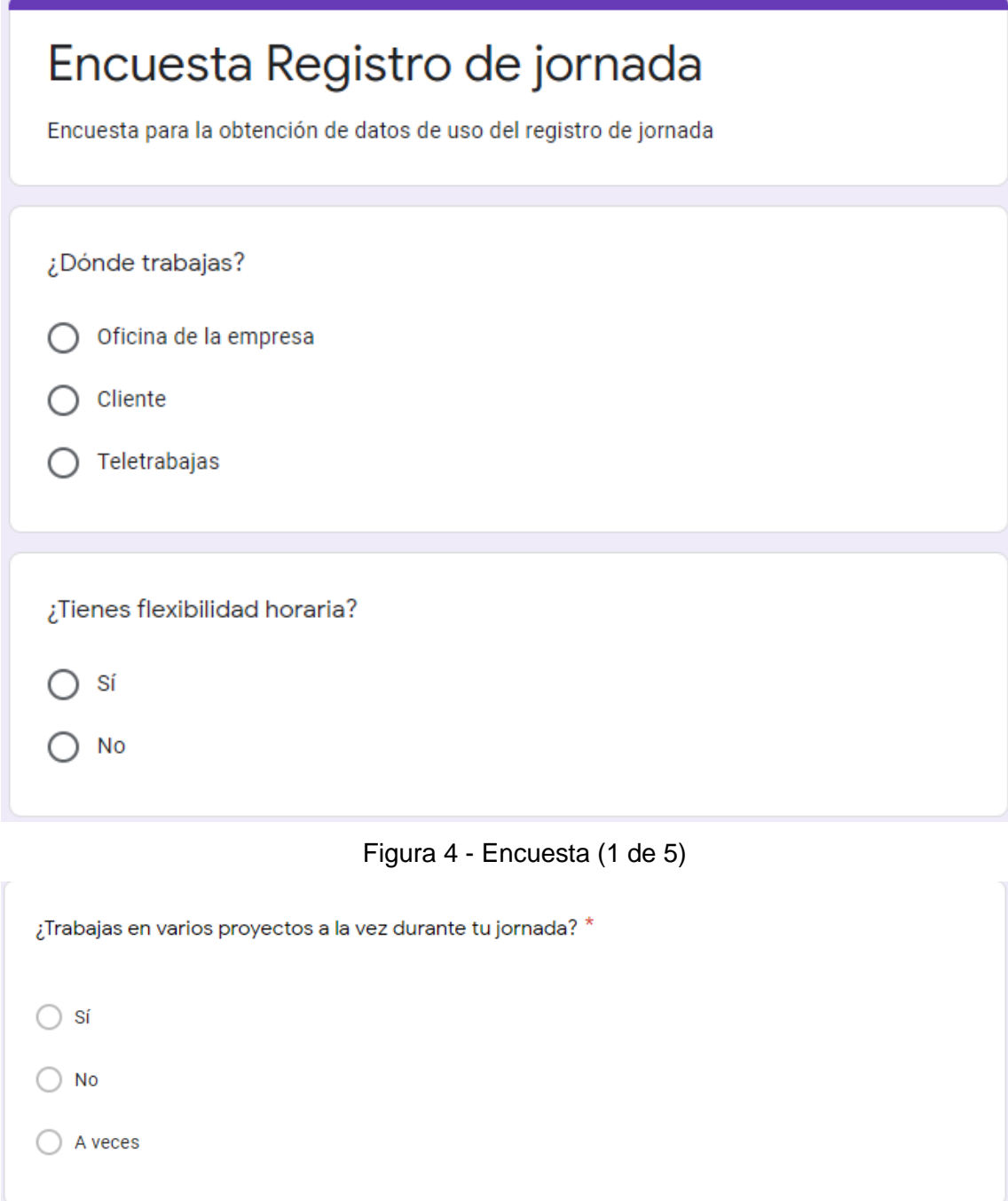

<span id="page-15-1"></span><span id="page-15-0"></span>Figura 5 - Encuesta (2 de 5)

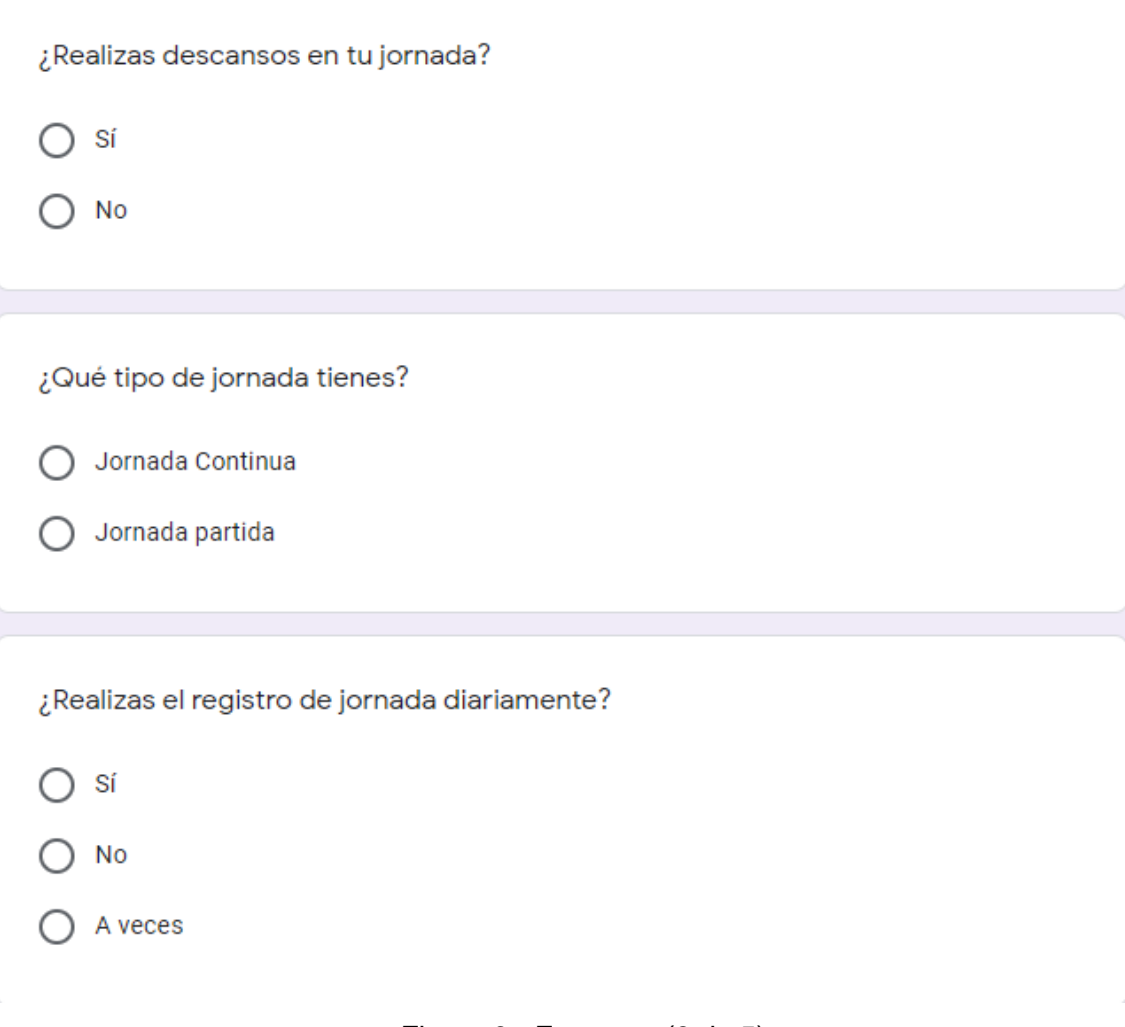

<span id="page-16-0"></span>Figura 6 - Encuesta (3 de 5)

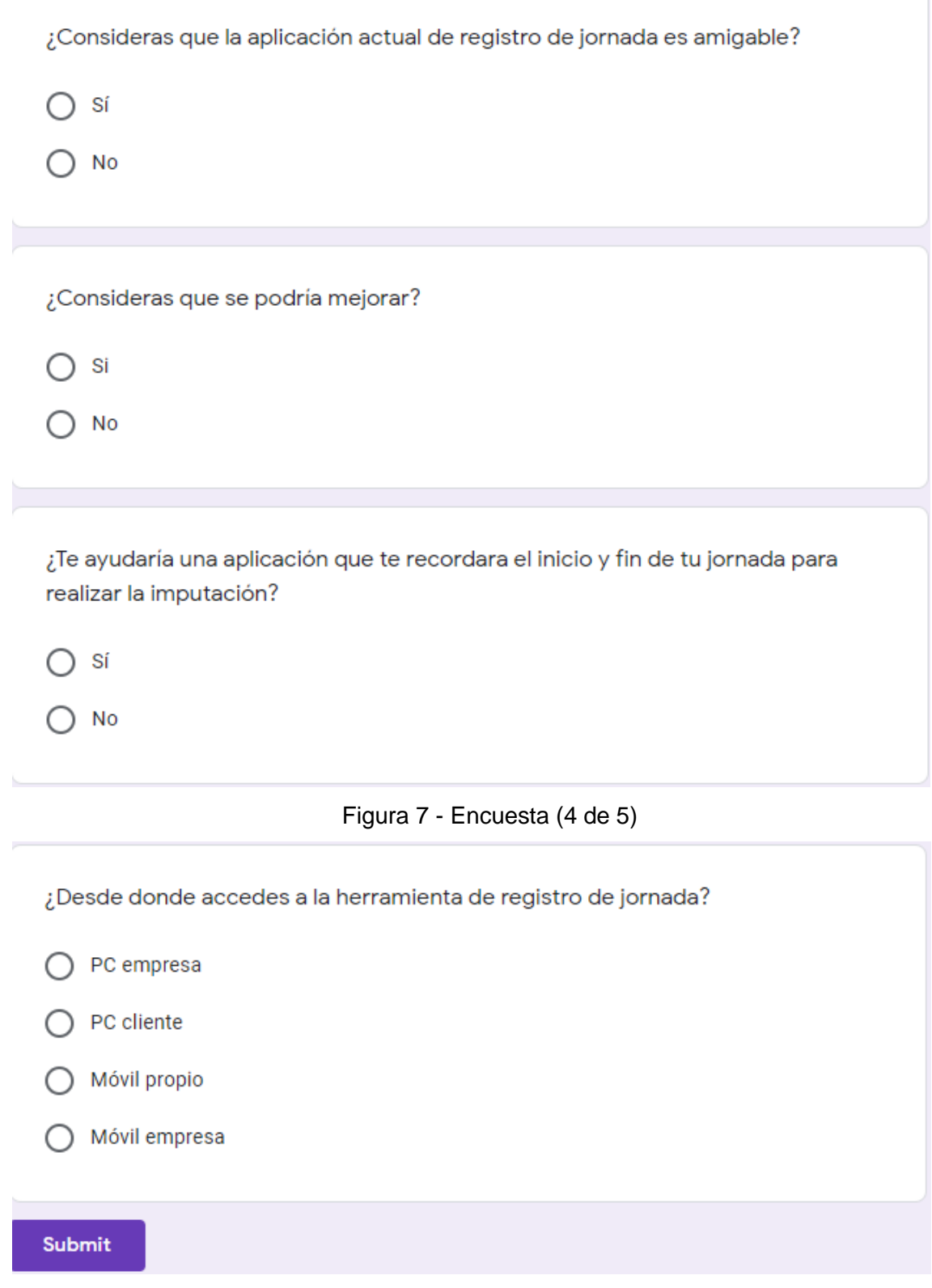

<span id="page-17-1"></span><span id="page-17-0"></span>Figura 8 - Encuesta (5 de 5)

#### **Resultados**

Los resultados de la información que hemos recogido con las encuestas es la siguiente:

- ¿Dónde trabajas? Oficina de la empresa 50% Cliente C Teletrabajas 25% 25% • El 50% de los encuestados solo trabaja en un proyecto:
- El 50% de los encuestados teletrabaja.

¿Trabajas en varios proyectos a la vez durante tu jornada?

 $\bullet$  Sí  $\bullet$ No 25%  $\bullet$  A veces 50% 25%

• El 75% de los encuestados tiene flexibilidad horaria:

¿Tienes flexibilidad horaria?

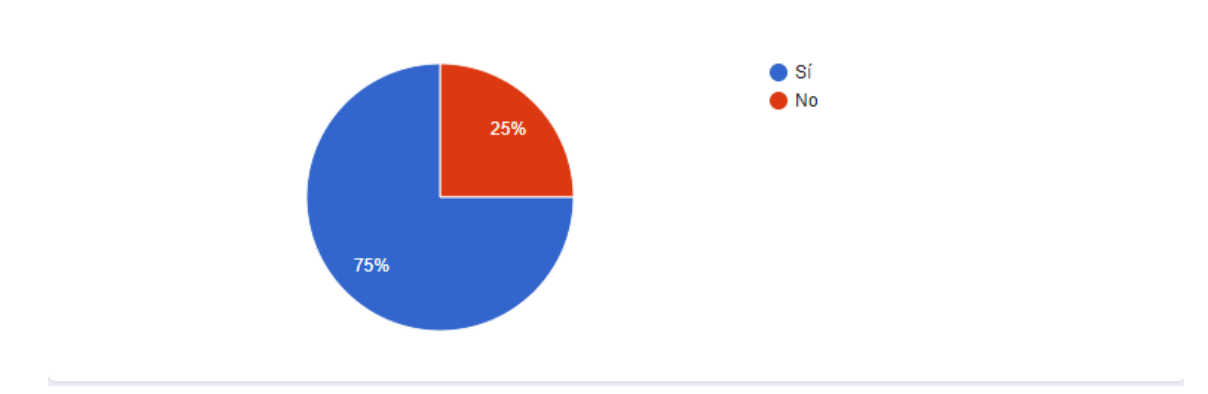

#### • El 75% de los encuestados tiene descansos en su jornada:

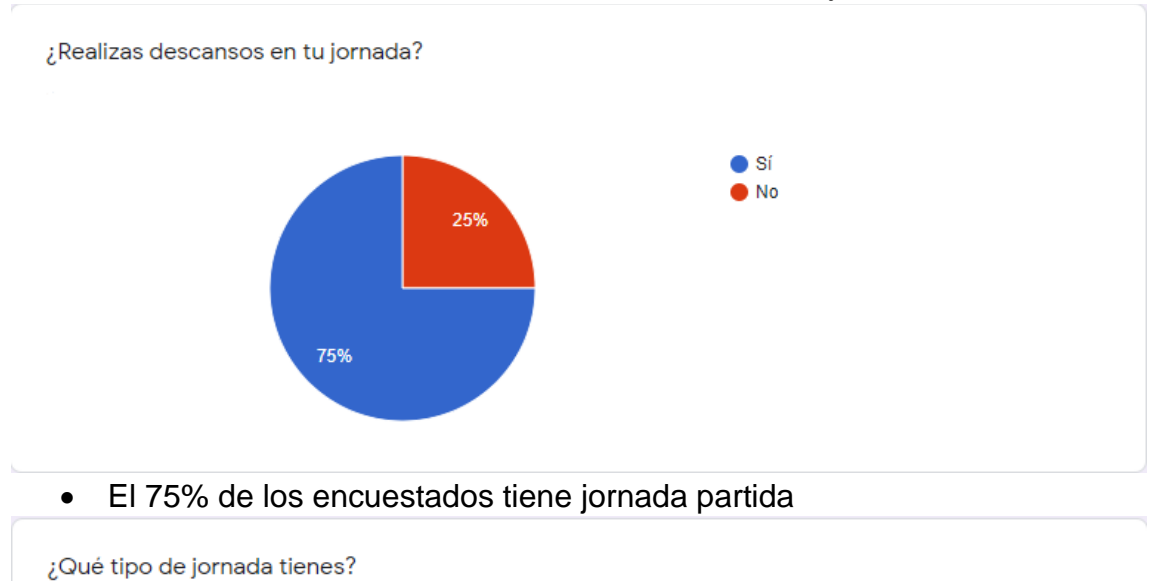

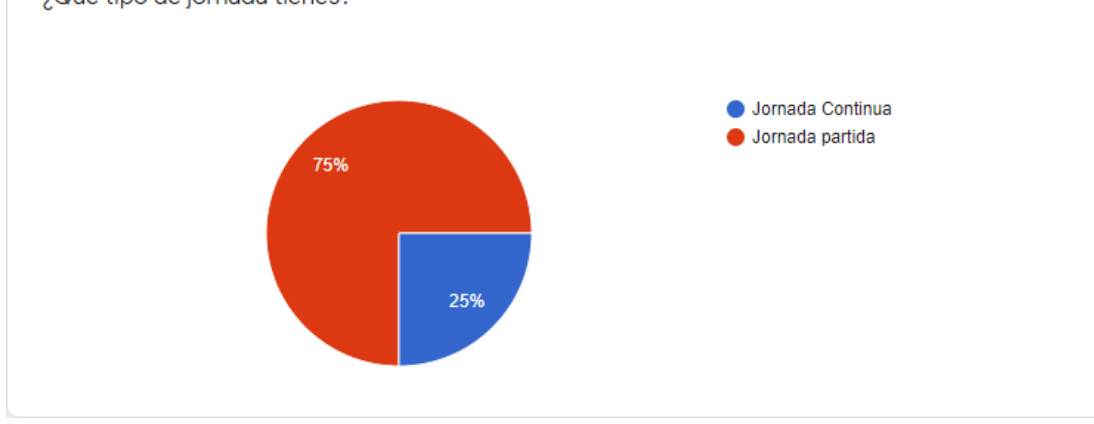

• Solo el 25% de los encuestados realiza la jornada diariamente.

¿Realizas el registro de jornada diariamente?

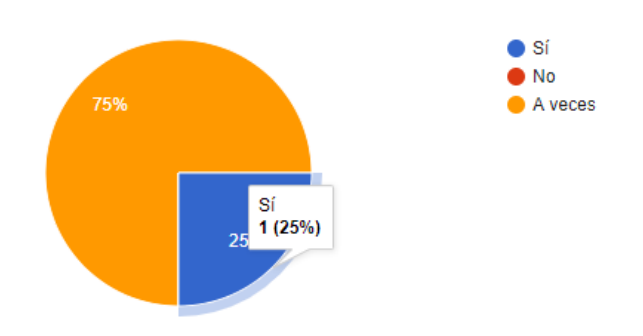

• Sólo el 25% de los encuestados considera que la aplicación actual es amigable.

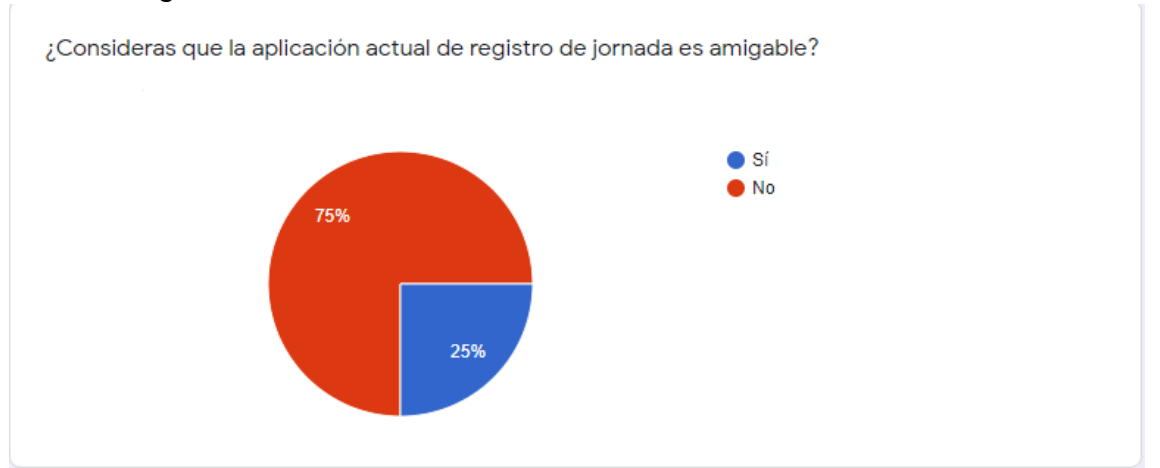

• Todos los encuestados consideran que la aplicación actual se podría mejorar

¿Consideras que se podría mejorar?

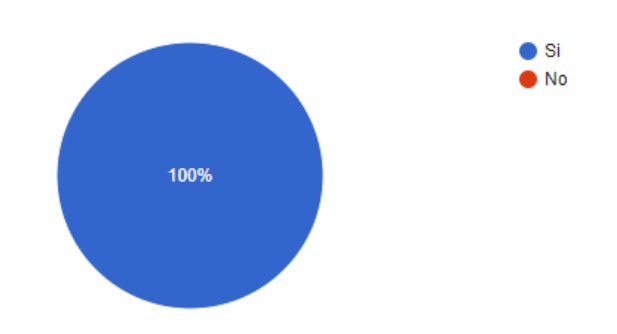

• Todos los encuestados consideran que les ayudaría una aplicación que les recordara el inicio y el fin de su jornada.

¿Te ayudaría una aplicación que te recordara el inicio y fin de tu jornada para realizar la imputación?  $\bullet$  Si  $\bullet$  No 100%

• El 50% de los encuestados registran su jornada desde el ordenador de la empresa, y 25% desde el móvil de empresa y el 25% desde el PC del cliente, nadie accede mediante móvil propio.

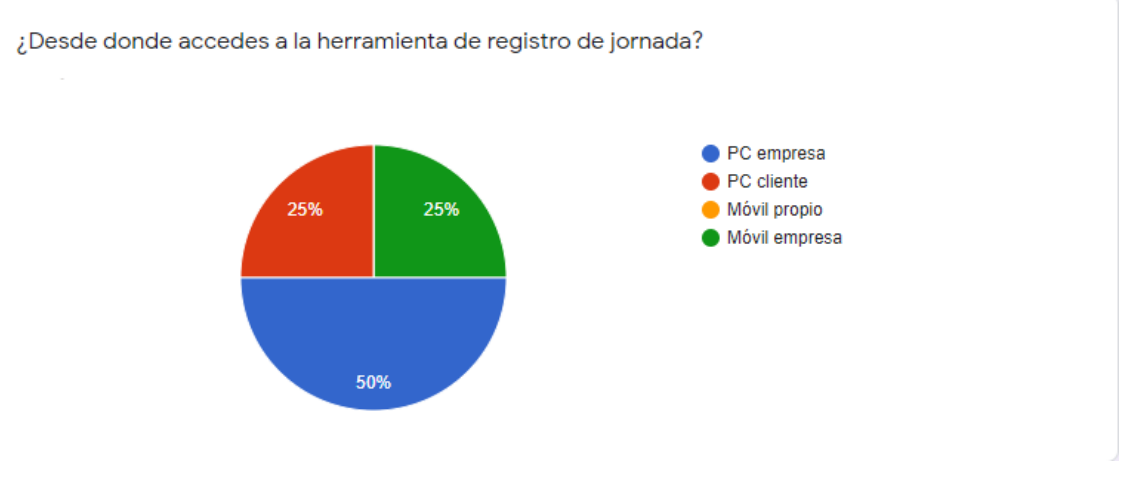

#### **2.1.1.4. Conclusiones**

De la información recogida mediante las técnicas de indagación podemos recoger las siguientes conclusiones para nuestro proyecto.

En relación a cómo realiza su jornada podemos distinguir 2 grupos:

- Personal que trabaja la jornada partida, es personal que realiza su jornada laboral de mañana y de tarde.
- Personal que trabaja con jornada continua, es persona que realiza su jornada laboral con un horario continuo.

En relación a si trabaja o no en varios proyectos podemos distinguir otros dos grupos:

- Personal que trabaja en un solo proyecto a la vez. Es personal que normalmente estará asignado a un proyecto cada vez, suelen ser los perfiles más bajos, programadores junior o senior.
- Personal que trabaja en varios proyectos a la vez. Suelen ser personal que trabaja en perfiles más altos.

Para el diseño de funcionalidades de nuestra aplicación tendremos en cuenta los siguientes hechos:

- La mayoría del personal tiene flexibilidad horaria y hace descansos durante su jornada, y esta circunstancia nos valorar poner un botón de pausar la jornada y reanudar la jornada para que las jornadas se ajusten a la realidad.
- Muchos de los usuarios se olvidan de realizar las imputaciones correctamente por lo tanto deberemos insistir en las notificaciones de inicio y fin de jornada.
- Los usuarios tienen conocimiento del uso de tecnología, en su mayoría no son usuarios sin conocimiento.
- Los usuarios no utilizarán la aplicación para imputar descansos cortos como fumar o tomar café.

En referencia al diseño gráfico debemos tener en cuenta los siguientes puntos:

- A los usuarios les gustan más las pantallas sencillas que las pantallas más complejas.
- Habrá que estudiar detenidamente la distribución de las pantallas para que no sea sobrecargada.
- Cómo los usuarios están familiarizados con las tecnologías móviles el menú aparecerá escondido y solo de desplegará al pulsar sobre el botón.

#### <span id="page-22-0"></span>**2.1.2.Perfiles de usuario.**

Con los datos obtenidos en las técnicas de indagación obtenemos 2 perfiles. En nuestra aplicación no tiene sentido un perfil administración porque, esa acción ya se realiza a través de la aplicación web para gestionar los empleados por lo tanto no necesitaríamos ese perfil. Podemos diferenciar 4 perfiles de usuario:

- ✓ Usuarios jornada continua.
- ✓ Usuarios jornada partida.
- ✓ Usuarios que trabajan en un solo proyecto.
- Usuarios que trabajan en varios proyectos.

Tenemos que tener en cuenta que estos usuarios se solapan, es decir, que existen usuarios con jornada continua y que trabajan en un solo proyecto o en varios, y usuarios que trabajan con jornada partida y que trabajan en un solo proyecto o en varios.

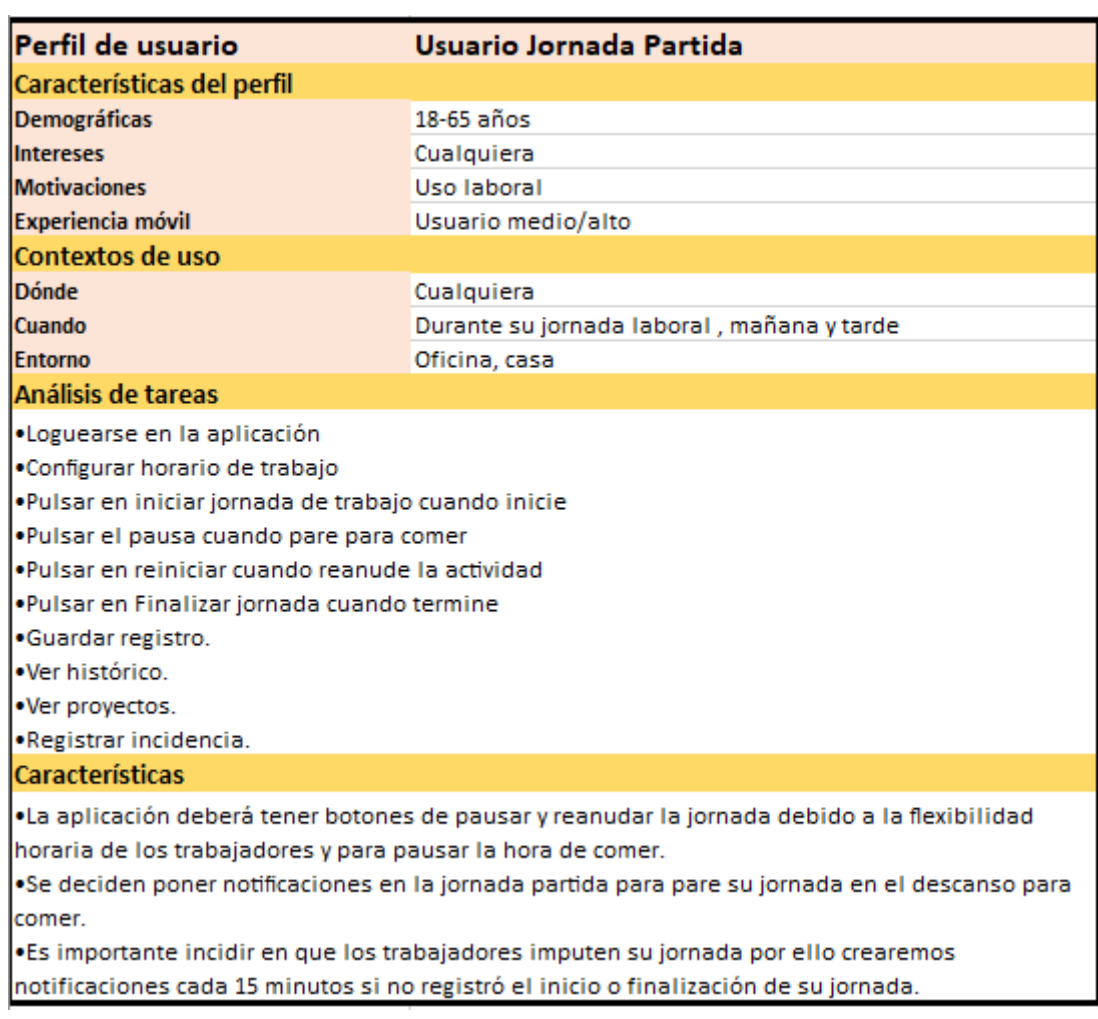

<span id="page-23-0"></span>Figura 9 - Perfil de usuario con jornada partida

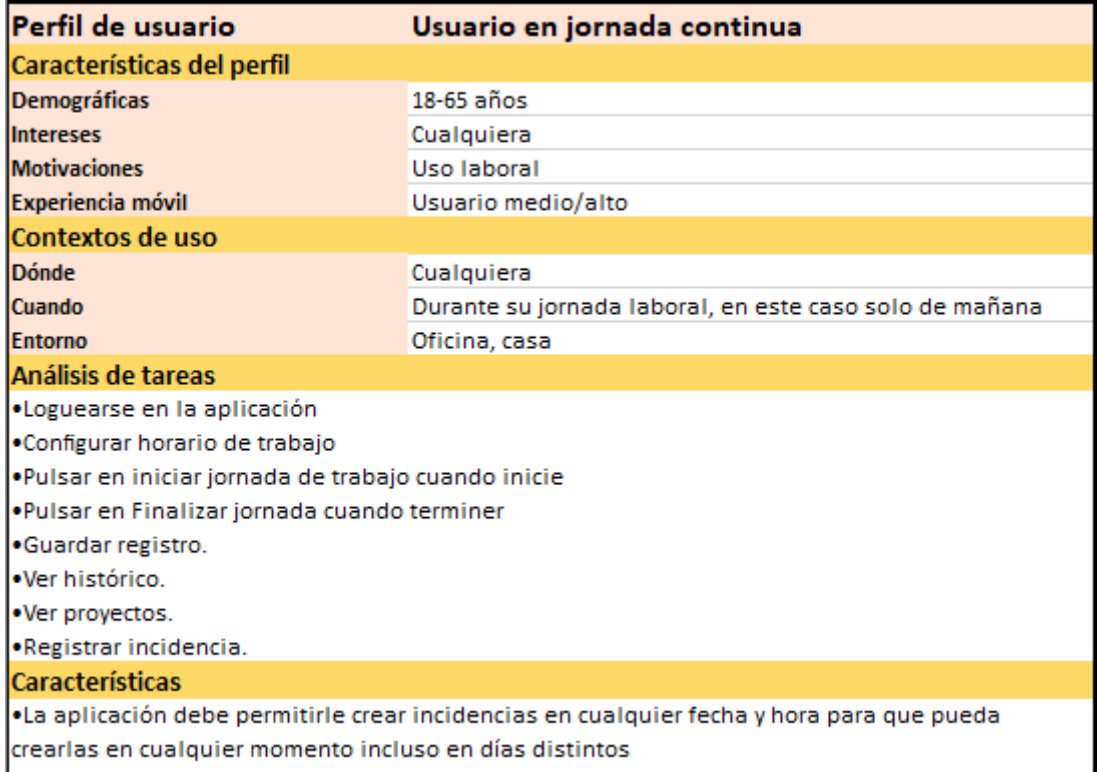

#### Figura 10 - Perfil de usuario con jornada continua

<span id="page-24-0"></span>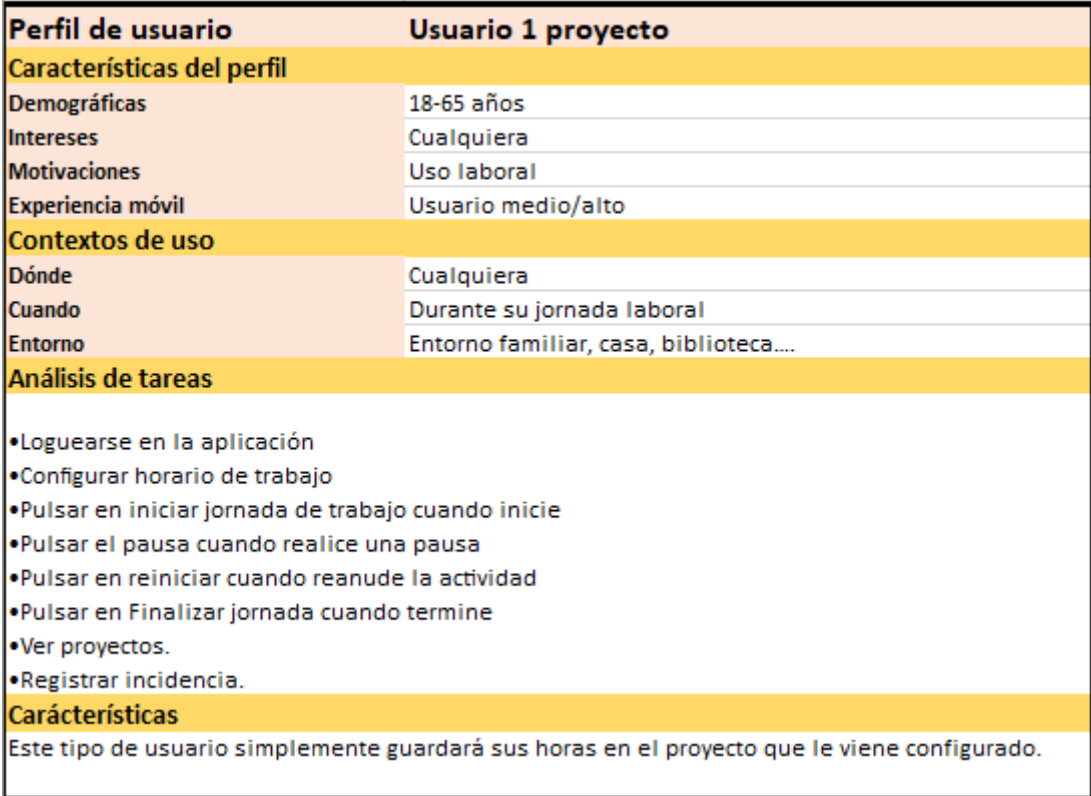

<span id="page-24-1"></span>Figura 11 - Perfil de usuario con un proyecto

| Perfil de usuario                                                                          | Usuario varios proyectos   |  |  |  |  |  |
|--------------------------------------------------------------------------------------------|----------------------------|--|--|--|--|--|
| Características del perfil                                                                 |                            |  |  |  |  |  |
| <b>Demográficas</b>                                                                        | $18-65$ años               |  |  |  |  |  |
| <b>Intereses</b>                                                                           | Cualquiera                 |  |  |  |  |  |
| <b>Motivaciones</b>                                                                        | Uso laboral                |  |  |  |  |  |
| Experiencia móvil                                                                          | Usuario medio/alto         |  |  |  |  |  |
| Contextos de uso                                                                           |                            |  |  |  |  |  |
| <b>Dónde</b>                                                                               | Cualquiera                 |  |  |  |  |  |
| Cuando                                                                                     | Durante su jornada laboral |  |  |  |  |  |
| <b>Entorno</b>                                                                             | Oficina, casa              |  |  |  |  |  |
| <b>Análisis de tareas</b>                                                                  |                            |  |  |  |  |  |
| ·Loguearse en la aplicación                                                                |                            |  |  |  |  |  |
| •Configurar horario de trabajo                                                             |                            |  |  |  |  |  |
| .Pulsar en iniciar jornada de trabajo cuando inicie                                        |                            |  |  |  |  |  |
| .Pulsar el pausa cuando pare para comer                                                    |                            |  |  |  |  |  |
| .Configurar los proyectos en los que quiere imputar                                        |                            |  |  |  |  |  |
| .Guardar registro.                                                                         |                            |  |  |  |  |  |
| ·Seleccionar proyecto por defecto.                                                         |                            |  |  |  |  |  |
| $\bullet$ Ver histórico                                                                    |                            |  |  |  |  |  |
| .Ver proyectos.                                                                            |                            |  |  |  |  |  |
| ·Registrar incidencia.                                                                     |                            |  |  |  |  |  |
| <b>Características</b>                                                                     |                            |  |  |  |  |  |
| Se permitirá crear un proyecto por defecto en el que imputar así de esa manera se imputará |                            |  |  |  |  |  |
| primero en ese y en los demás despues si fuera necesario                                   |                            |  |  |  |  |  |

Figura 12 - Perfil de usuario con varios proyectos

### <span id="page-25-2"></span><span id="page-25-0"></span>**2.2. Diseño conceptual**

A partir de la información obtenida en los anteriores apartados generaremos los escenarios de uso. En el escenario se incluye el contexto en el que tiene lugar la acción y la secuencia de acciones que se realizan y que nos ayudarán a explorar ideas y considerar aspectos del diseño.

#### <span id="page-25-1"></span>**2.2.1.Escenarios de uso**

Primeramente, antes de definir los escenarios de uso definiremos los personajes que nos servirán de usuarios arquetipo para servir como guía del diseño.

#### **2.2.1.1. Personajes**

#### *Usuario con jornada partida y multiproyecto 1: ANA*

El usuario Ana, tiene 38 años es una empleada de la empresa desde hace 4 años y estudió Ingeniería informática. Trabaja como Analista programadora y lleva un grupo de 5 programadores. Ella realiza tareas de análisis pero también de programación. Trabaja en varios proyectos a la vez.

Su horario es de 9:00 de la mañana a 14:00 de la tarde, horas en las que acude a la oficina a trabajar. Se toma un descanso de 2 horas para comer. Y por la tarde de 16:00 a 19:00 horas que realiza desde casa.

Conoce las tecnologías móviles y las utiliza, tiene un móvil de alta gama que utiliza para trabajar, enviar correos, organizar agenda... Aparte de utilizar redes sociales.

#### *Usuario con jornada partida y 1 proyecto 2: ALFREDO*

El usuario Alfredo, tiene 45 años y lleva trabajando para la empresa 15 años. Tiene dos hijos adolescentes y no a estudiado ningún grado. Trabaja de programador senior para la empresa y es un empleado muy valorado por su conocimiento técnico.

Su horario es de 8:00 de la mañana a 14:00 y de 15:00 a 17:00 con 1 hora para comer. Realiza este horario desde la oficina. Suele trabajar en un solo proyecto.

Es un usuario que domina muchas tecnologías en su tiempo libre se dedica a realizar desarrollos desde aplicaciones móviles, aplicaciones web etc.

Para su uso personal tiene una aplicación móvil para no olvidarse de realizar el registro de la jornada.

#### *Usuario con jornada continua y un proyecto 3: SEBASTIÁN*

El usuario Sebastián, tiene 23 años, ha estudiado Formación profesional superior de aplicaciones multiplataforma. Lleva menos de un año en la empresa y tiene un contrato de prácticas con el que trabaja solo por las mañanas. Solo ha trabajado y trabaja en un proyecto.

Su horario es de 8:00 de la mañana a 15:00 de la tarde. Debido a que está empezando a trabajar desde la empresa han decidido que trabaje desde la oficina para vaya aprendiendo y echarle una mano si necesita ayuda.

Su tiempo libre lo dedica a estudiar el Grado de informática por las tardes y también se está preparando en la Escuela de Idiomas.

Utiliza sobre todo las redes sociales, aplicaciones de música y de fotografía.

#### *Usuario con jornada continua y multiproyecto 4: LUCÍA*

La usuaria Lucía, tiene 35 años y ha estudiado Empresariales. Trabaja como comercial de la empresa de Administración pública. Lleva 5 años en la empresa aunque lleva más años trabajando.

Su jornada laboral es bastante variada pero suele hacer jornada de mañana y de tarde y los viernes solo jornada de mañana. Normalmente empieza a las 9 de la mañana para para comer a las 14:30 y comienza de nuevo a las 15:30 hasta las 19:00. El viernes suele trabajar de 8:00 a 15:00. Debido a su trabajo realiza imputaciones en varios proyectos, todos los de administración pública.

Su tiempo libre lo dedica a hacer senderismo y a sus hijos.

#### **2.2.1.2. Escenarios de uso**

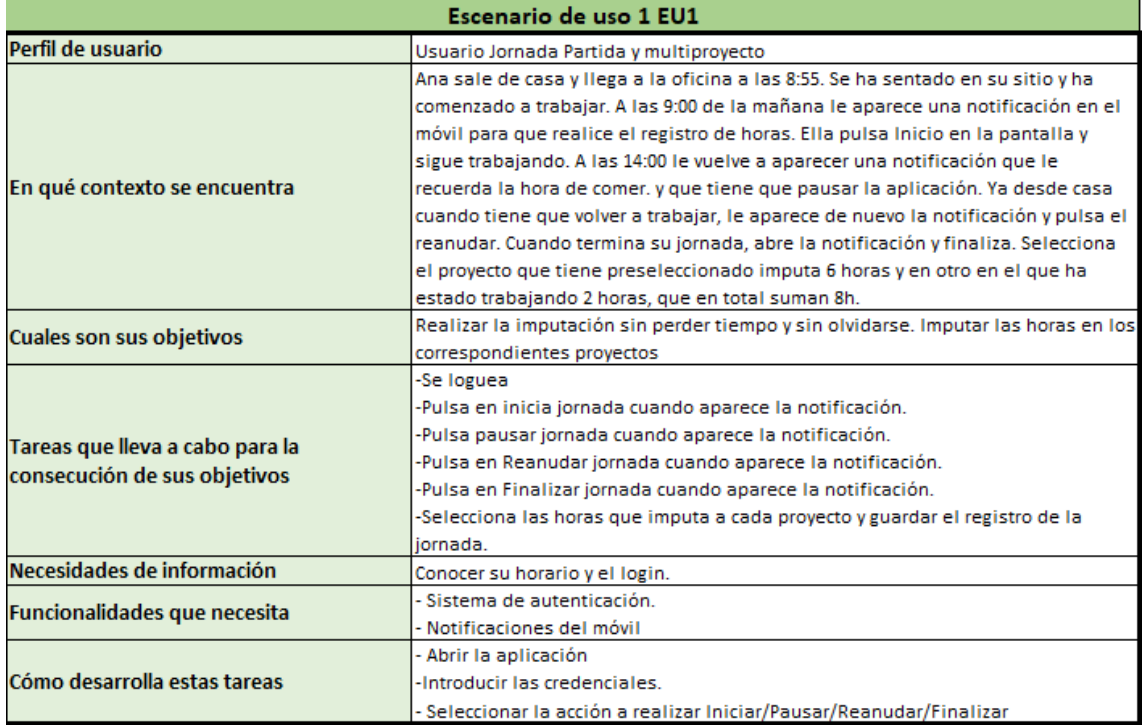

#### Figura 13 - Escenario de uso 1

<span id="page-27-0"></span>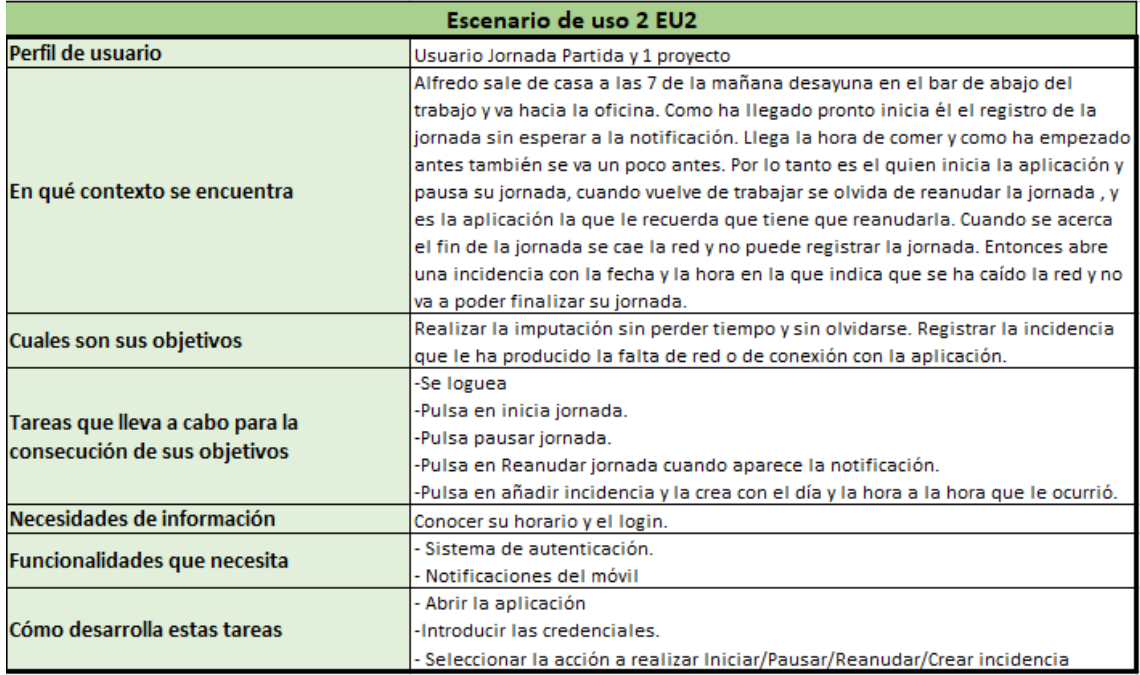

<span id="page-27-1"></span>Figura 14 - Escenario de uso 2

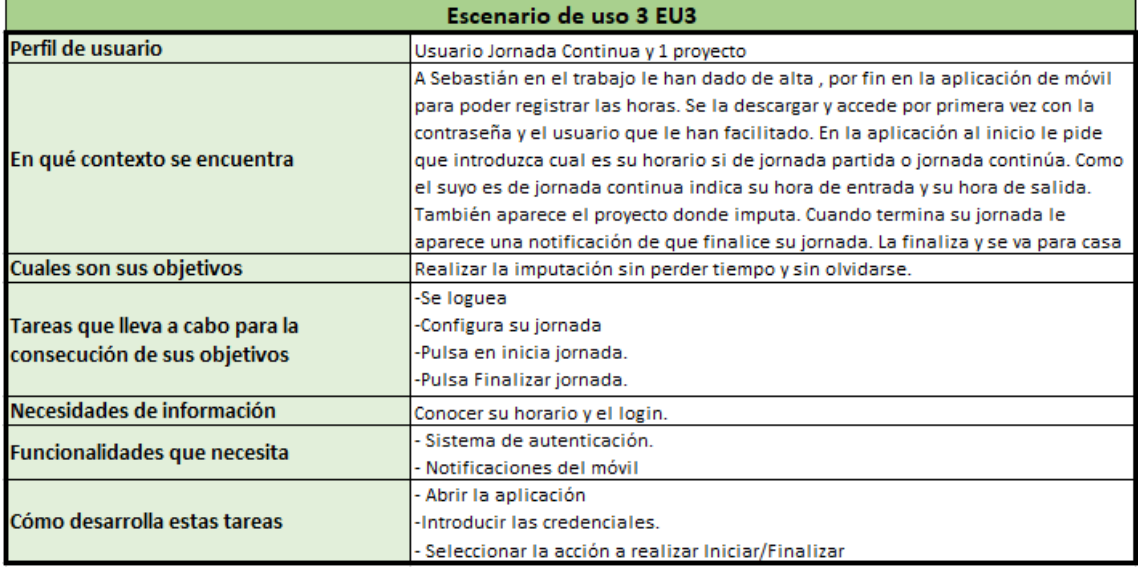

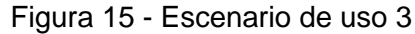

<span id="page-28-0"></span>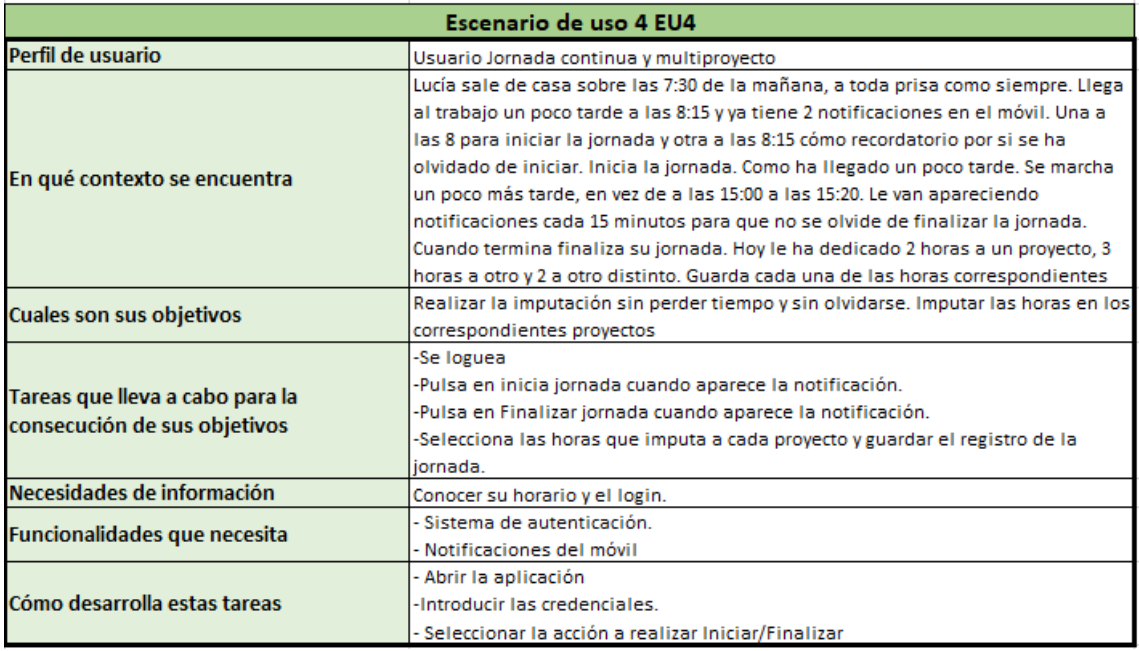

<span id="page-28-1"></span>Figura 16 - Escenario de uso 4

#### **2.2.1.3. Flujos de interacción**

A continuación definiremos los flujos de interacción que representan la estructura y funcionalidades de la aplicación.

#### *Configurar inicio aplicación*

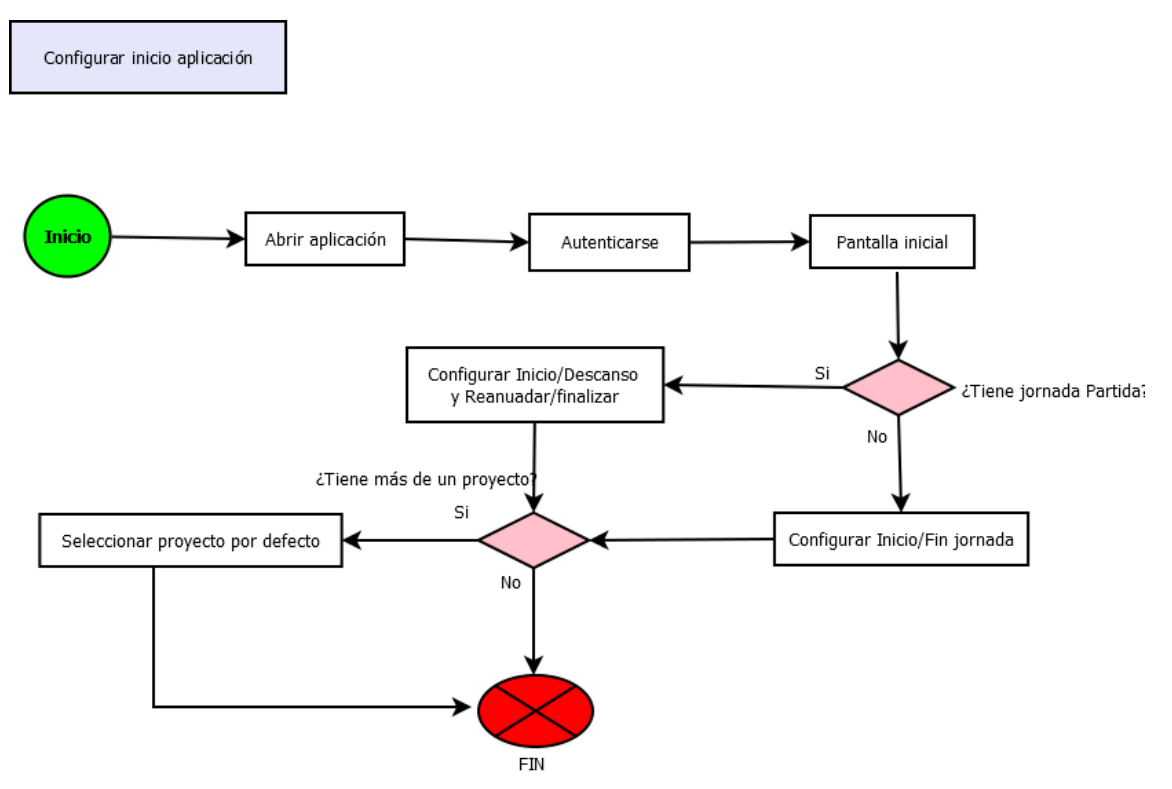

<span id="page-29-0"></span>Figura 17 - Flujo para configurar inicio de aplicación

#### *Inicio/finalización de jornada continua*

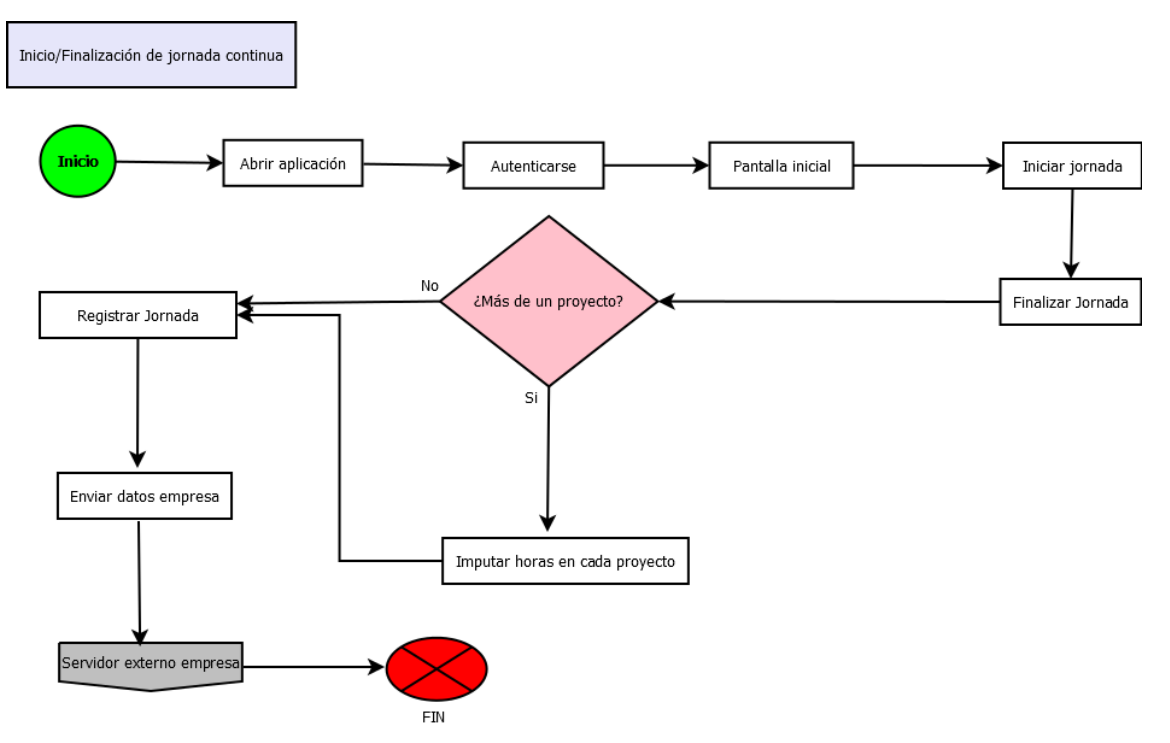

Figura 18 - Flujo para inicio/finalización de jornada continua

#### <span id="page-30-0"></span>*Inicio/finalización jornada partida*

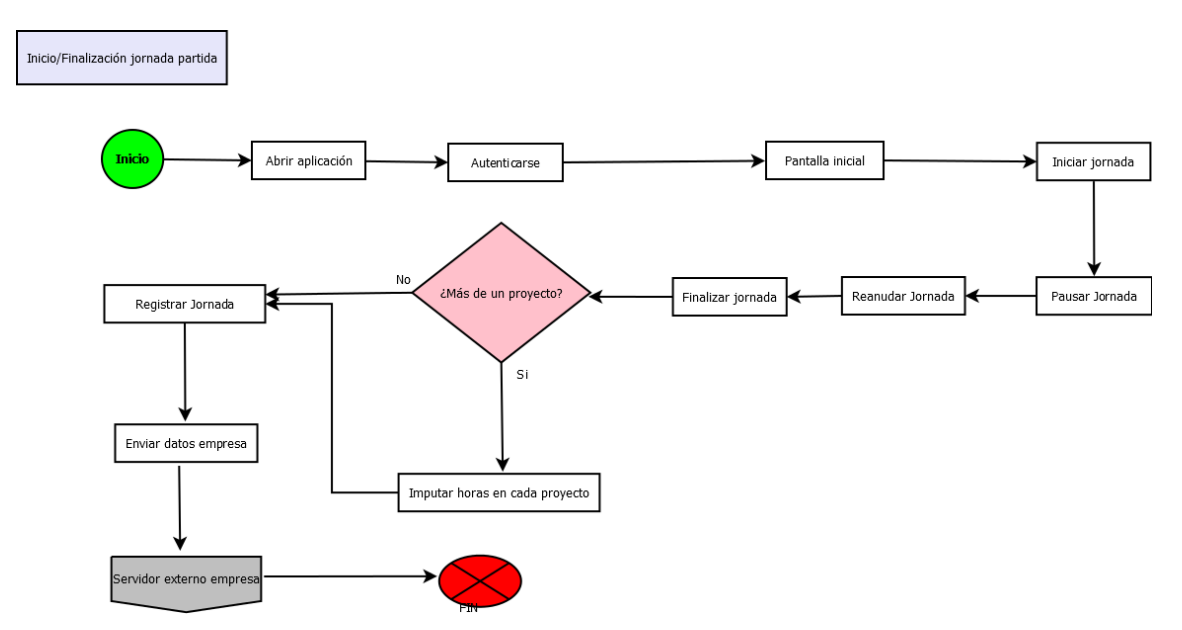

<span id="page-30-1"></span>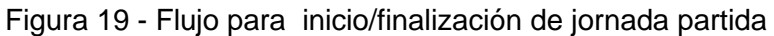

#### *Ver listado de registros*

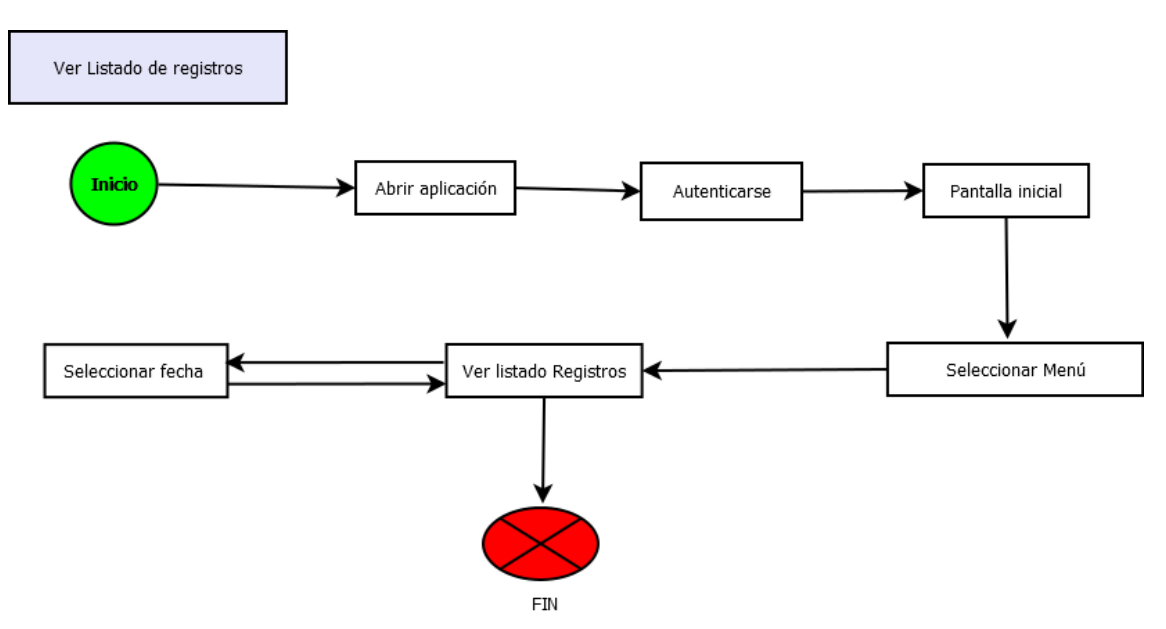

Figura 20 - Flujo para ver listado de registros

<span id="page-31-0"></span>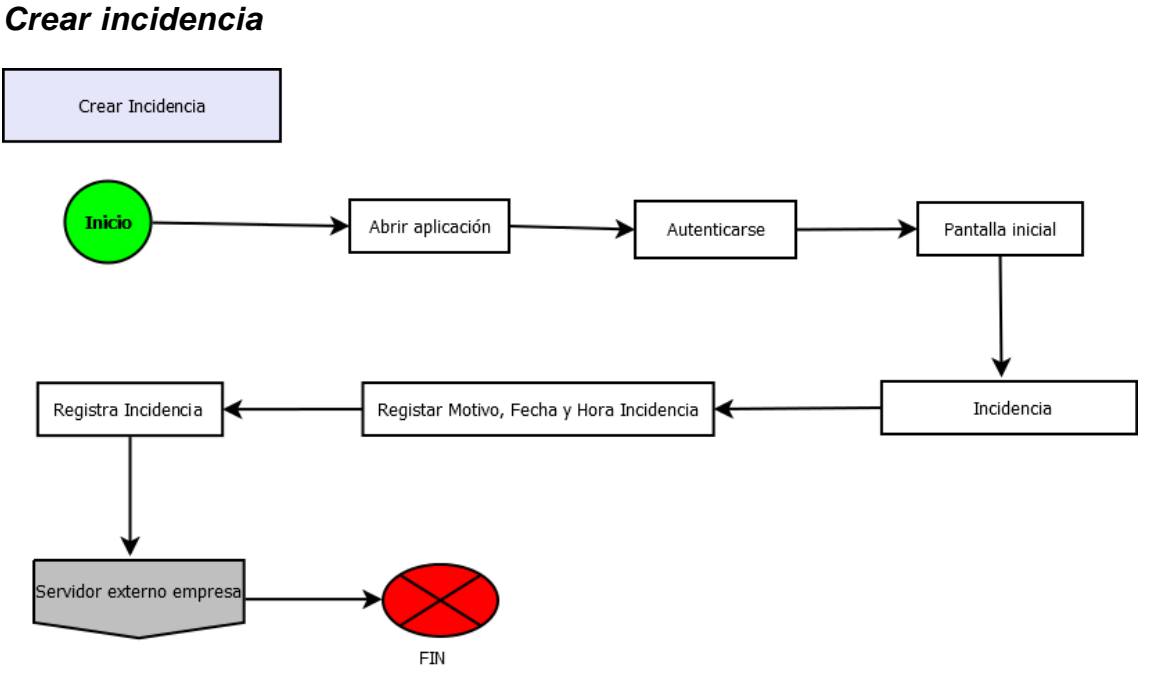

<span id="page-31-1"></span>Figura 21 - Flujo para crear incidencia

## <span id="page-32-0"></span>**2.3. Prototipado**

### <span id="page-32-1"></span>**2.3.1.Bocetos**

A continuación mostramos los bocetos de las distintas pantallas.

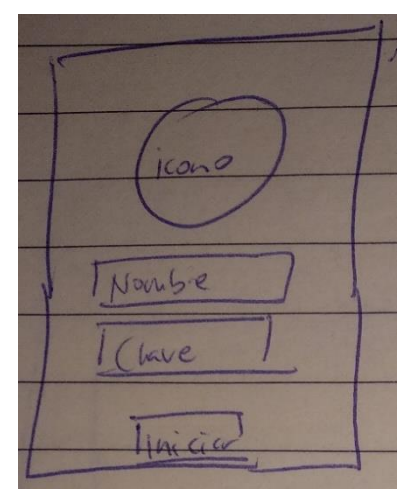

Figura 22 - Boceto para login

<span id="page-32-2"></span>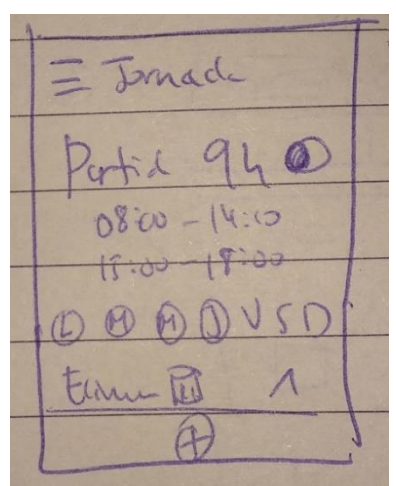

<span id="page-32-3"></span>Figura 23 - Boceto para configuración de jornada

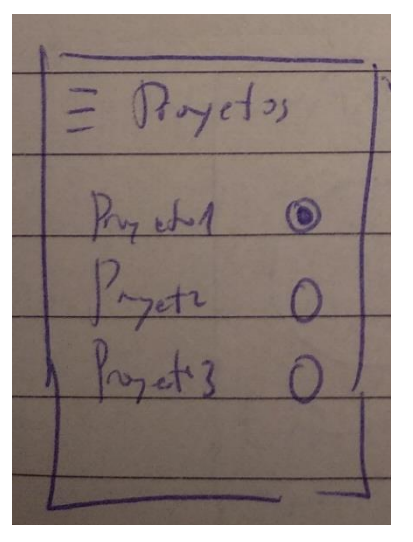

<span id="page-32-4"></span>Figura 24 - Boceto para seleccionar proyecto por defecto

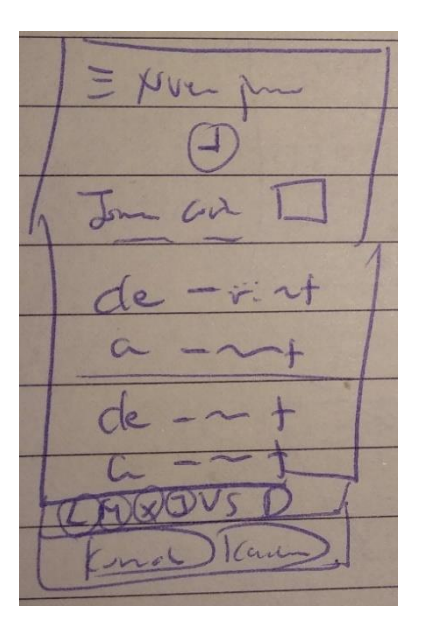

<span id="page-33-0"></span>Figura 25 - Boceto para nueva jornada partida

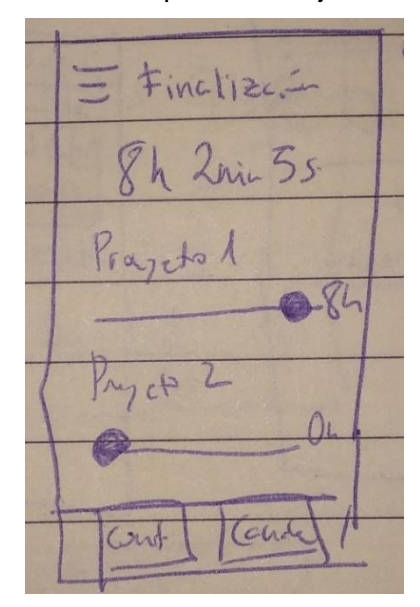

<span id="page-33-1"></span>Figura 26 - Boceto para nueva jornada continua

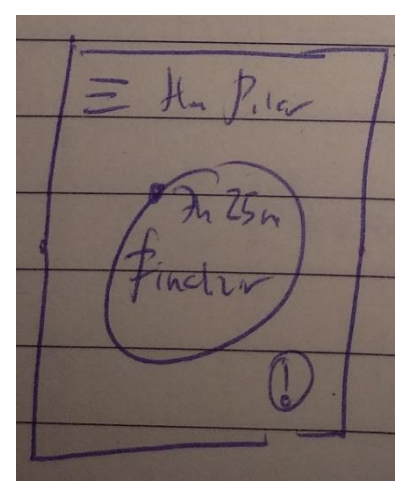

<span id="page-33-2"></span>Figura 27 - Boceto para pantalla principal reanudar jornada

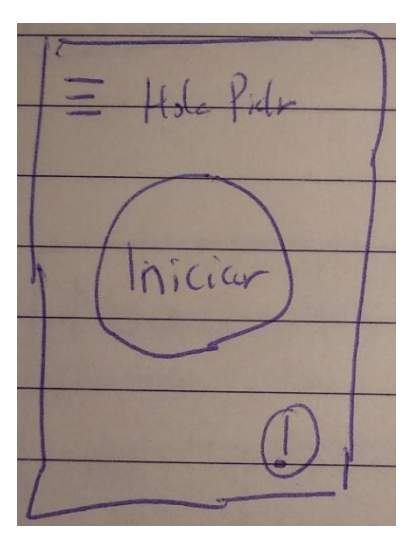

Figura 28 - Boceto para Pantalla principal antes de iniciar

<span id="page-34-0"></span>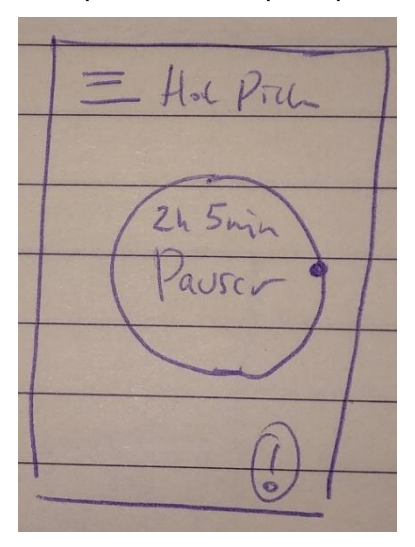

<span id="page-34-1"></span>Figura 29 - Boceto para pantalla principal iniciada

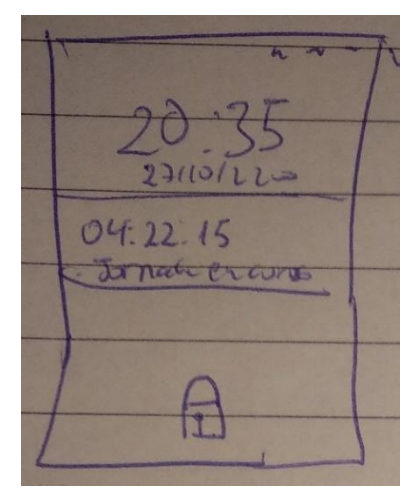

<span id="page-34-2"></span>Figura 30 - Boceto para pantalla de bloqueo

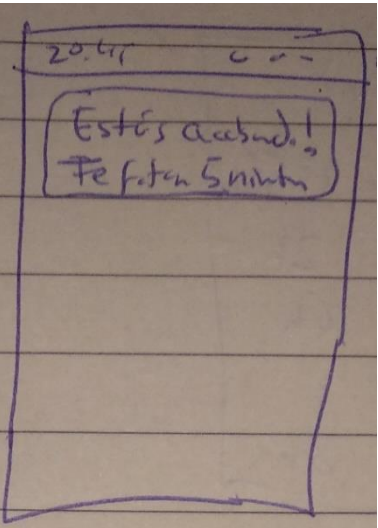

<span id="page-35-0"></span>Figura 31 - Boceto para notificación preaviso finalización jornada

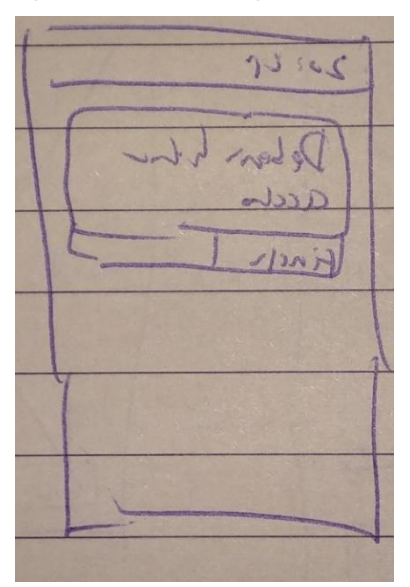

<span id="page-35-1"></span>Figura 32 - Boceto para notificación recordatorio finalización jornada

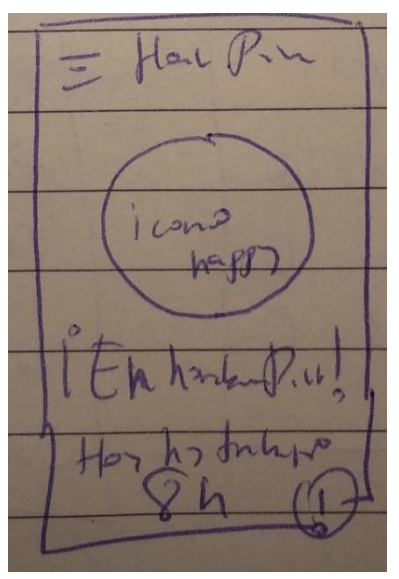

<span id="page-35-2"></span>Figura 33 - Boceto para pantalla principal finalizada
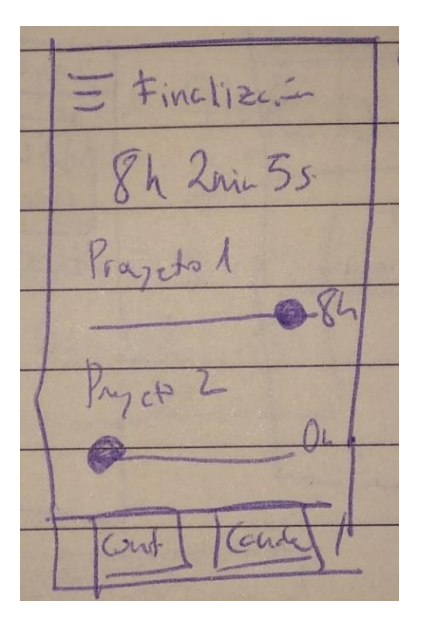

Figura 34 - Boceto para imputar horas a proyectos distintos

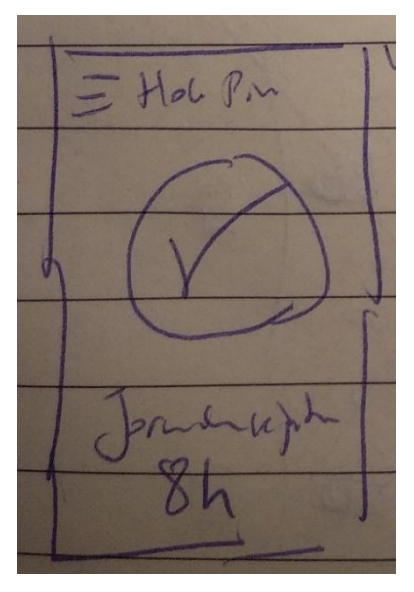

Figura 35 - Boceto para creación de nuevo registro correctamente

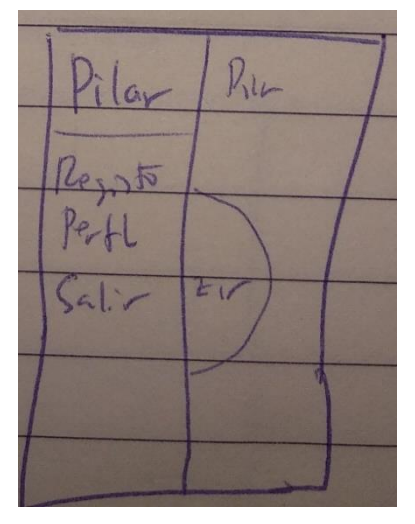

Figura 36 - Boceto para menú pantalla principal

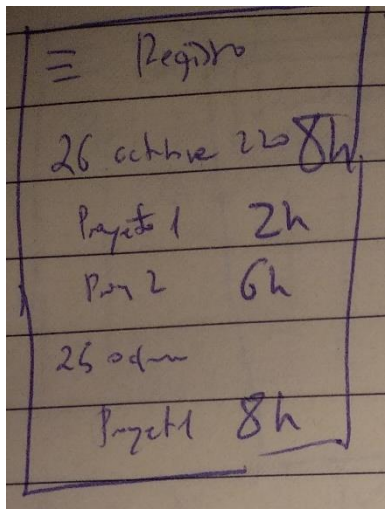

Figura 37 - Boceto para histórico de registros

### **2.3.2.Alta fidelidad**

En este apartado se presenta el prototipo de alta fidelidad propuesto y que presentará un diseño muy aproximado a la solución que se implementará en las siguientes fases.

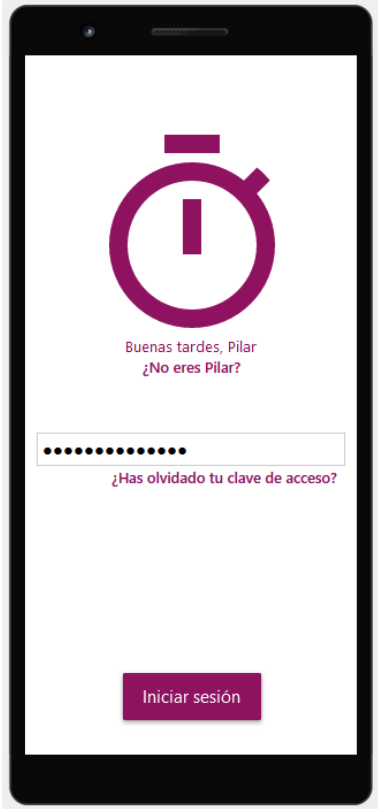

Figura 38 - Prototipo para login

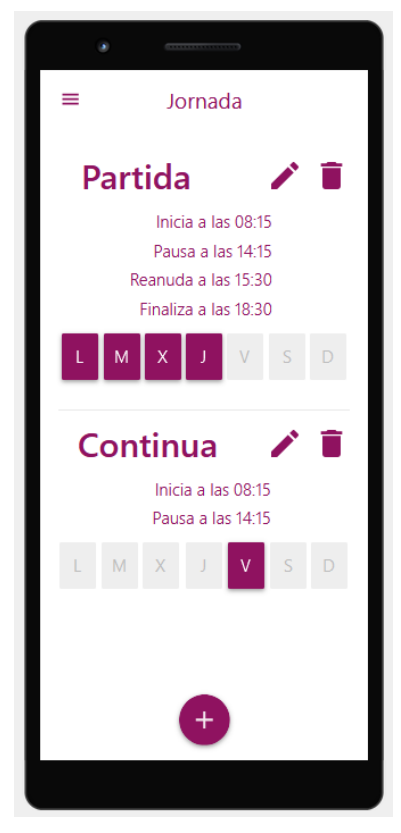

Figura 39 - Prototipo para configuración de jornada

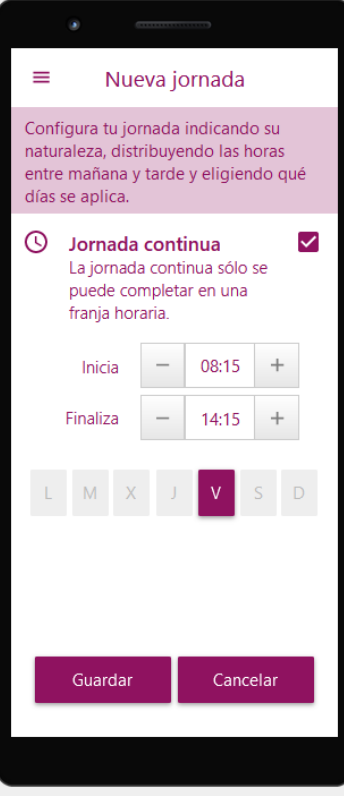

Figura 40 - Prototipo para nueva jornada continua

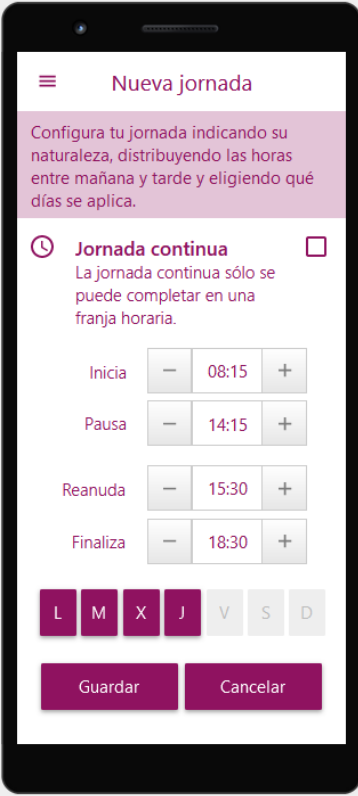

Figura 41 - Prototipo para nueva jornada partida

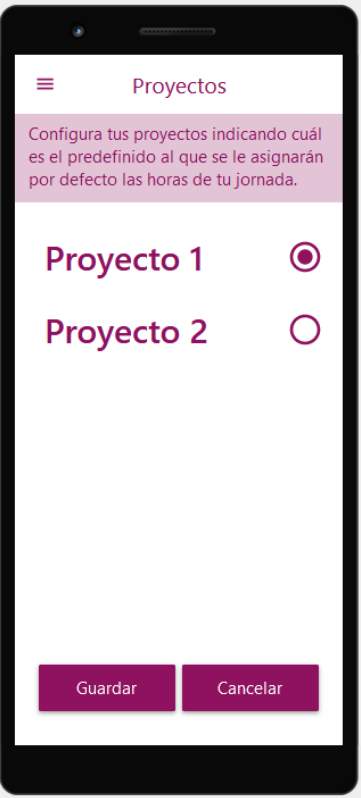

Figura 42 - Prototipo para configuración proyecto por defecto

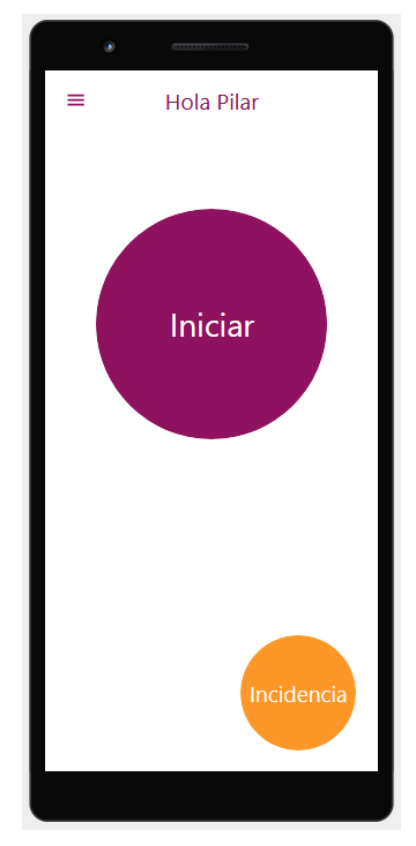

Figura 43 - Prototipo para pantalla principal antes de iniciar

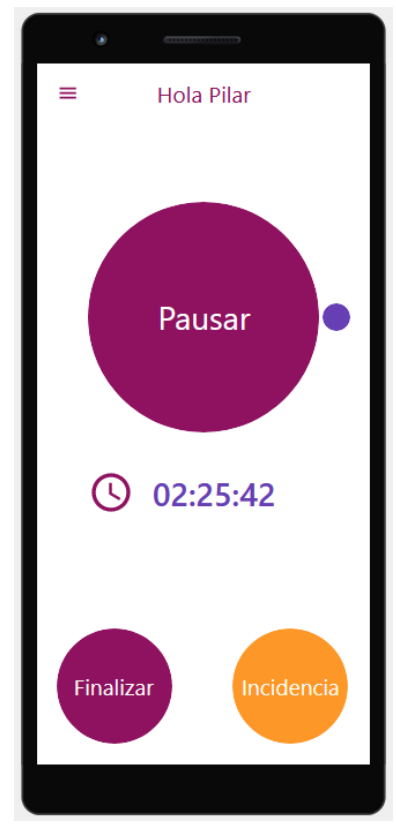

Figura 44 - Prototipo para pantalla principal iniciada

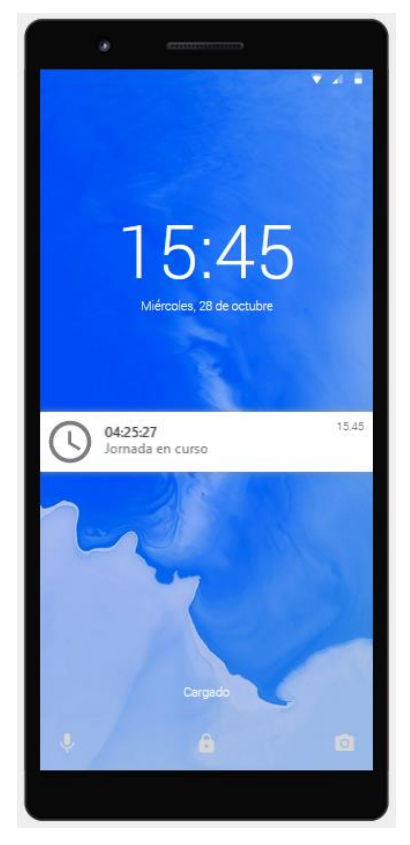

Figura 45 - Prototipo para bloqueo

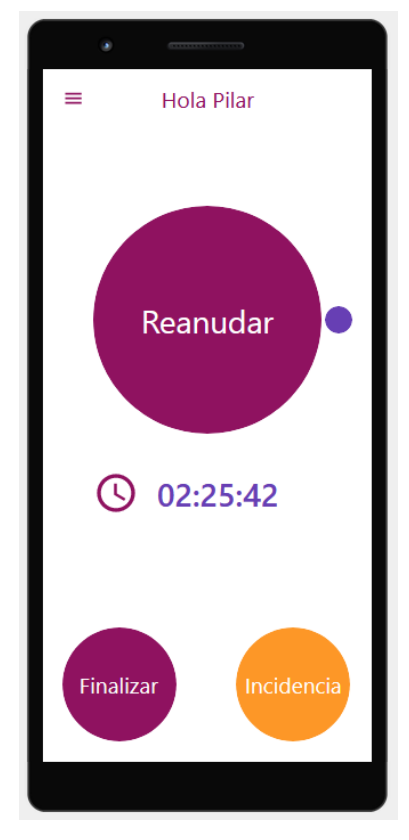

Figura 46 - Prototipo para pantalla principal pausada

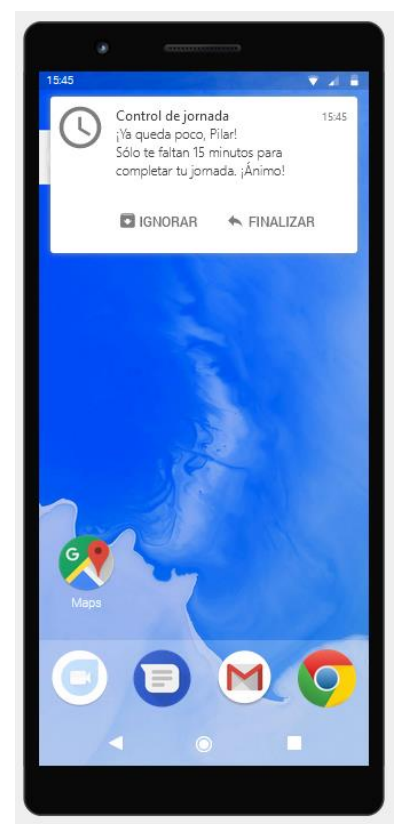

Figura 47 - Prototipo para notificación de preaviso de finalización

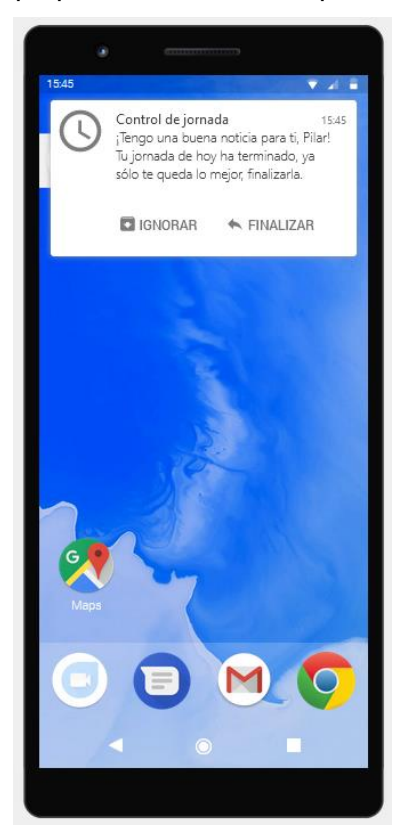

Figura 48 - Prototipo para notificación aviso de finalización

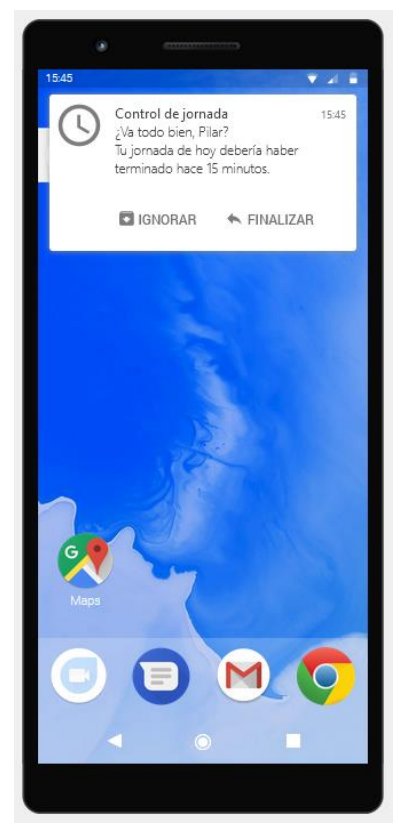

Figura 49 - Prototipo para notificación de finalización recordatorio

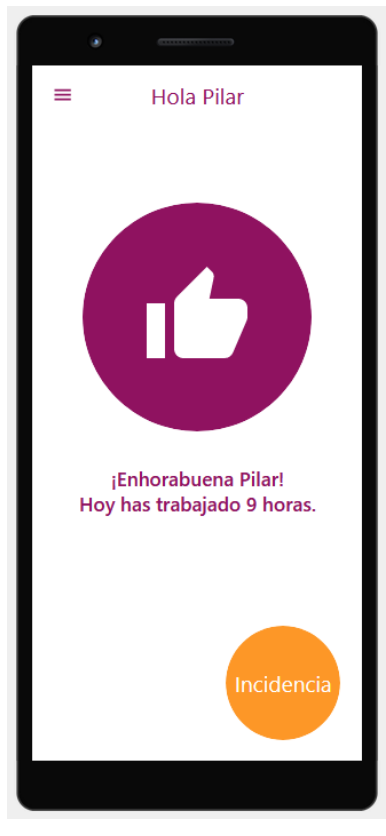

Figura 50 - Prototipo para pantalla principal finalizada

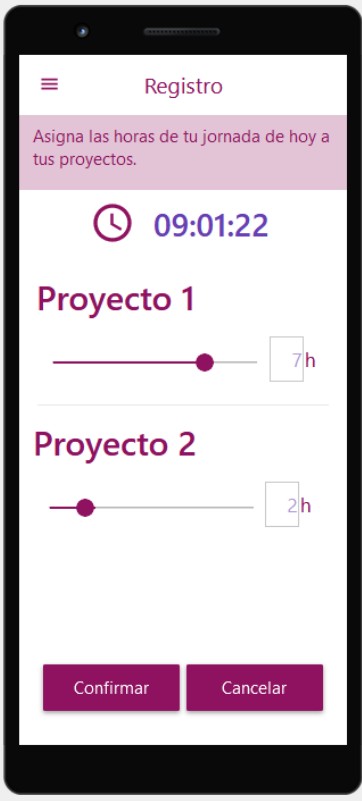

Figura 51 - Prototipo para pantalla imputación horas a proyectos

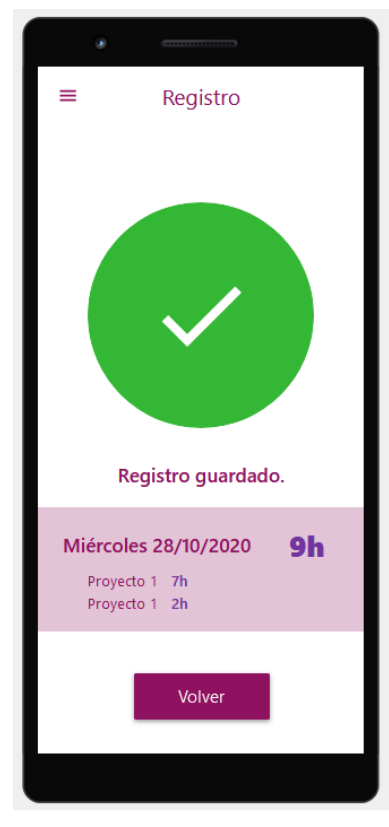

Figura 52 - Prototipo para pantalla nuevo registro guardado

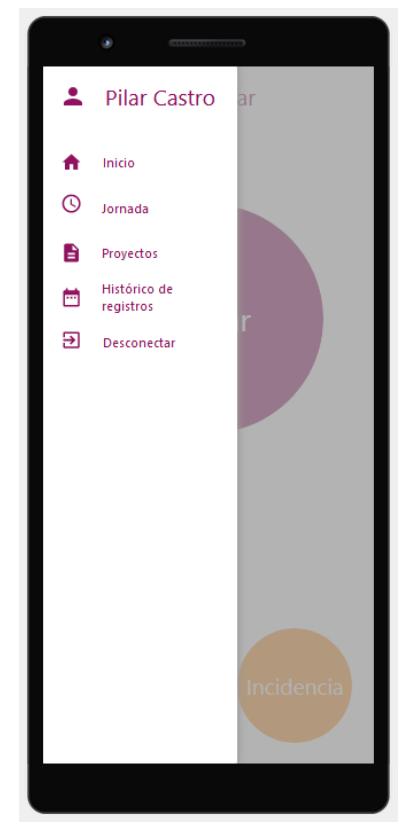

Figura 53 - Prototipo para menú

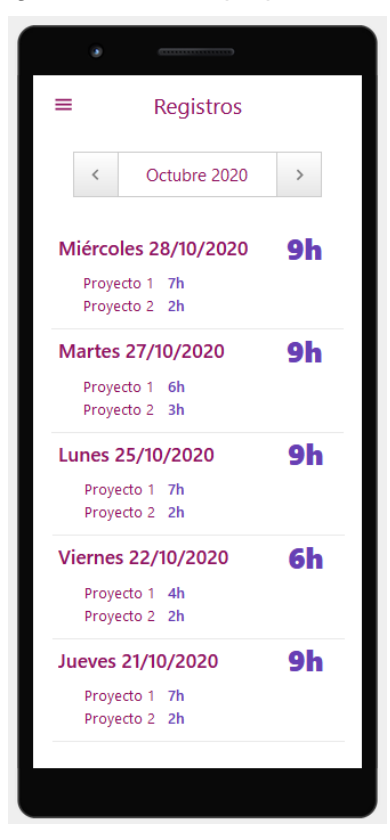

Figura 54 - Prototipo para histórico de registros

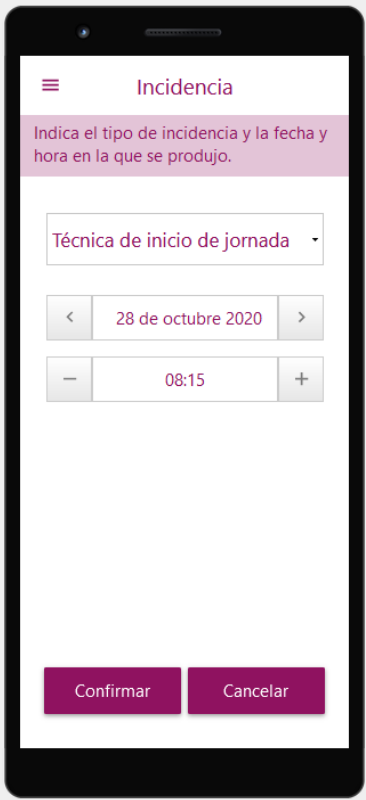

Figura 55 - Prototipo para edición nueva incidencia

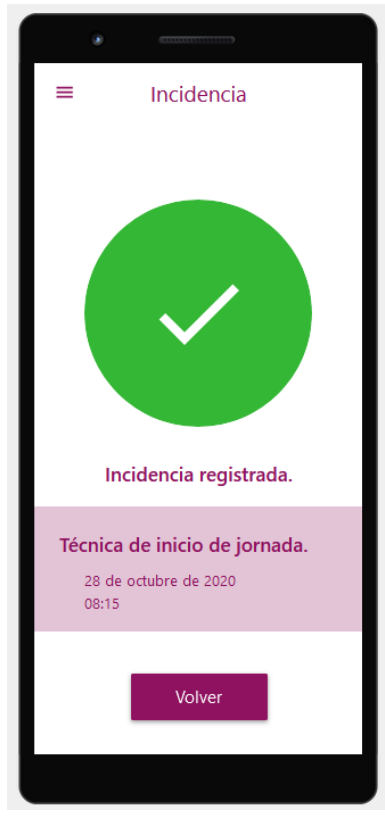

Figura 56 - Prototipo para finalización nueva incidencia

# **2.4. Evaluación**

Evaluaremos el prototipo con la técnica de Test con usuarios. Para ello realizaremos los siguientes pasos:

- Recopilaremos preguntas para obtener información del usuario que realiza el test mediante un cuestionario.
- Las tareas que los usuarios deberían realizar.
- Las preguntas referentes a las tareas.

### **2.4.1.Cuestionario usuarios**

Las preguntas sobre el usuario serán las siguientes que se realizarán en entrevista personal si es posible y en caso contrario se realizarán mediante videollamada:

- ➢ ¿Cómo te llamas?
- ➢ ¿Cuál es tu edad?
- ➢ ¿En qué estado civil te encuentras ahora?
- ➢ ¿Tienes hijos?
- ➢ ¿En qué ciudad vives?
- ➢ ¿Hasta dónde has llegado con tus estudios?
- ➢ ¿Cuánto hace que trabajas?
- ➢ ¿Cuánto tiempo llevas trabajando en esta empresa?
- ➢ ¿Qué tipo de jornada realizas continua o partida?
- ➢ ¿Realizas descansos en tu jornada?
- ➢ ¿Qué tipo móvil utilizas, Android, iphone?
- ➢ ¿Qué aplicaciones son las que más utilizas?

### **2.4.2.Tareas**

Las tareas a realizar por los usuarios para validar los test serán las siguientes:

- ❖ Identificarse en la aplicación.
- ❖ Configurar jornada semanal.
- ❖ Configurar horario para cada una de las jornadas.
- ❖ Iniciar la jornada.
- ❖ Pausar la jornada.
- ❖ Reanudar la jornada.
- ❖ Finalizar la jornada.
- ❖ Guardar horas en distintos proyectos.
- ❖ Guardar registro.
- ❖ Crear incidencia.
- ❖ Ver listado de imputaciones.
- ❖ Configurar proyecto por defecto.

Todas las tareas conllevan identificarse en la aplicación de cada vez.

### **2.4.3.Preguntas referentes a las tareas**

Cuando los usuarios terminen las tareas que han tenido que llevar a cabo se realizarán las siguientes cuestiones para evaluar su opinión:

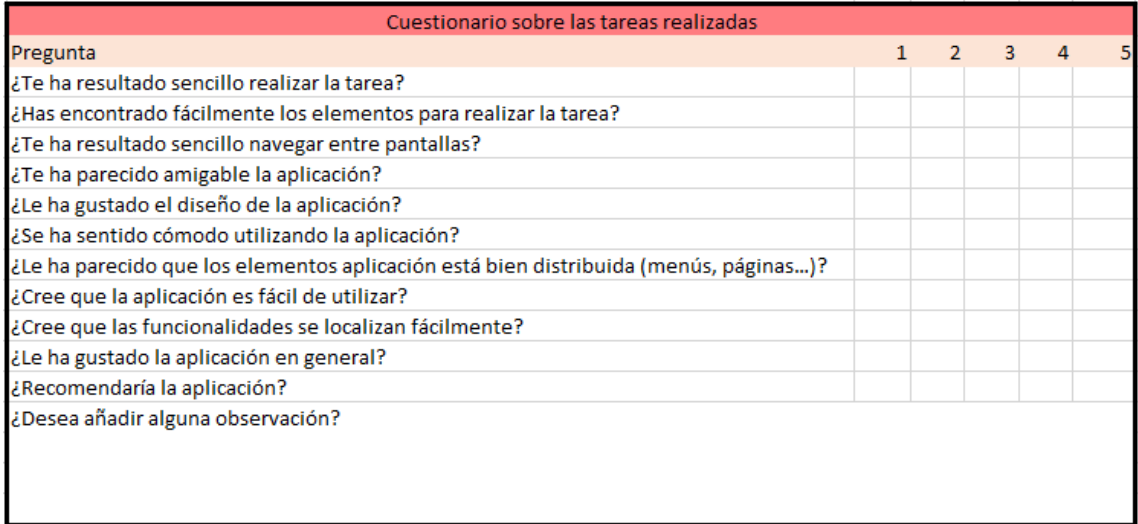

Figura 57 - Cuestionario de tareas

# **3. Diseño técnico**

# **3.1. Definición de los casos de uso**

**3.1.1.Actores y flujo**

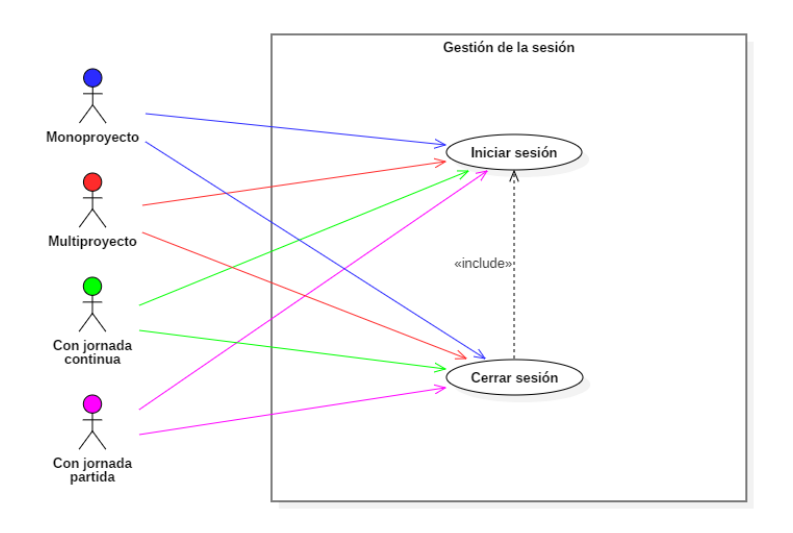

Figura 58 - Diagrama de actores para la gestión de la sesión

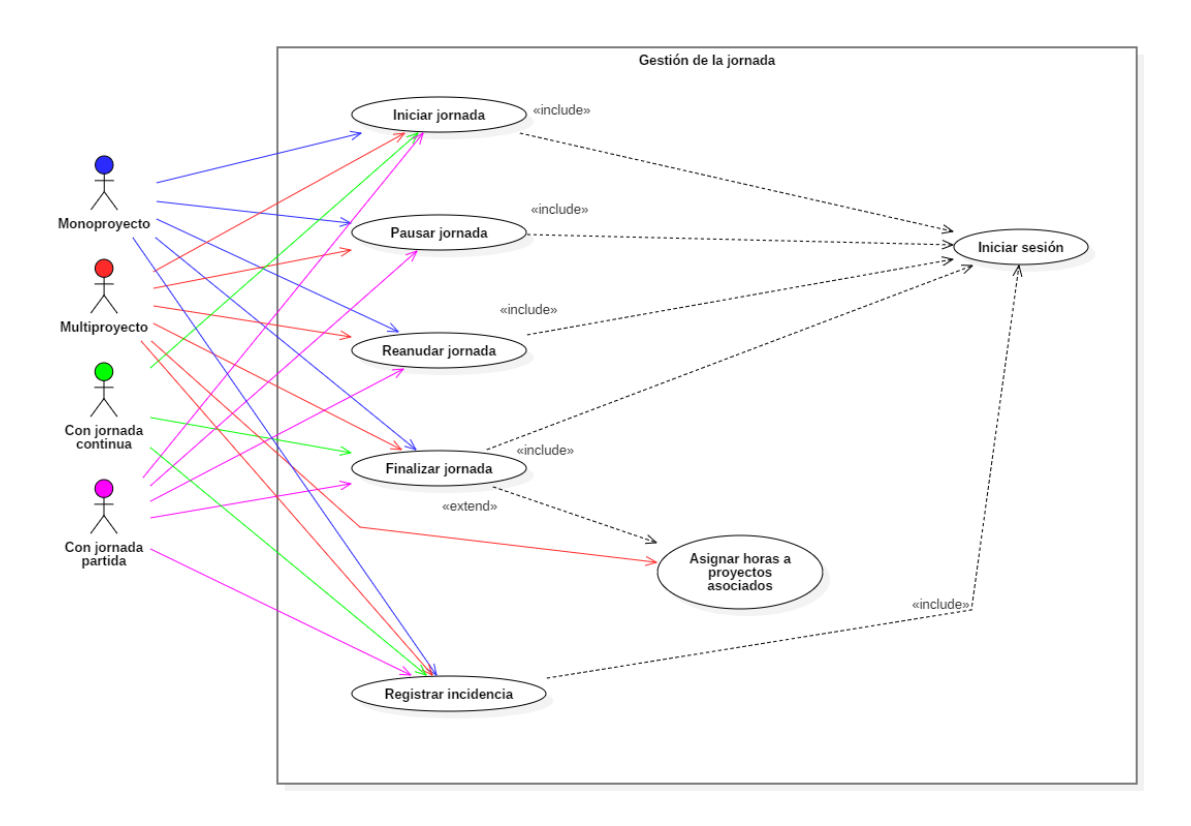

Figura 59 - Diagrama de actores para la gestión de la jornada

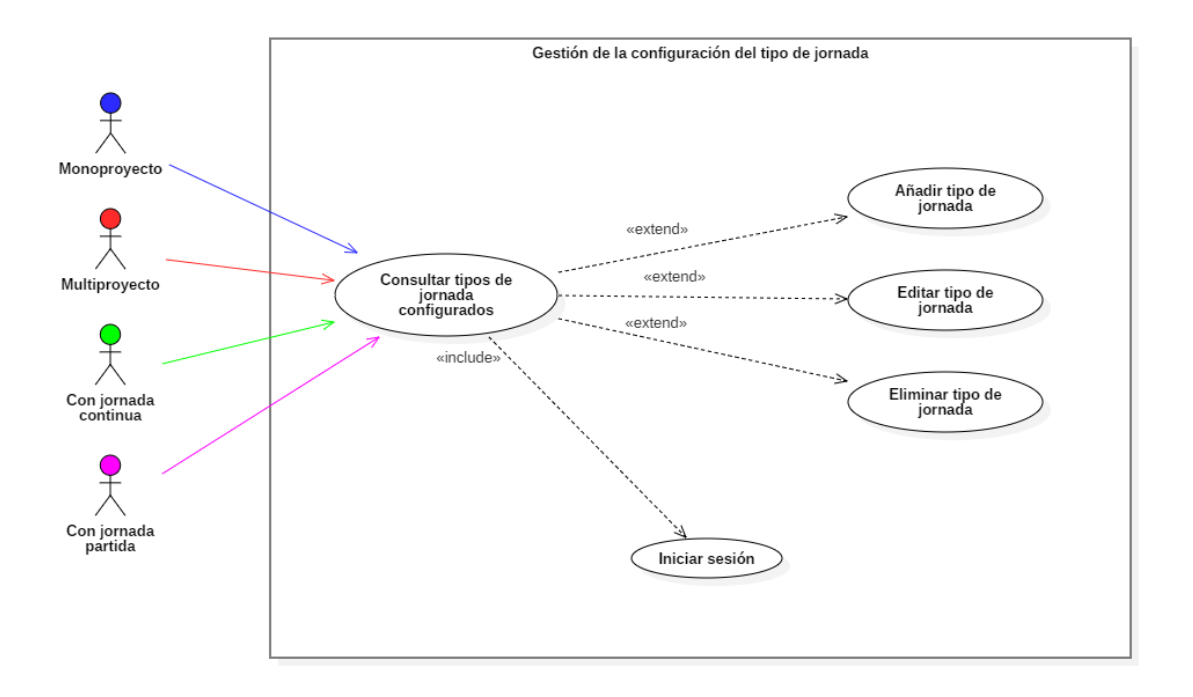

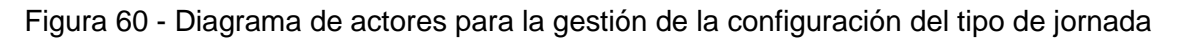

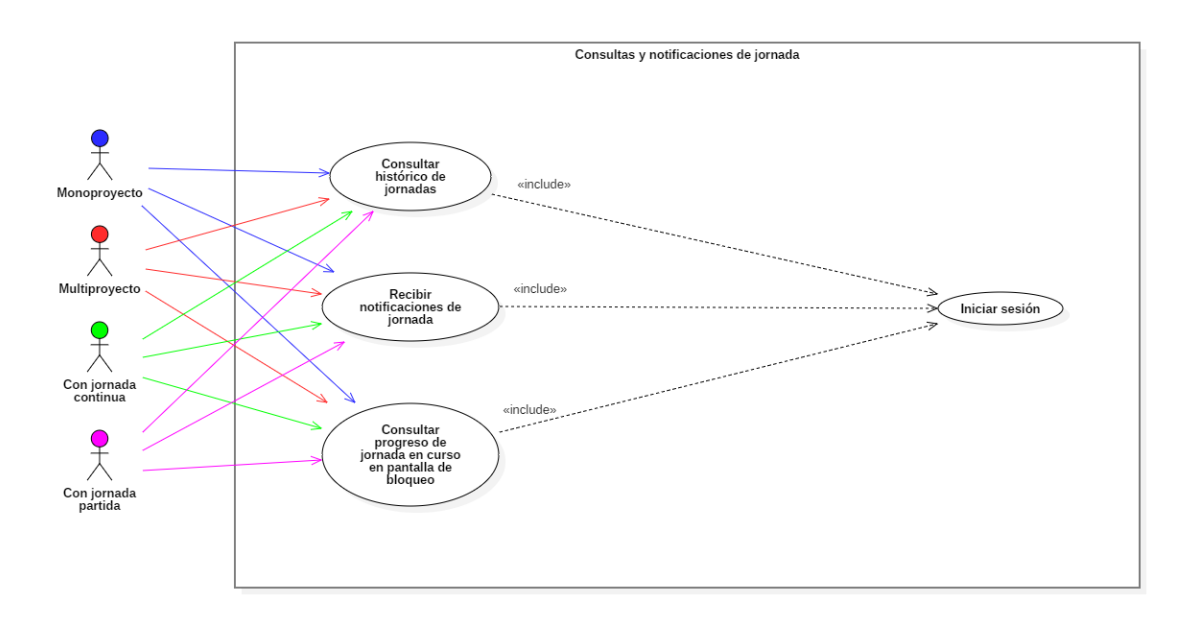

Figura 61 - Diagrama de actores para consultas y notificaciones de jornada

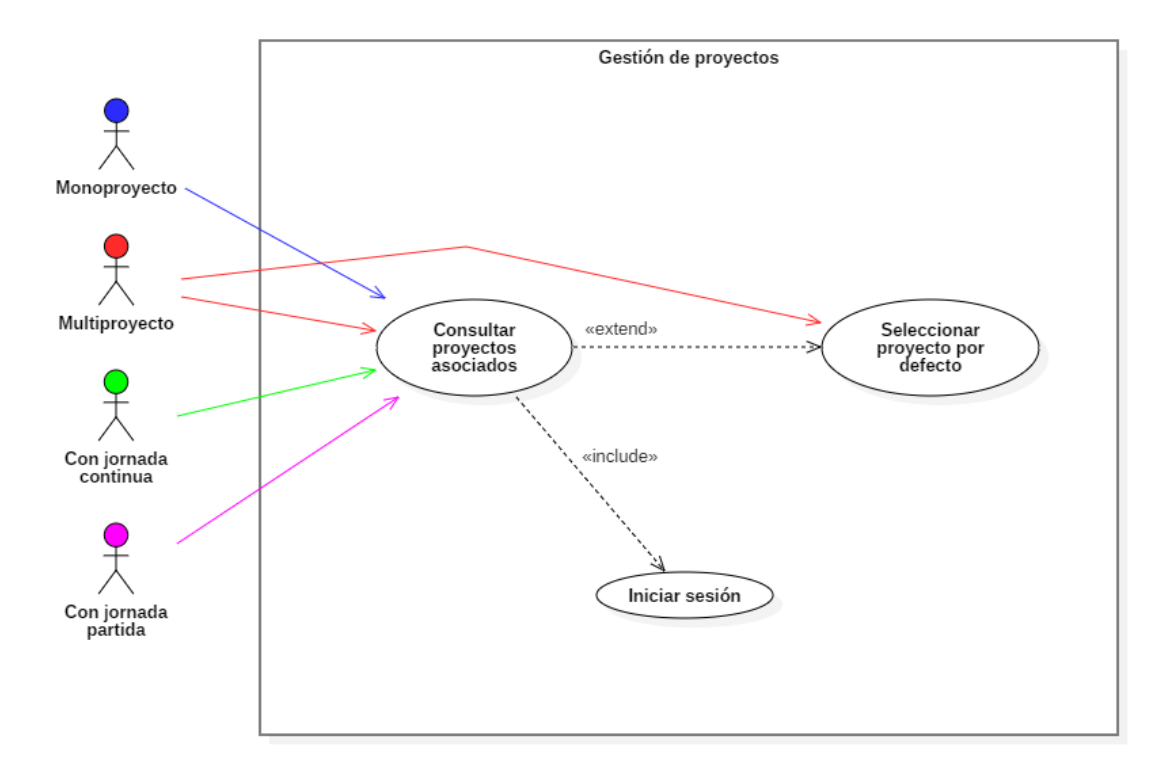

Figura 62 - Diagrama de actores para la gestión de proyectos

### **3.1.2.Casos de uso**

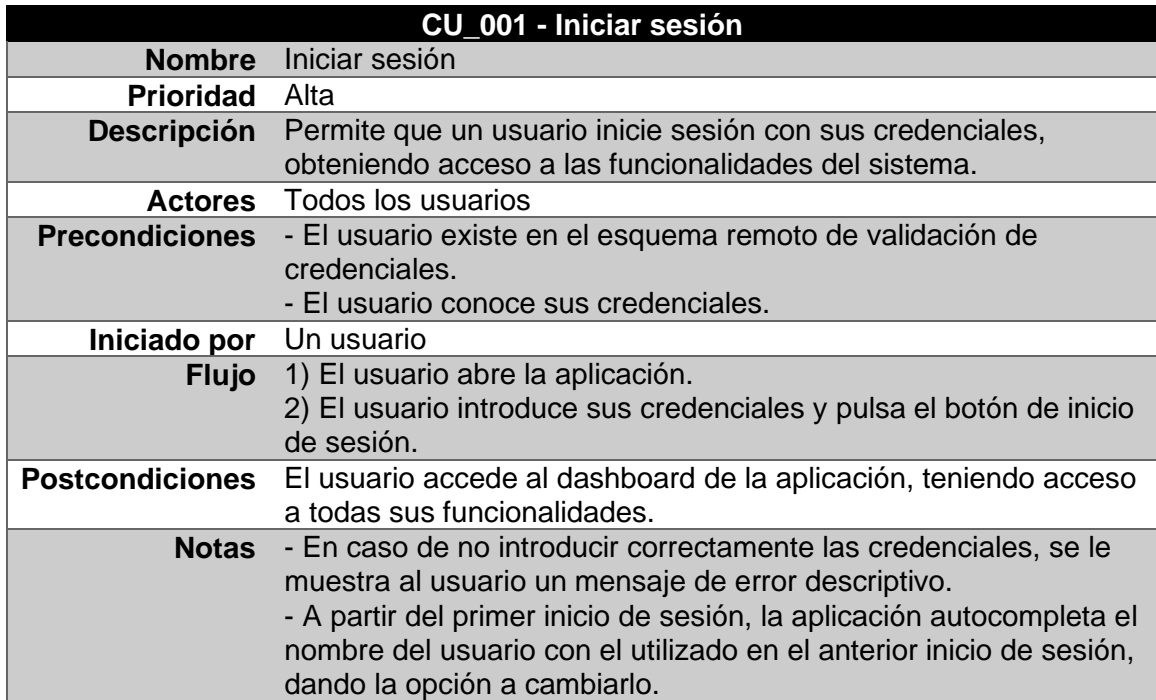

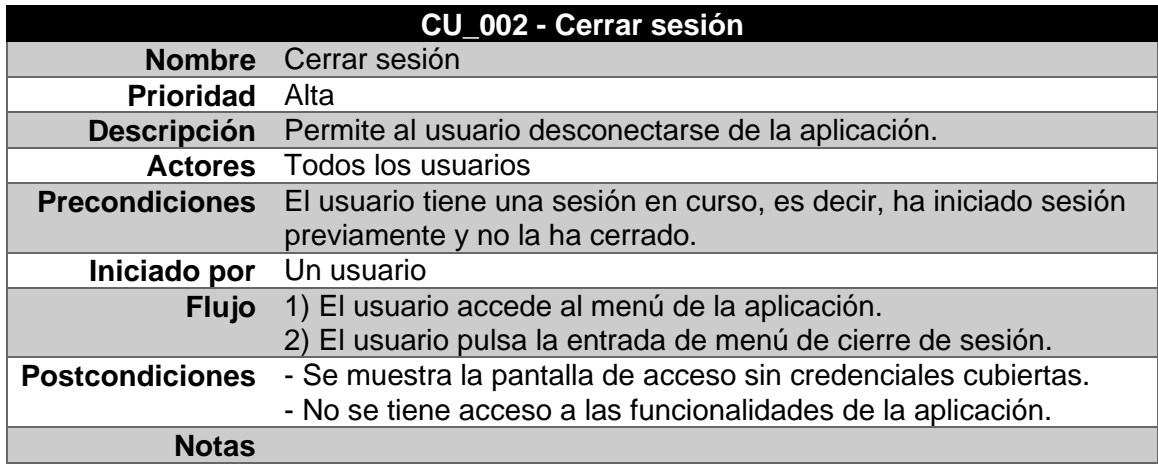

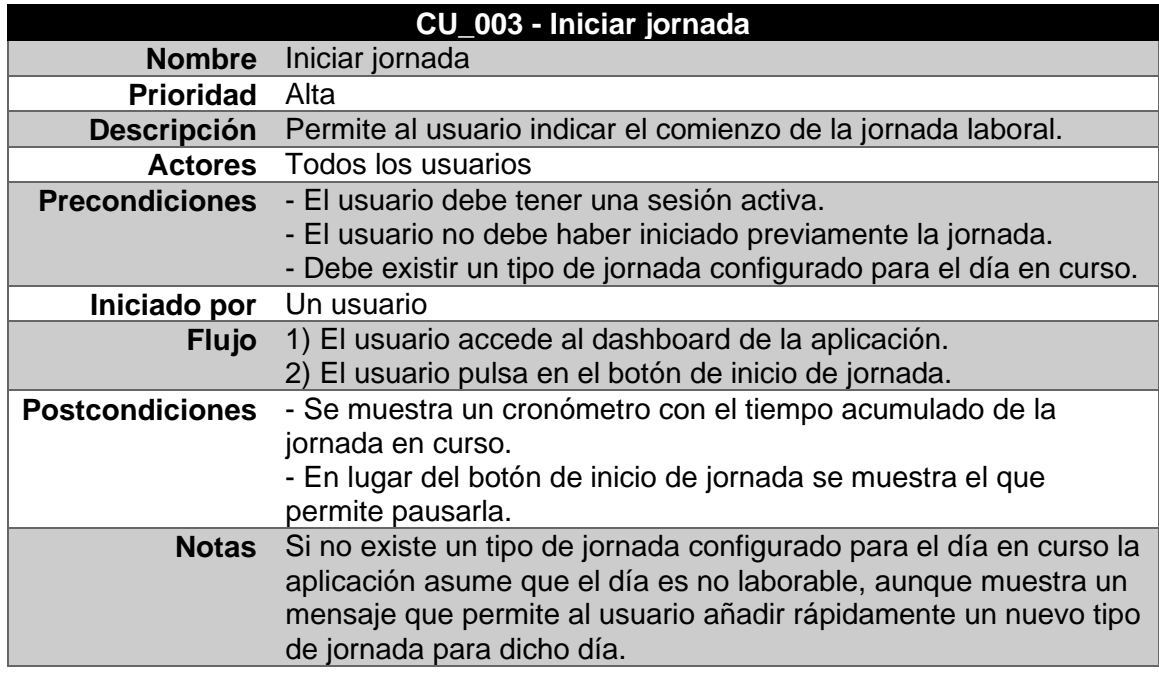

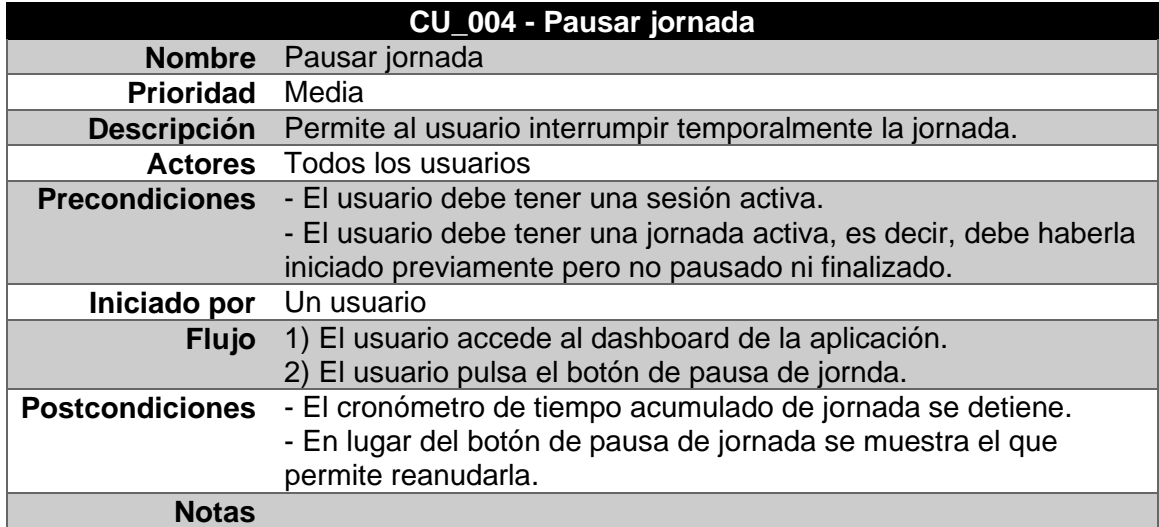

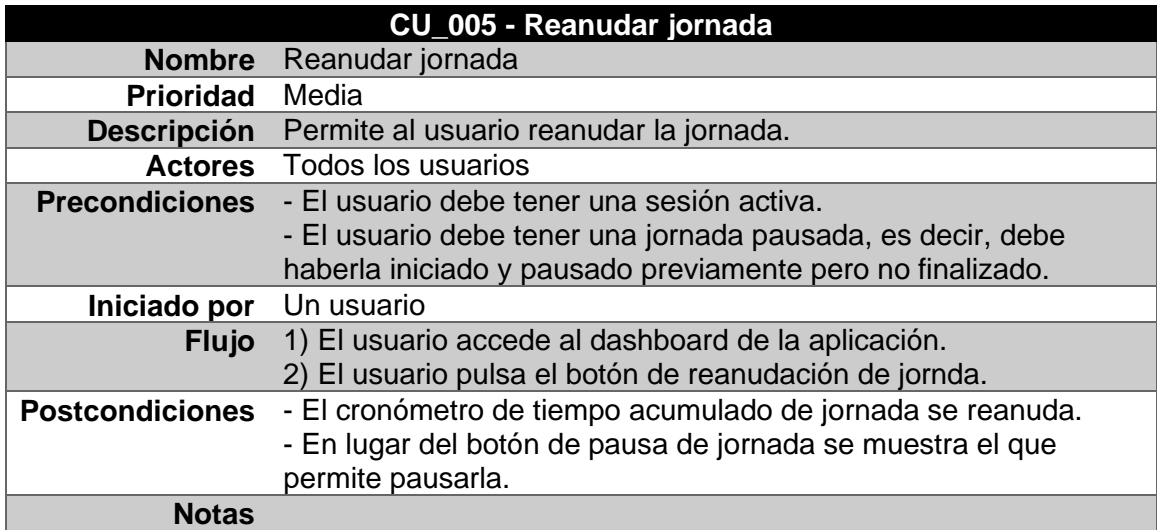

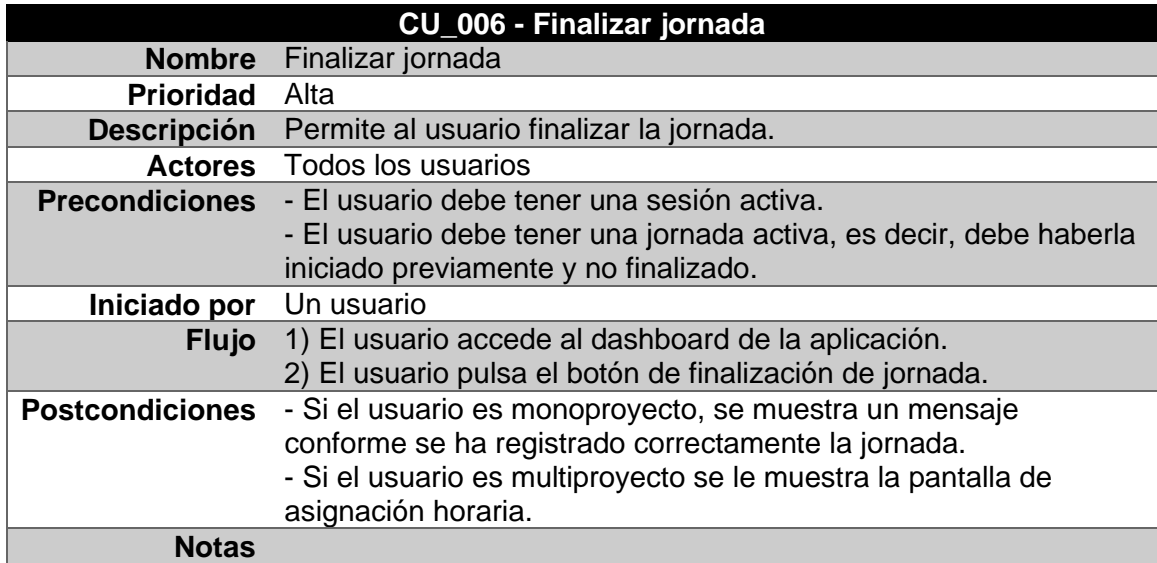

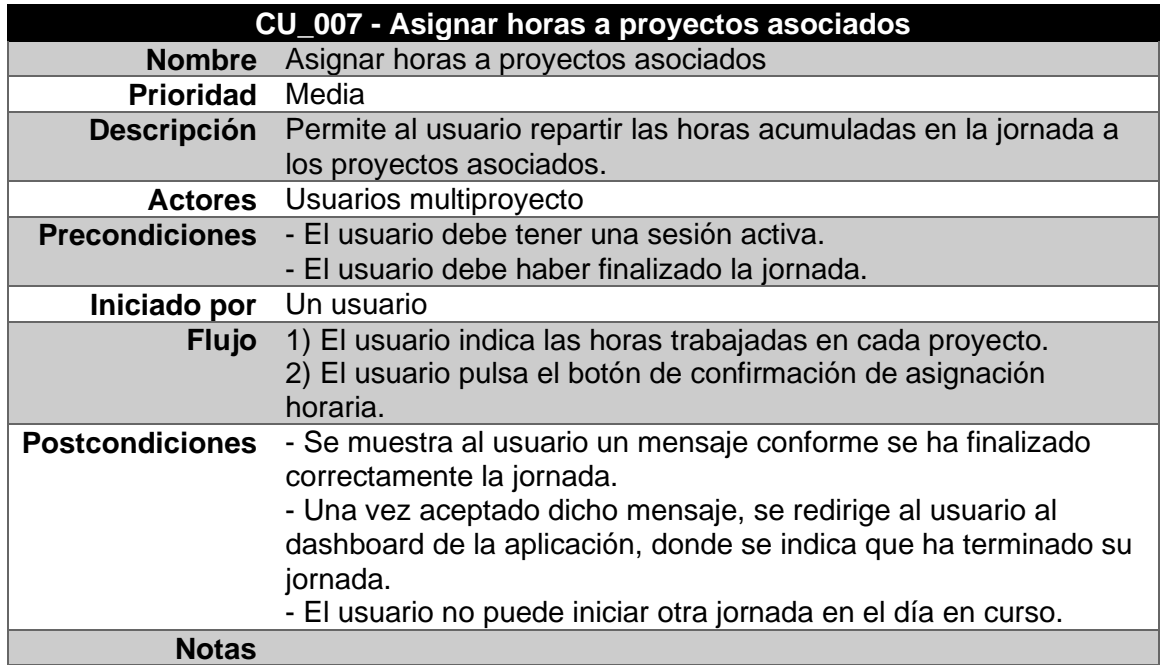

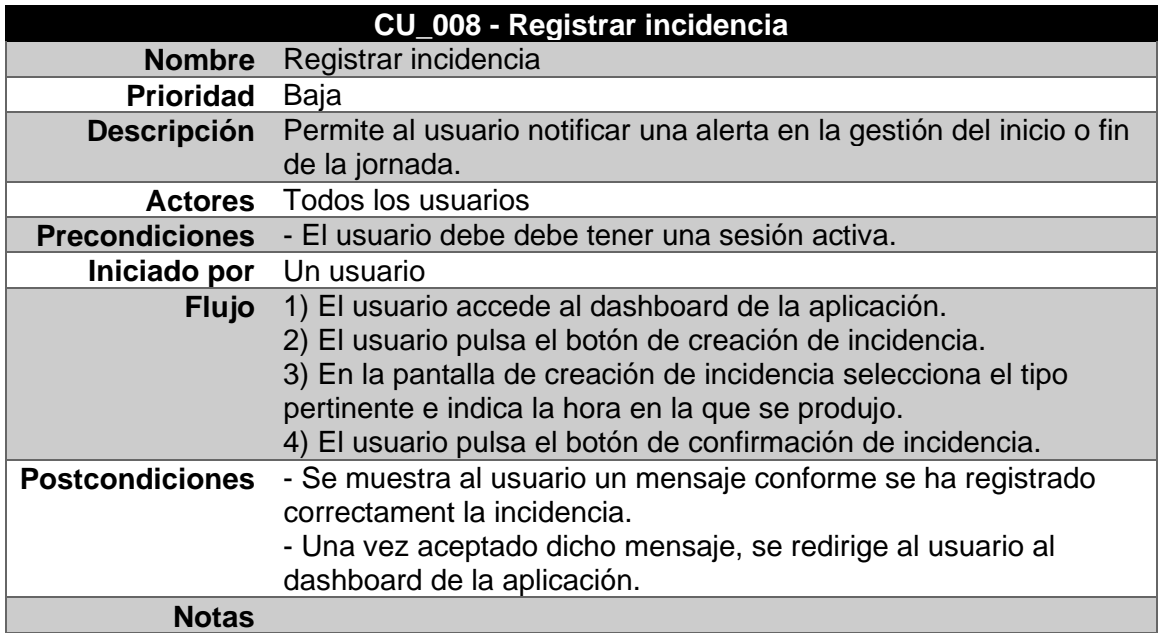

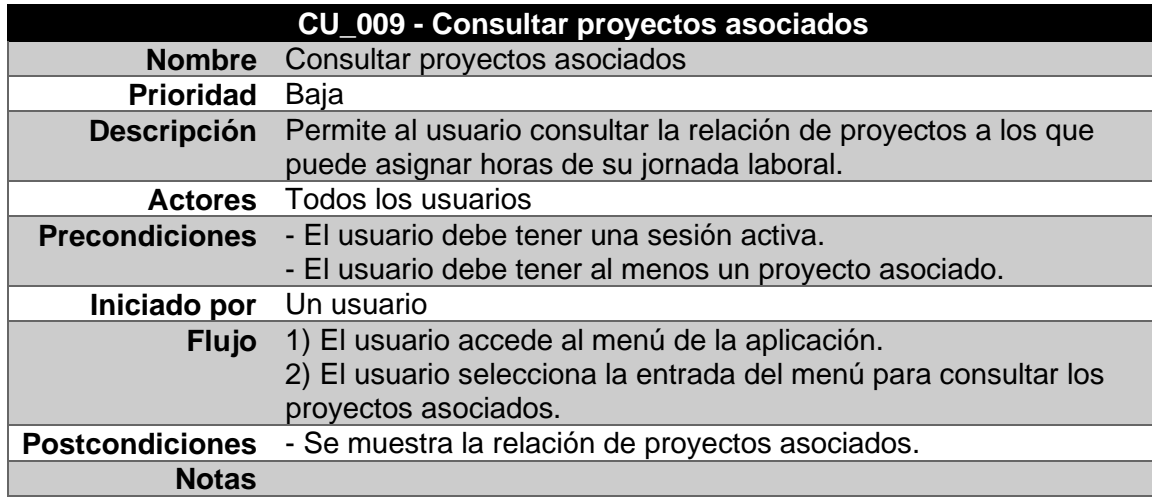

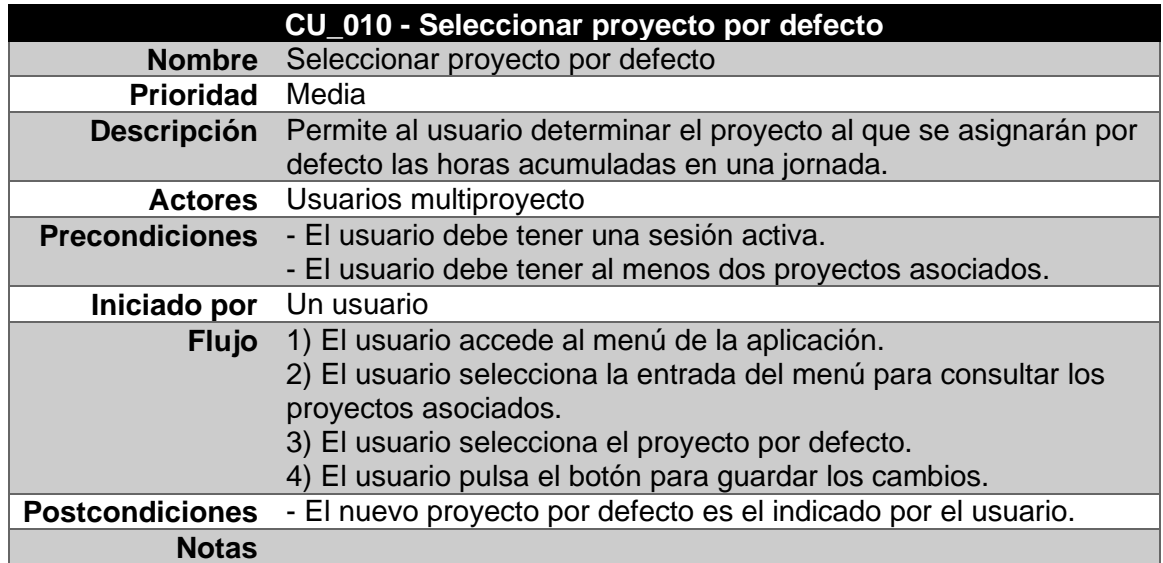

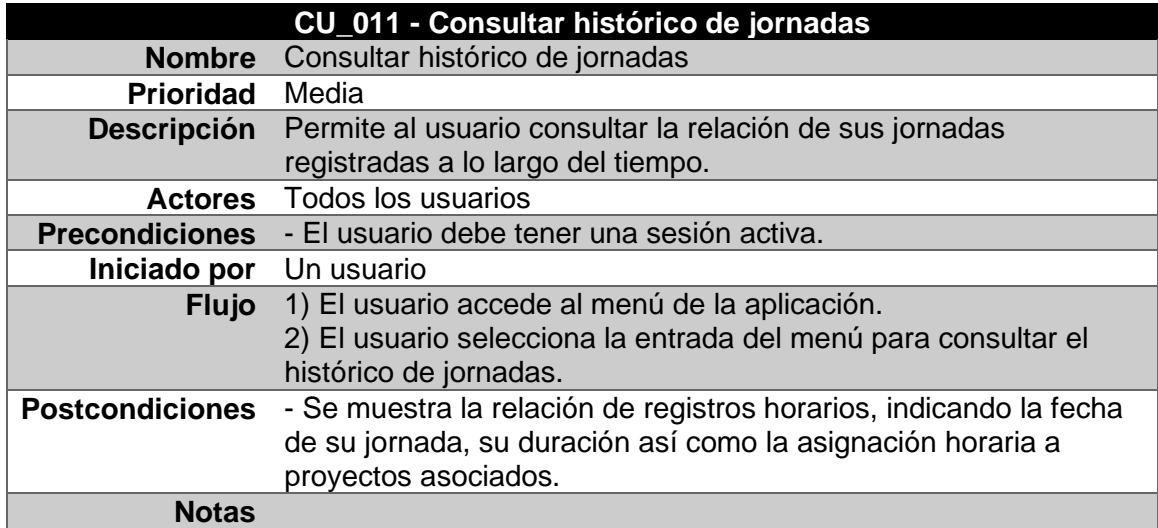

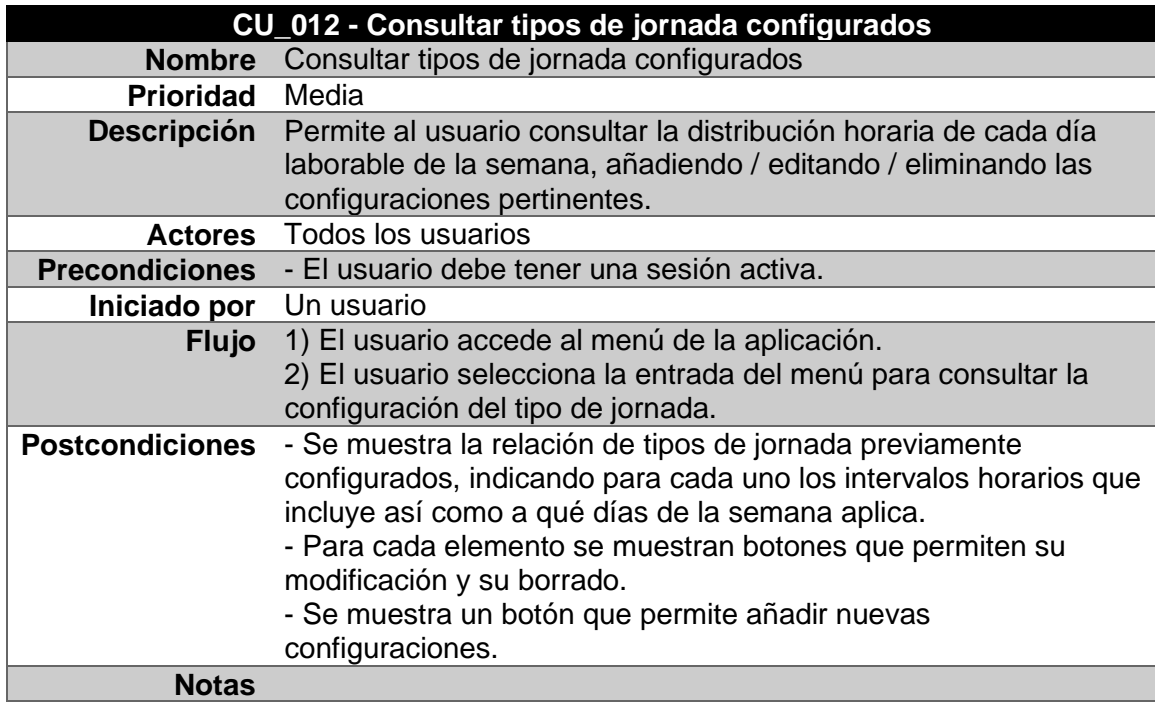

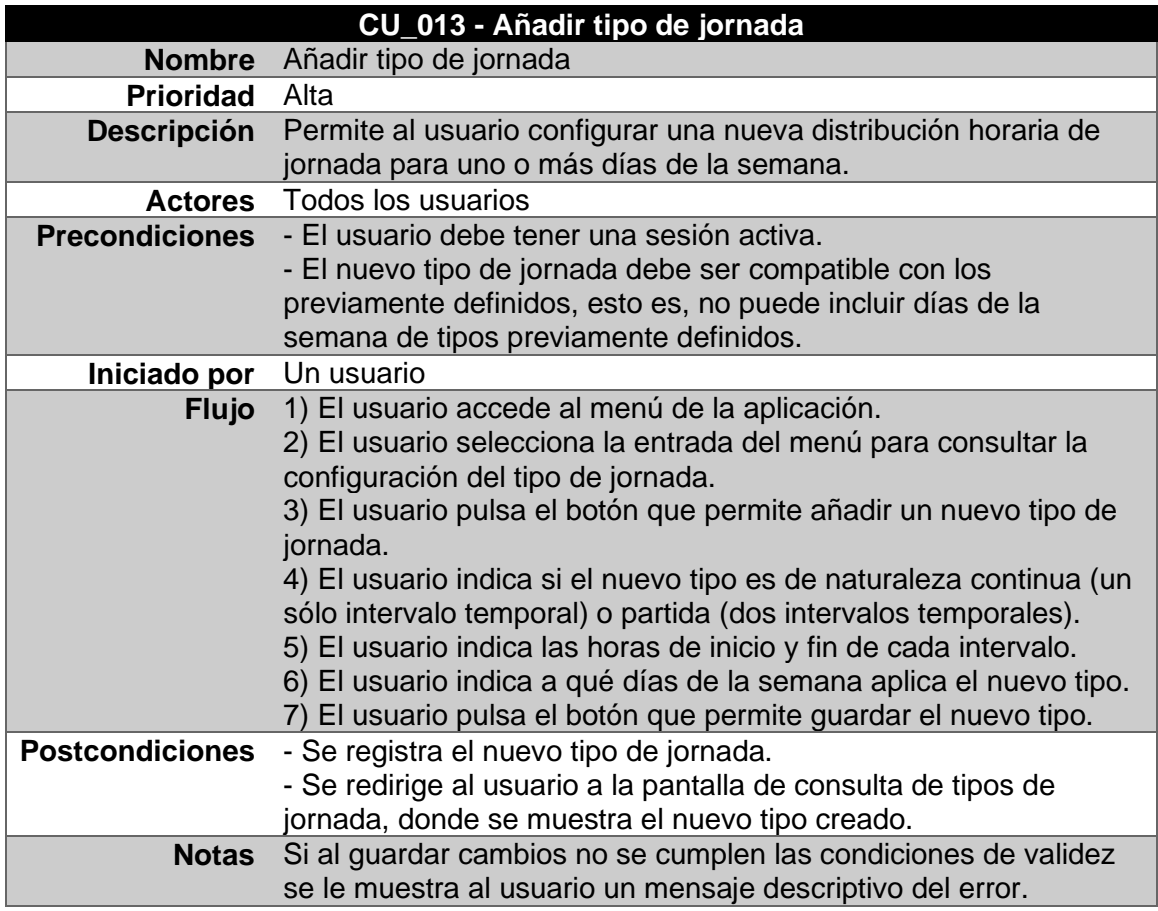

#### **CU\_014 - Editar tipo de jornada**

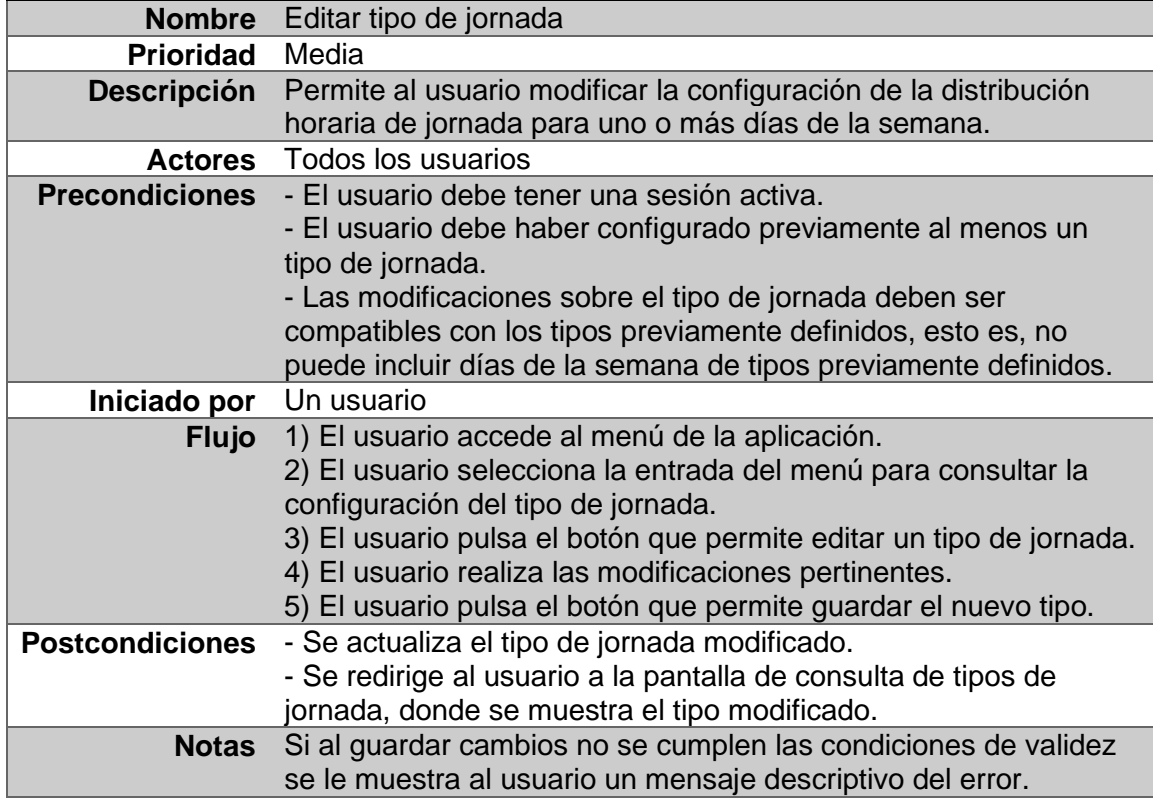

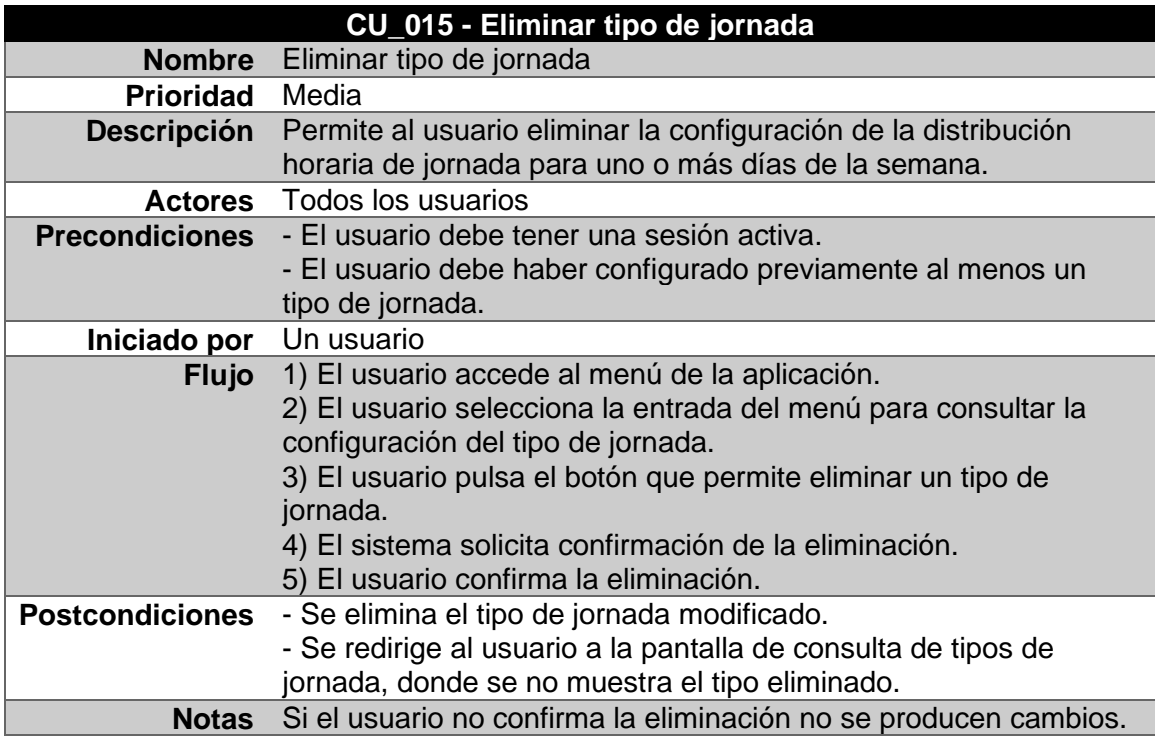

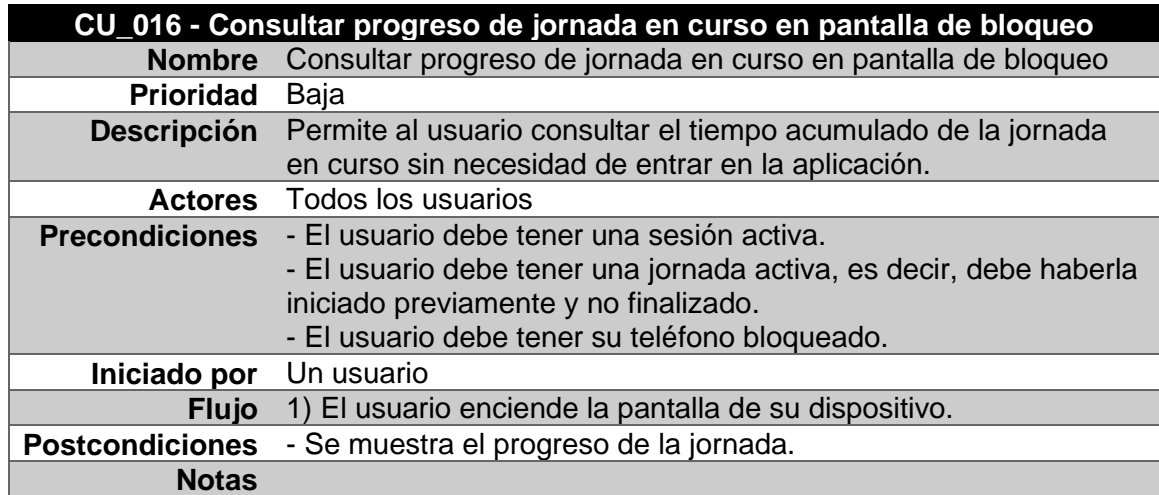

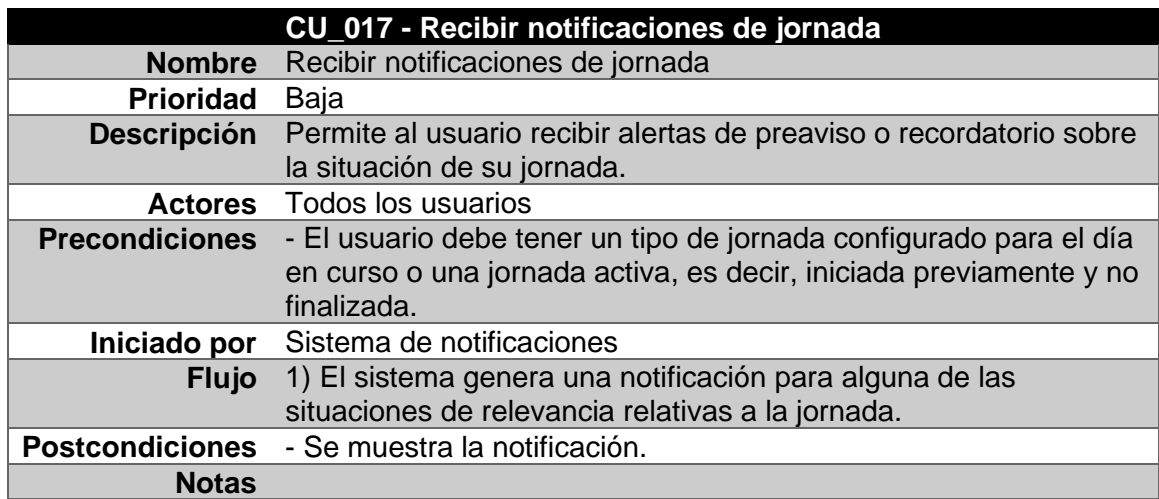

# **3.2. Diseño de la arquitectura**

### **3.2.1.Base de datos**

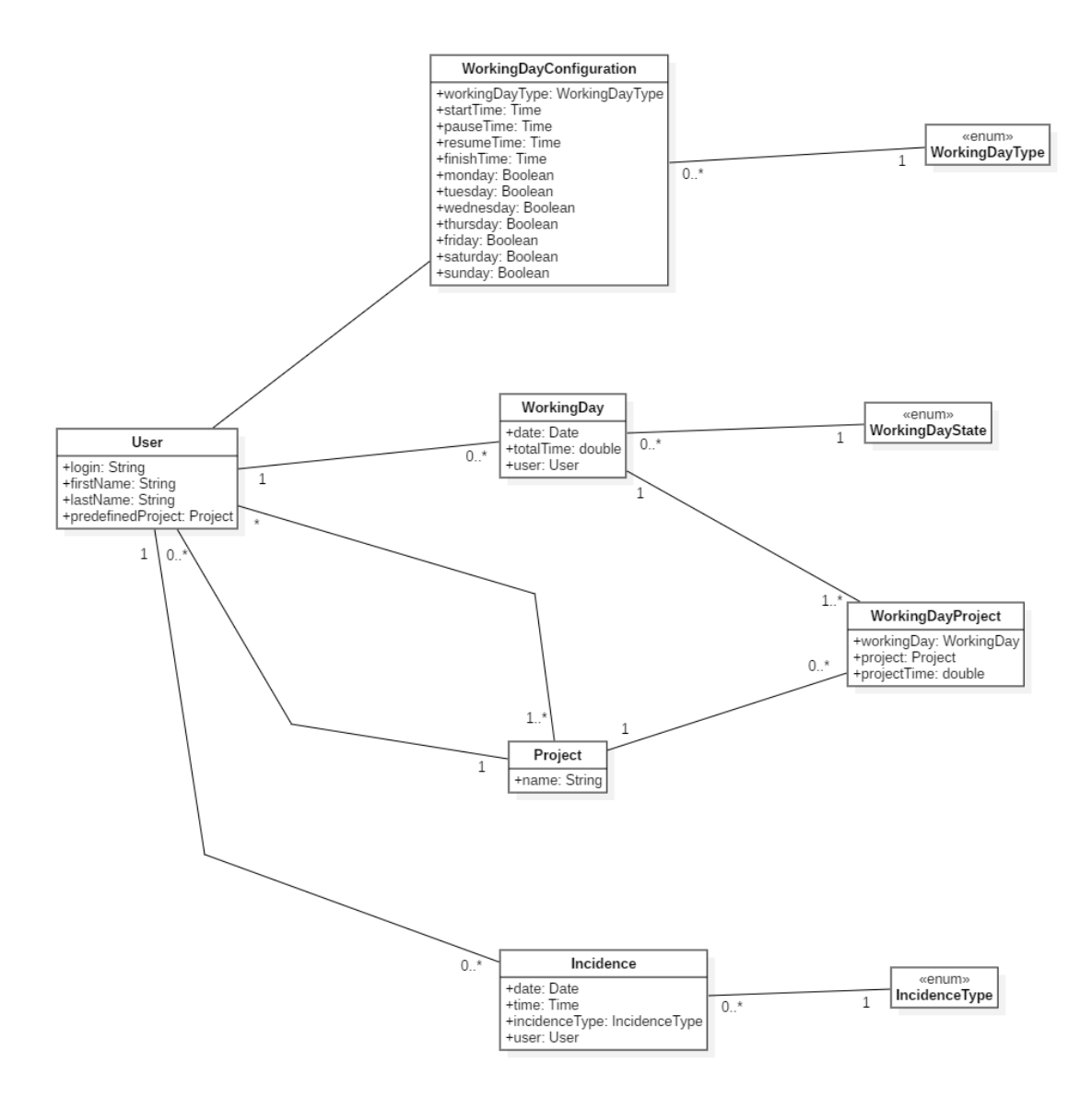

Figura 63 - Diagrama de la base de datos

# **3.2.2.Entidades y clases**

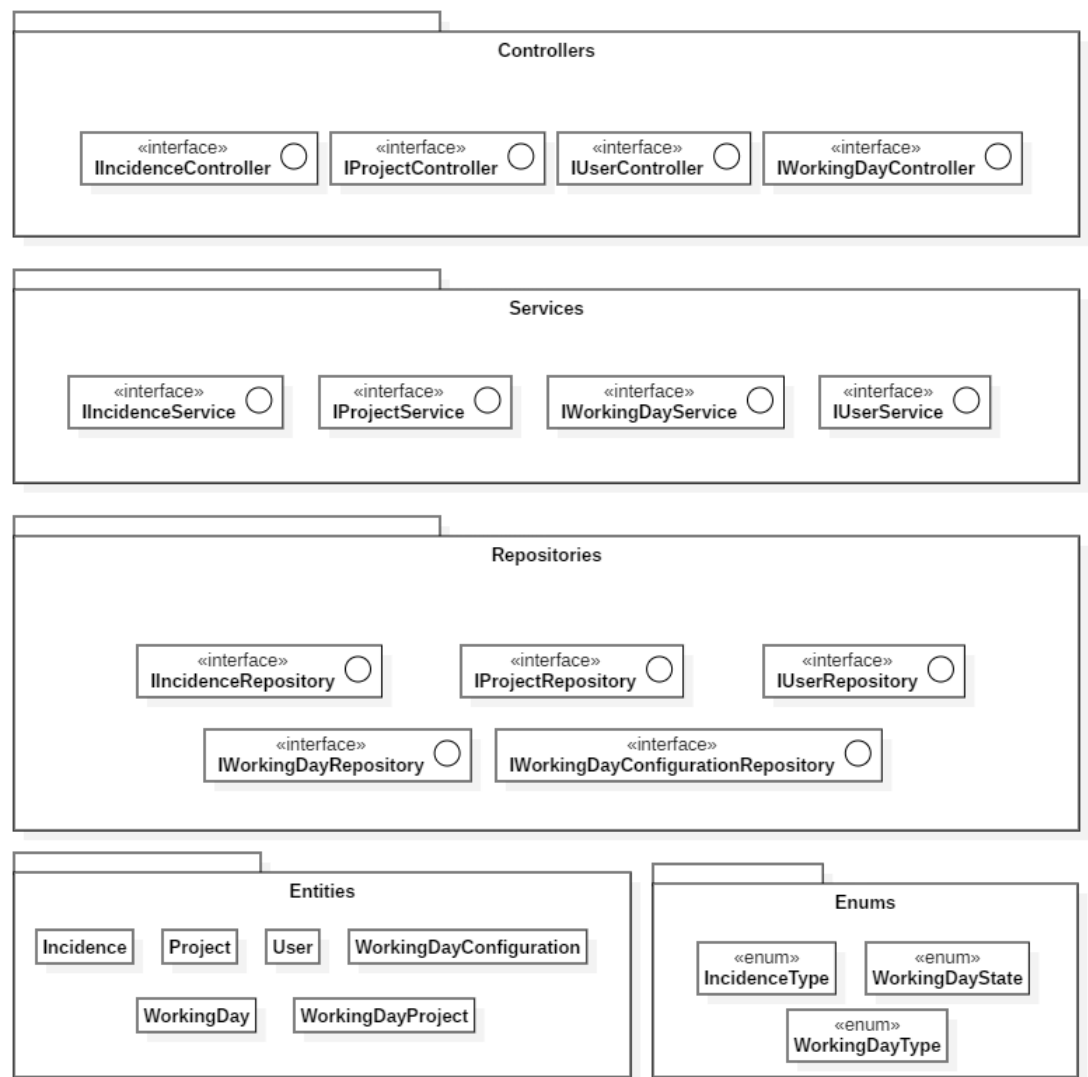

Figura 64 - Diagrama de entidades y clases

## **3.2.3.Arquitectura**

Se ha elegido **Model, View, ViewModel (MVVM)**[1, patrón popular con los marcos de trabajo que admiten el enlace de datos, como Xamarin. Forms. Los SDK habilitados para XAML, como Windows Presentation Foundation (WPF) y Silverlight, lo han utilizado. donde el ViewModel actúa como un paso entre los datos (modelo) y la interfaz de usuario (vista) mediante el enlace de datos y los comandos.

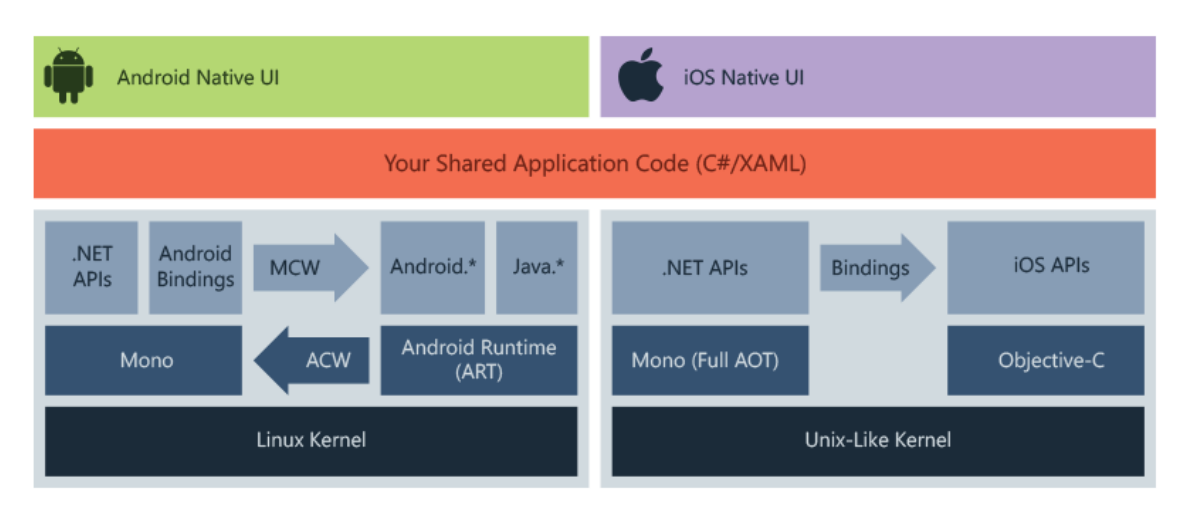

Figura 65 - Diagrama de arquitectura

# **4. Implementación**

# **4.1. Herramientas, frameworks y bibliotecas**

En la fase de implementación del proyecto se han utilizado los siguientes elementos:

- **VisualStudio**: entorno de desarrollo compatible con múltiples lenguajes, y que ha simplificado notablemente el desarrollo gracias a su soporte para el entorno .NET.
- **SQLite**: gestor de base de datos especialmente utilizado como almacenamiento local de aplicaciones web o móviles. Su uso permite persistir la información contemplada en diseño de la base de datos además de permitir que la aplicación genere la base de datos al arrancar por primera vez.
- **SQLite-Net Extensions**: se trata de un ORM sencillo, que ofrece funcionalidades básicas para gestionar relaciones entre entidades sobre las ya provistas por la biblioteca de SQLite para .NET. Su uso ha facilitado la obtención de entidades relacionadas sin necesidad de realizar múltiples consultas a la base de datos interna de la aplicación.
- **Newtonsoft Json.NET**: se trata de un framework que provee de funcionalidades de serialización y deserialización de JSON de forma más eficiente que la provista por la biblioteca interna de .NET. Se ha empleado en la comunicación con la API corporativa con la que se integra la aplicación.

• **SoapUI**: herramienta orientada al desarrollo de pruebas para aplicaciones cuya arquitectura sea orientada a servicios y que soporta numerosos protocolos, entre ellos SOAP y REST. En la implementación ha permitido definir un mock de la API corporativa con la que se integra la aplicación.

## **4.2. Estado del proyecto**

La fase de desarrollo del proyecto se ha culminado satisfactoriamente, generando un producto funcional mediante la materialización de los diseños funcional y técnico anteriormente detallados.

Si bien se ha alcanzado el objetivo último deseable, en forma de entregable plenamente funcional, y pese a que este reúne las principales funcionalidades detalladas en los requisitos originales, algunas de las necesidades planteadas entonces no han podido ser desarrolladas por diversos factores, tales como la situación de emergencia que vivimos en el presente año así como diversas situaciones personales, que han influido negativamente en esta fase y que han reducido sensiblemente la dedicación necesaria para la culminación completa del proyecto.

Además de los factores externos, no basados en conocimiento o experiencia y, podría decirse, poco controlables, ha habido otros factores que han influido en esta fase, como el desconocimiento inicial de la tecnología utilizada o la subestimación de ciertas tareas cuya complejidad resultó ser superior a la esperada. De esta forma, el producto final se ha reducido funcionalmente, descartando la notificación del estado de la jornada en la pantalla de bloqueo.

En lo que al diseño se refiere, se ha conseguido plasmar la gran mayoría de prototipos realizados. Funcionalmente también se han tomado decisiones de modificación del diseño previamente planteado, en este caso no por falta de tiempo para su desarrollo sino por primar la usabilidad y mantener la consistencia de la lógica de la aplicación. De esta forma se ha simplificado la lógica de imputación de jornada a proyectos, eliminando la configuración de proyectos por defecto, y se ha modificado el comportamiento del control de jornada partida, permitiendo finalizar únicamente después de pausar y reanudar.

# **5. Testing**

Para la correcta ejecución del plan de pruebas ha sido necesaria la utilización de las siguientes herramientas:

- **Android Emulator**: permite simular el comportamiento de la aplicación como si estuviera instalada en un dispositivo Android.
- **SoapUI**: permite simular la API corporativa con la que se integra la aplicación.

# **5.1. Plan de pruebas**

A continuación se detalla la relación de pruebas funcionales, de integración y unitarias que se han realizado con el fin de garantizar la calidad del producto final.

### **5.1.1.Pruebas funcionales**

Se han definido los siguientes ciclos de pruebas funcionales:

- **Control de sesión**: Se inicia sesión con un usuario existente, se valida que el sistema permite acceder a las diferentes funcionalidades. A continuación se cierra sesión y se comprueba que no se tiene acceso de nuevo. Se reintenta el inicio se sesión pero esta vez con un conjuntos de credenciales no válidas y se comprueba que el sistema no permite el acceso.
- **Configuración de tipo de jornada**: Habiendo iniciado sesión, se genera un nuevo tipo de jornada y se comprueba que se muestra correctamente en la relación de tipos creados. A continuación se modifica y se comprueba que los cambios se reflejan correctamente. Por último se elimina y se valida que deja de mostrarse.
- **Control de jornada**: Habiendo iniciado sesión, se inicia la jornada y se valida que no se puede volver a iniciar sino sólo finalizar, en caso de jornada continua, o pausar, en caso de jornada partida. En este último caso, se pausa y a continuación reanuda la jornada. Por último se finaliza, validando que no se puede volver a iniciar. Se imputa el tiempo al proyecto o proyectos, en caso de ser necesario, y se valida que se registra correctamente el tiempo transcurrido.
- **Histórico**: Habiendo iniciado sesión, se comprueba que se han registrado correctamente las jornadas finalizadas en fechas anteriores.
- **Control de incidencias**: Habiendo iniciado sesión, se genera una incidencia y se comprueba que se registra correctamente.

### **5.1.2.Pruebas de integración**

Se han definido las siguientes pruebas de integración:

- **Autenticación contra API corporativa**: Se valida que el sistema remite las credenciales del usuario y que recibe la respuesta con sus datos o, en caso de no ser válido, un error.
- **Comunicación de incidencias a la API corporativa**: Se valida que el sistema remite la información sobre una incidencia generada en el dispositivo y que recibe respuesta conforme se ha registrado correctamente en el sistema corporativo.
- **Obtención de proyectos del usuario desde la API corporativa**: Se valida que el sistema realiza la petición de información sobre proyectos del usuario y que recibe respuesta con la relación de los asociados al mismo.
- **Comunicación de jornadas a la API corporativa**: Se valida que el sistema remite la información sobre la jornada registrada y que recibe respuesta conforme se ha registrado correctamente en el sistema corporativo.

### **5.1.3.Pruebas unitarias**

Se ha integrado el framework de testing Xamarin.UITest (7), que utiliza NUnit, para desarrollar la batería de pruebas unitarias.

| Prueba                        | Duración        | Rasgos | Mensaje de error |
|-------------------------------|-----------------|--------|------------------|
| 4 WorkRecord.UITest (2)       | 55 <sub>s</sub> |        |                  |
| 4 WorkRecord.UITest (2)       | 55 $s$          |        |                  |
| ▲ LoginErrorTest(Android) (1) | 26s             |        |                  |
| <b>O</b> LoginError           | 26s             |        |                  |
| ▲ 2 LoginTest(Android) (1)    | 28.9 s          |        |                  |
| $\oslash$ Login               | 28,9 s          |        |                  |

Figura 66 - Batería de pruebas unitarias

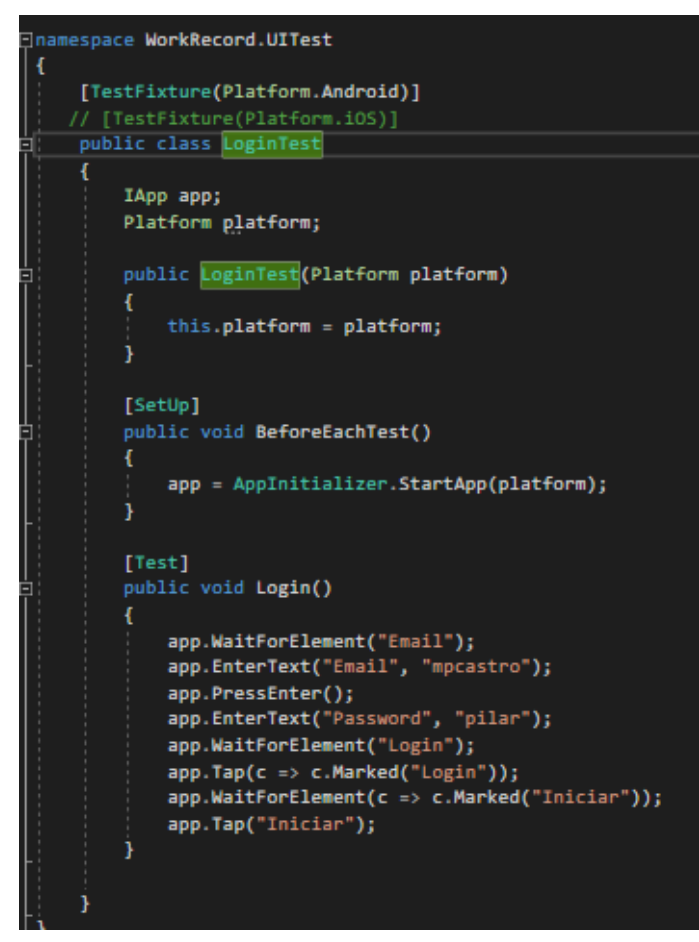

Figura 67 - Prueba unitaria de login satisfactorio

# **6. Conclusiones**

El diseño, desarrollo, testing y documentación de este proyecto ha resultado ser tan gratificante en lo que a la adquisición de conocimiento y realización de una meta se refiere como exigente y complejo por la dificultad a la hora de compaginarlo con la vida laboral y familiar.

Descubrir y poder dar los primeros pasos con una nueva tecnología, en la que sin duda queda mucho margen para mejorar, así como el aprendizaje de las bases de las aplicaciones multiplataforma, son sin duda elementos muy positivos de este proyecto, cuya corta extensión lo convierten en un prólogo prometedor para futuros capítulos, ya sean aventuras en el plano personal o laboral.

En todo caso, factores externos a un lado, los errores en las fases iniciales, bien por la definición de lógicas más complejas de lo necesario, bien por la subestimación por falta de conocimiento, son lecciones aprendidas que sin duda me permitirán encarar futuras situaciones análogas desde una posición más experimentada y una perspectiva más crítica.

## **6.1. Línea evolutiva**

La evolución debería ser no sólo funcional sino también estructural, en tanto en cuanto un mayor conocimiento de la tecnología permitiría optimizar procesos, simplificar el código y, en general, mejorar la calidad global del producto.

Algunas de las líneas de trabajo podrían ser las siguientes:

- Mejorar la gestión de usuarios: Si bien la autenticación se integra con una API corporativa, la información personal de los usuarios podría no provenir del servicio de autenticación.
- Implementar políticas de seguridad: Todos los datos, por ser sensibles, deberían transmitirse y almacenarse cifrados.
- Mejorar la robustez: Implementar validaciones que garanticen que no se producen errores no controlados debidos a la integración de diversos sistemas o elementos, como servicios externos o almacenamiento.
- Ampliar la lógica de control de jornada, permitiendo múltiples pausas de jornada independientemente de su tipo e implementando avisos ante pausas prolongadas.

# **7. Glosario**

**Framework**: esquema o estructura que se aprovecha para desarrollar y organizar un software determinado, simplificando tanto la programación de una aplicación o herramienta como la integración con otras aplicaciones o bibliotecas.

**BOE**: diario oficial nacional español dedicado a la publicación de leyes, disposiciones y actos de inserción obligatoria.

**ORM**: herramienta que permite convertir los objetos de la capa de lógica de negocio de la aplicación al formato esperado por la capa de persistencia y viceversa.

**JSON**: formato de texto ampliamente utilizado como estándar para el intercambio de información.

**SOAP**: protocolo de comunicación basado en el intercambio de información en formato XML.

**REST**: conjunto de principios arquitectónicos que describen una interfaz de comunicación basada en HTTP intercambiando información en formato XML o JSON.

# **8. Bibliografía**

1. Real Decreto-ley 8/2019. *BOE.* [En línea] 12 de 3 de 2019. https://www.boe.es/buscar/doc.php?id=BOE-A-2019-3481.

2. Kanban. *Wikipedia.* [En línea] https://es.wikipedia.org/wiki/Kanban.

3. Trello. [En línea] https://trello.com/.

4. ¿Qué es Xamarin? [En línea] https://docs.microsoft.com/es-es/xamarin/getstarted/what-is-xamarin.

5. Protección de Datos de Carácter Personal. *BOE.* [En línea] https://www.boe.es/biblioteca\_juridica/codigos/codigo.php?modo=2&id=055\_Prote ccion de Datos de Caracter Personal.

6. Skype for business. [En línea] https://www.microsoft.com/es-es/microsoft-365/skype-for-business/download-app.

7. Documentación de Xamarin. [En línea] https://docs.microsoft.com/es-es/xamarin/. 8. Xamarin UITest. [En línea] https://docs.microsoft.com/en-us/appcenter/testcloud/frameworks/uitest/.

9. SQLite-Net Extensions. [En línea] https://www.codejourney.net/2017/05/sqlitenet-extensions-many-to-many-relationships/.

# **9. Anexos**

# **9.1. Manual de usuario**

A continuación se detallan las funcionalidades que incluye la aplicación así como las instrucciones de uso.

## <span id="page-67-1"></span>**9.1.1.Autenticación**

En la pantalla inicial se deben introducir las credenciales para poder acceder al sistema:

- Nombre de usuario
- Contraseña

A continuación debe pulsarse en el botón *Login*.

- Si las credenciales son correctas, se muestra la pantalla [principal.](#page-67-0)
- En caso contrario se muestra un mensaje de error descriptivo.

<span id="page-67-0"></span>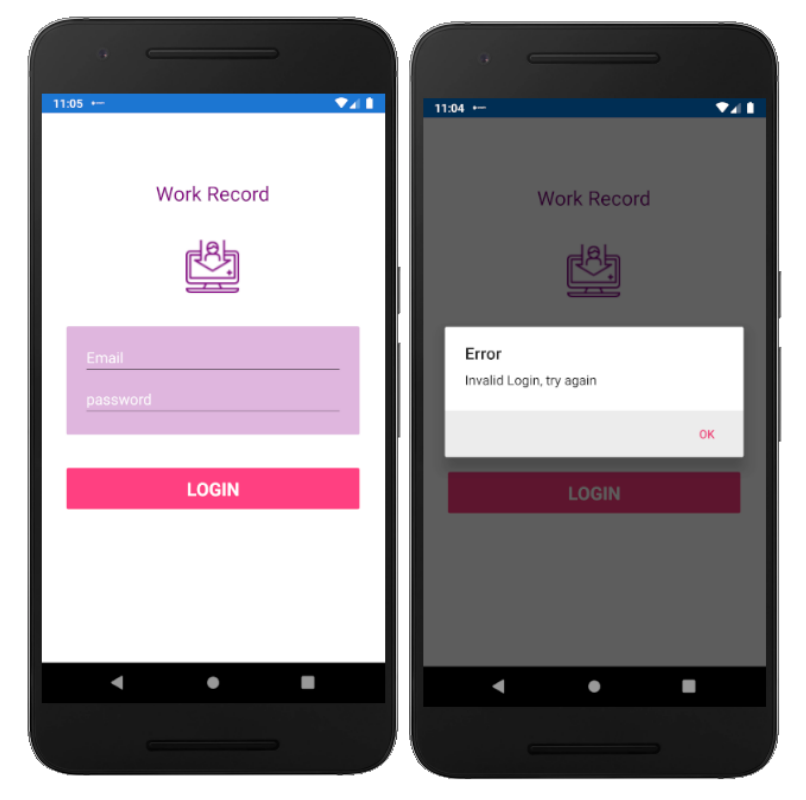

Figura 68 - Pantalla de login

## **9.1.2.Principal**

Esta pantalla vertebra toda la aplicación, pues permite:

- Controlar la jornada actual.
- Reportar una [incidencia.](#page-73-0)
- Acceder al resto de funcionalidades.

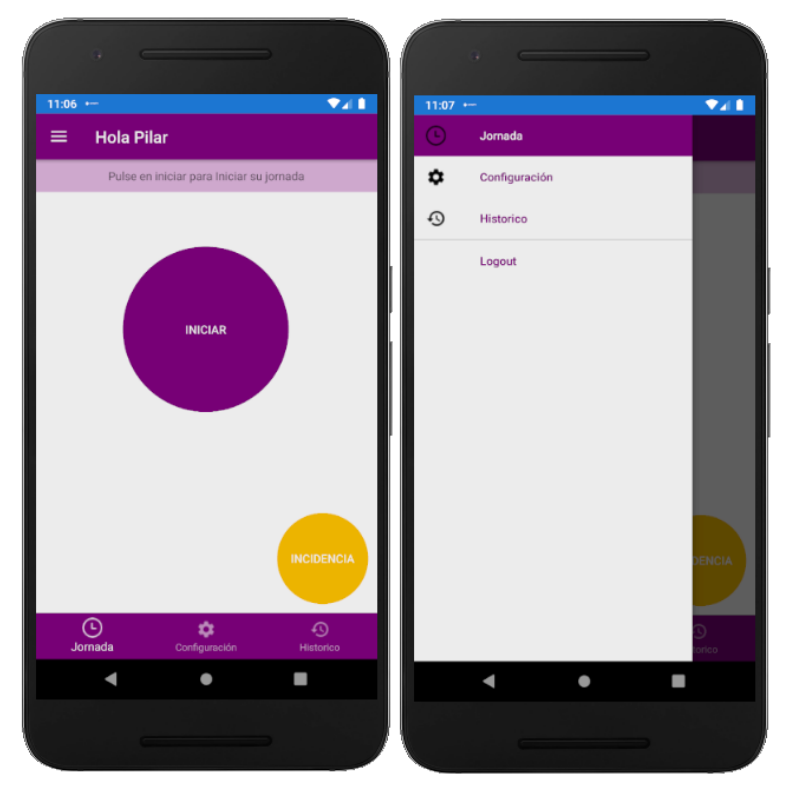

Figura 69 - Pantalla principal y menú

Tanto en el menú situado en la parte inferior como en el menú desplegable se incluyen las siguientes opciones:

- *[Configuración](#page-70-0)*: Pantalla en la que el usuario puede visualizar y gestionar sus configuraciones de jornada.
- *[Histórico](#page-72-0)*: Pantalla en la que el usuario puede visualizar los registros antiguos.
- *Logout*: Cierre de sesión, que redirige a la pantalla de [Autenticación.](#page-67-1)

En la sección central de la pantalla se muestran los botones de control de jornada:

- Si la jornada no se ha iniciado se muestra el botón *Iniciar*.
- Si la jornada se ha iniciado y es continua se muestra el botón *Finalizar*.
- Si la jornada se ha iniciado, es partida y no se ha pausado se muestra el botón *Pausar*.
- Si la jornada se ha iniciado y pausado pero no reanudado se muestra el botón *Reanudar*.
- Si la jornada se ha iniciado, pausado y reanudado se muestra el botón *Finalizar*.

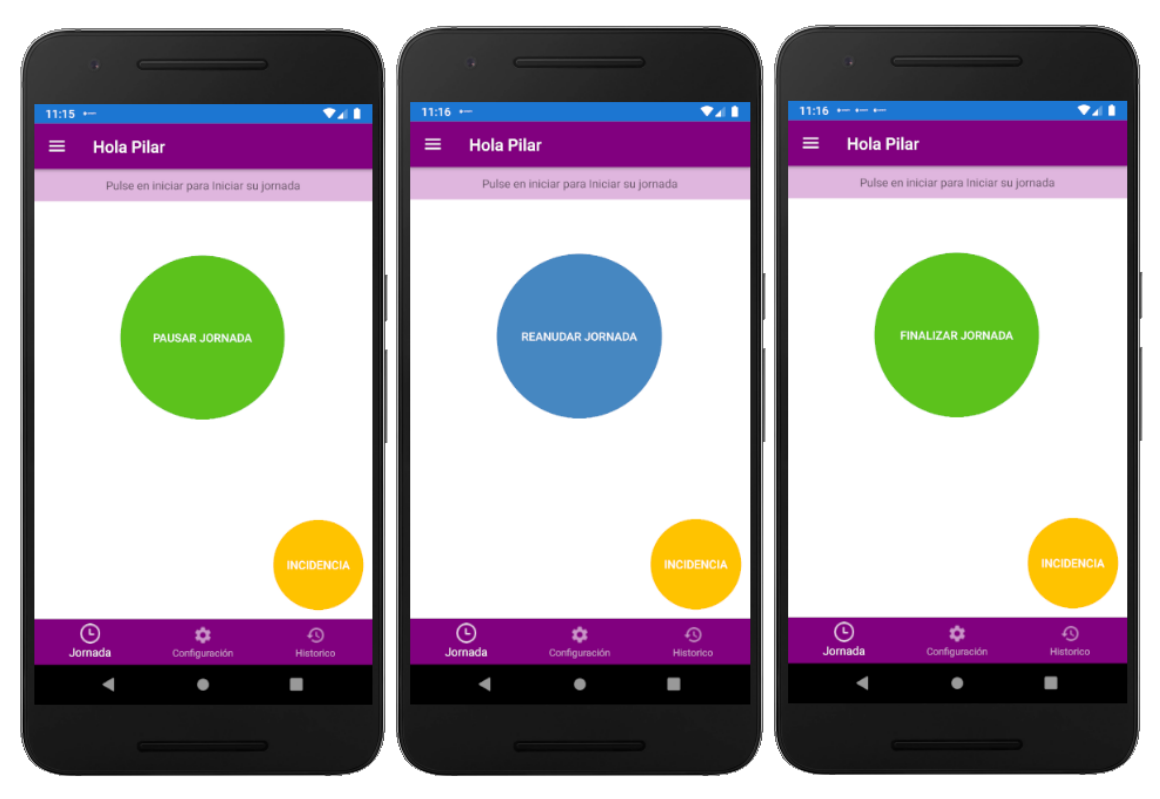

Figura 70 – Pantalla principal y botones de control de jornada

- Si la jornada se ha finalizado, se muestra un texto que así lo indica.
- Si en el día en curso no existe una configuración de jornada, por ejemplo en días no laborables, se muestra un texto que así lo indica.

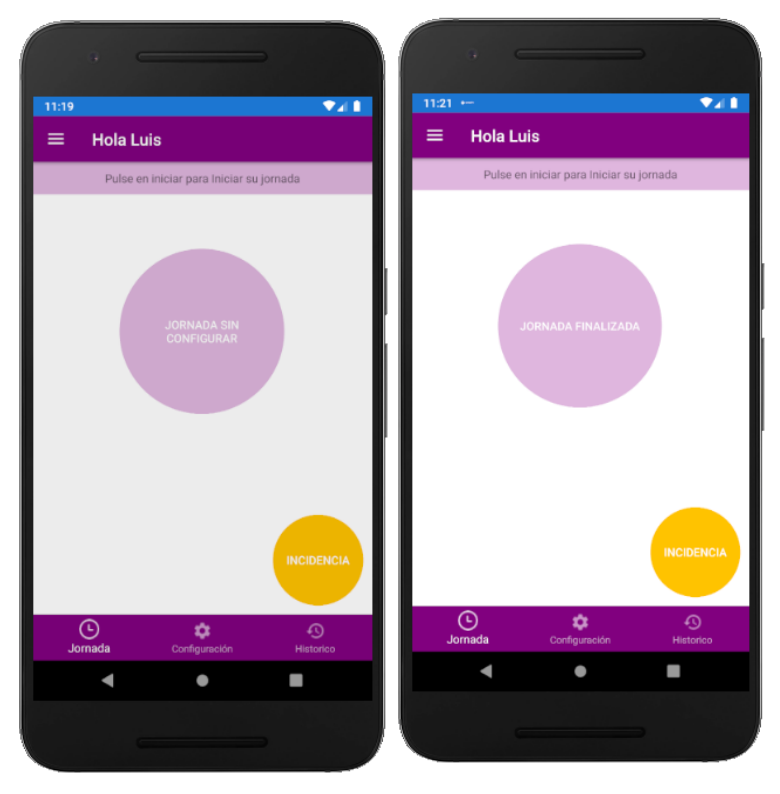

Figura 71 - Pantalla principal sin jornada iniciable

Al pulsar el botón *Finalizar* se muestra un mensaje de éxito, si el usuario sólo tiene un proyecto asignado, o se redirige a la pantalla de imputación de tiempo a proyectos, en la que se muestra la relación de proyectos asignados y un cuadro de texto en el que el usuario debe indicar la cantidad de tiempo dedicada a cada uno. Al pulsar el botón confirmar se muestra un mensaje de éxito.

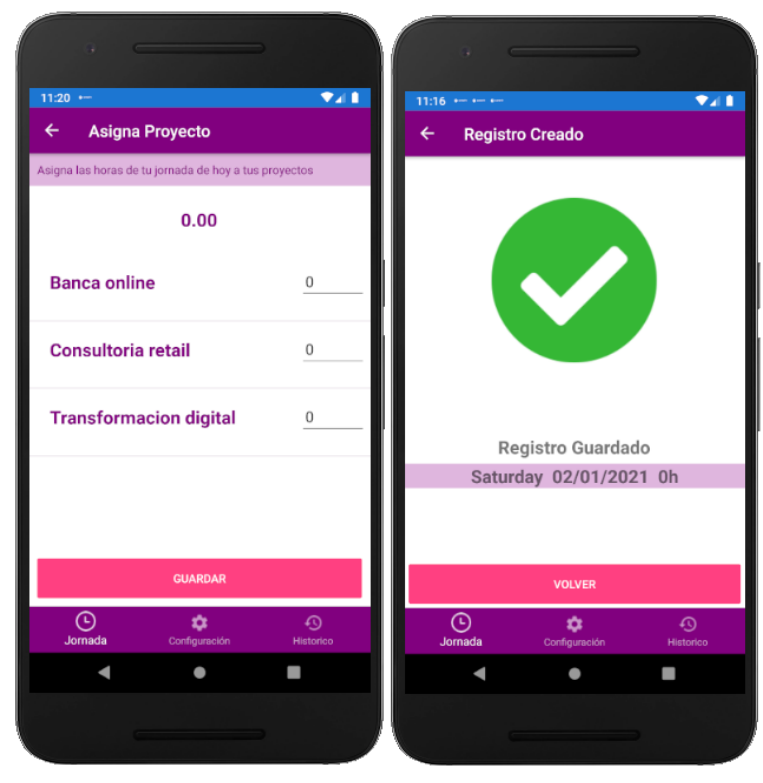

Figura 72 - Imputación y confirmación de creación de registro

En la parte inferior se muestra el botón Incidencia, que redirige al usuario a la pantalla de [creación de incidencia.](#page-73-0)

### <span id="page-70-0"></span>**9.1.3.Configuración de jornada**

En esta pantalla los usuarios pueden visualizar y gestionar sus configuraciones de jornada.

Para cada configuración se muestra su información:

- Tipo de jornada
	- o Continua
	- o Partida
- **Horarios** 
	- o Tipo de jornada continua:
		- Inicio
		- **Finalización**
	- o Tipo de jornada partida:
		- **Inicio**
		- **Pausa**
		- **Reanudación**
		- **Finalización**
- Días de la semana a los que aplica.

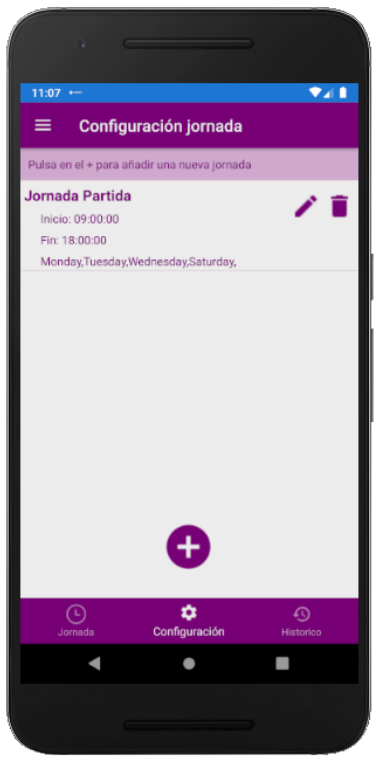

Figura 73 - Pantalla de configuración de jornada

Además, para cada una se muestran dos botones:

- *Editar*: Redirige a la pantalla de [detalle de configuración de jornada,](#page-72-0) donde el usuario puede modificar los parámetros como desee.
- *Eliminar*: Elimina la configuración de jornada.

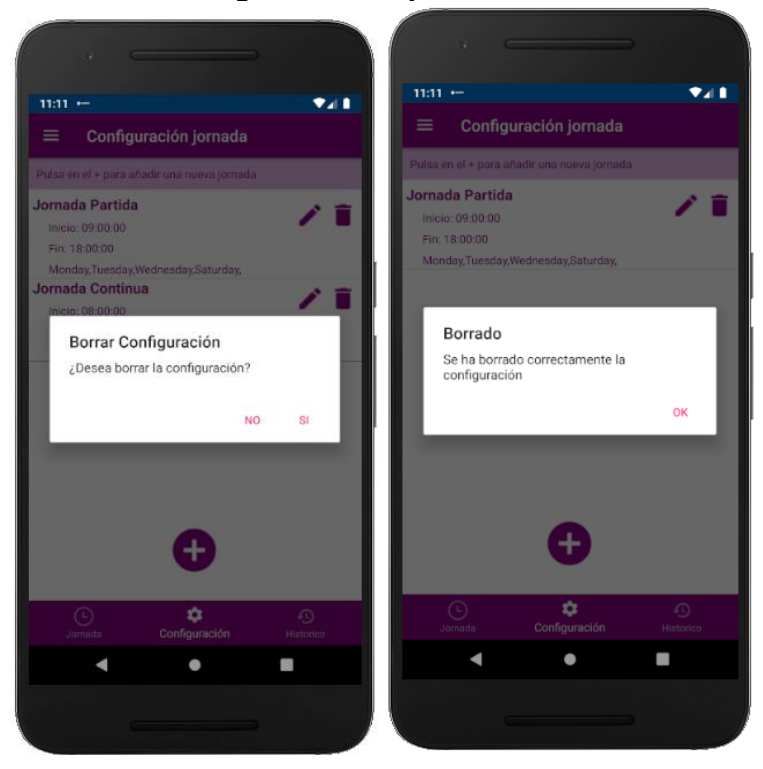

Figura 74 - Solicitud de confirmación y confirmación de borrado de configuración de jorna
## **9.1.4.Detalle de configuración de jornada**

En esta pantalla se muestra la información previamente mencionada sobre las configuraciones de jornada, permitiendo al usuario modificar sus valores, validando la obligatoriedad de los campos y su coherencia.

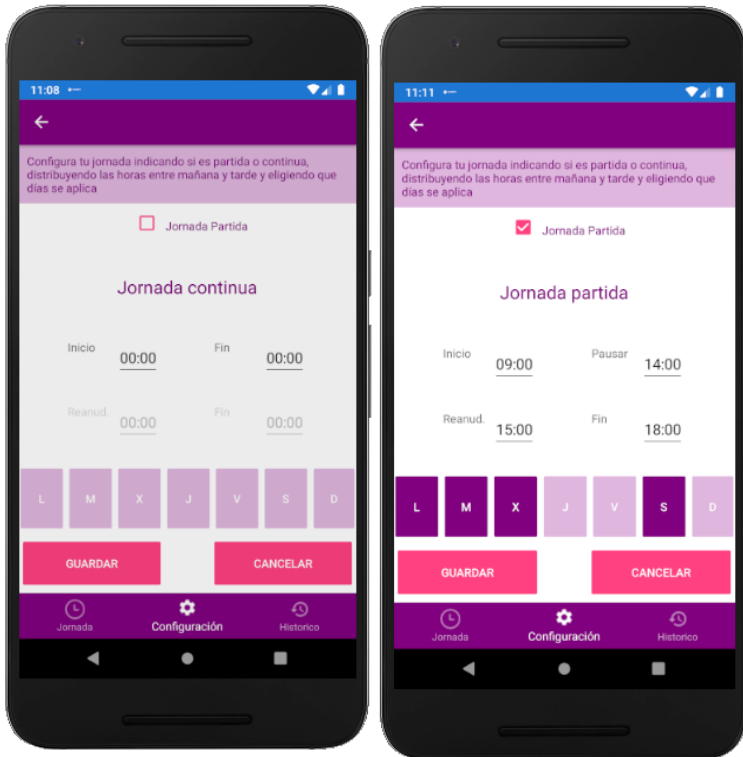

Figura 75 - Pantalla de detalle de configuración de jornada

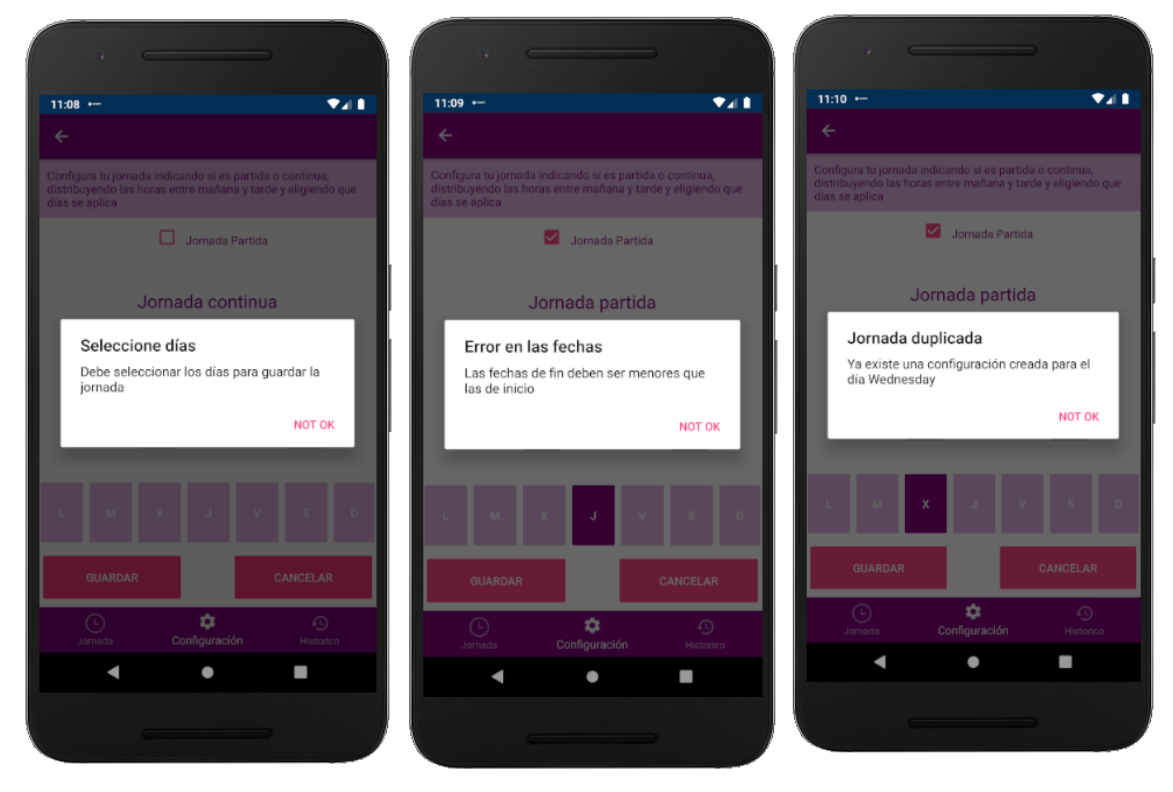

Figura 76 - Mensajes de error en la validación de cambios de configuración de jornada

## **9.1.5.Histórico**

En esta pantalla se muestra la relación de registros de jornada históricos previamente generados. Para cada uno se muestra:

- Fecha de registro
- Tiempo total dedicado
- Tiempo parcial dedicado a cada proyecto

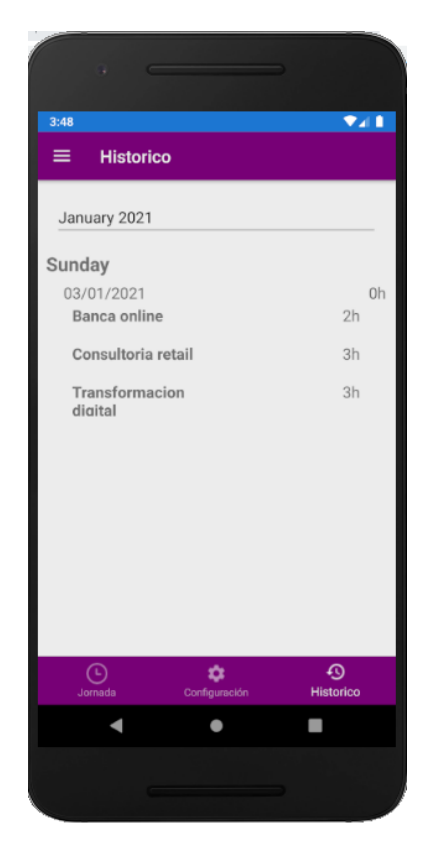

Figura 77 - Pantalla de histórico de registros de jornada

#### **9.1.6.Incidencia**

Al pulsar en el botón de *Incidencia* en la pantalla principal se muestra la pantalla de comunicación de incidencia, en la que el usuario debe indicar la naturaleza de la misma:

- Tipo de incidencia.
- Fecha de ocurrencia.
- Hora de ocurrencia.

Al pulsar sobre el botón *Confirmar* la incidencia se comunica a la API de incidencias corporativa, mostrándose un mensaje de éxito.

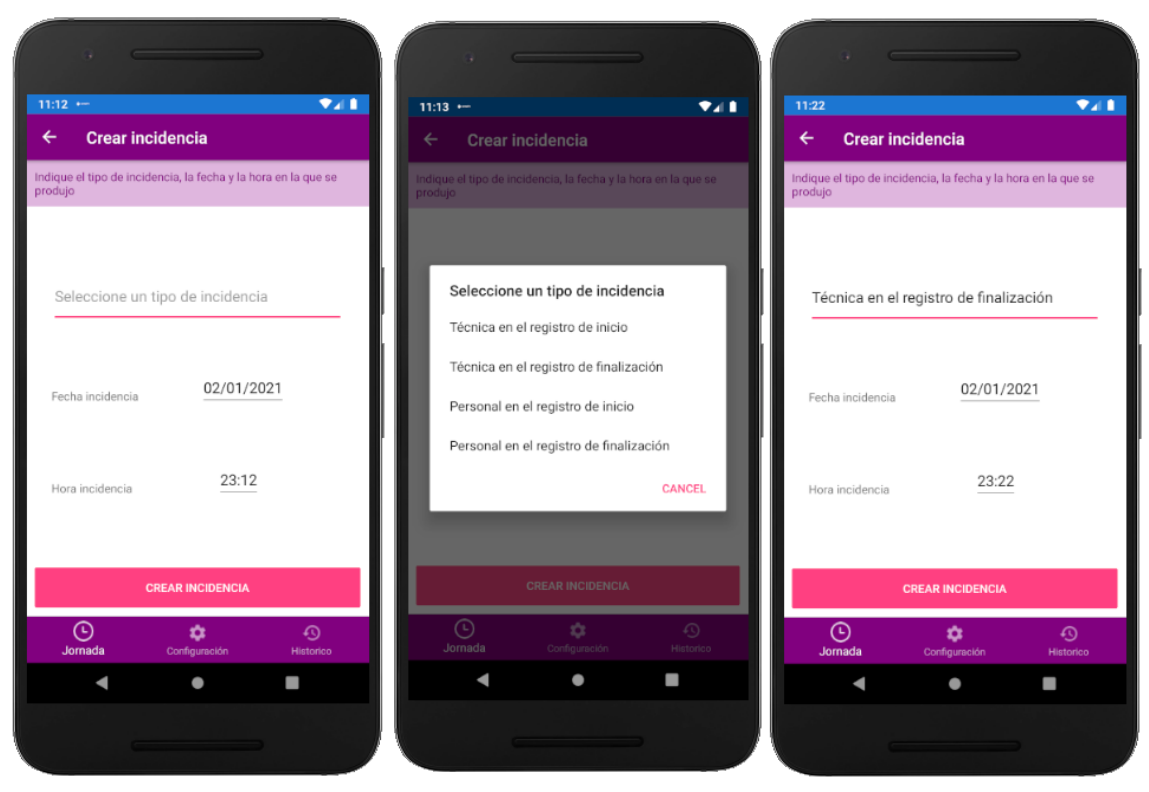

Figura 78 - Pantalla de creación de incidencia

## **9.1.7.Notificaciones**

A modo de recordatorio para el usuario se generan notificaciones a la hora en la que el usuario tiene configurada su pausa, reanudación y finalización de jornada.

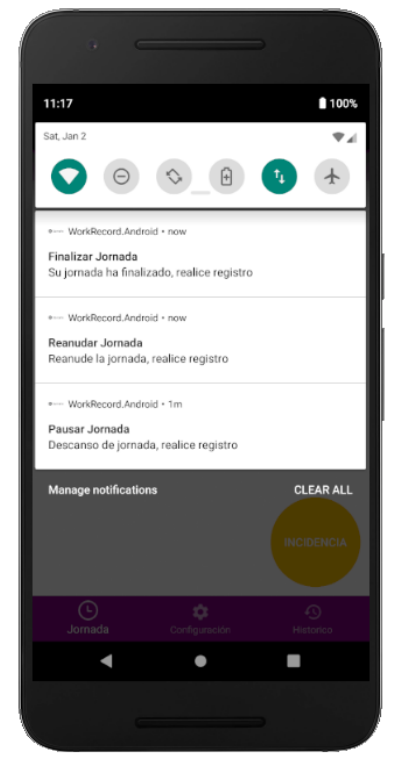

Figura 79 - Notificaciones

# **9.2. Manual de instalación de la aplicación Work Record**

Para la instalación del entorno de desarrollo de WorkRecord será necesario:

- 1. Instalar la aplicaciónVisual Studio
- 2. Importar la aplicación en el Visual Studio.
- 3. Desplegar el mock de la API corporativa.

A continuación se detallan los citados pasos.

#### **9.2.1.Instalación del Visual Studio**

- 1. Descargar el Visual Studio 2019 del siguiente enlace: <https://visualstudio.microsoft.com/es/downloads/>
- 2. De las opciones existentes, escoger la versión Comunidad:

#### Comunidad

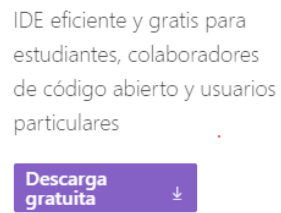

- 3. Al pulsar en *Descarga gratuita* se descargará la versión correspondiente.
- 4. Realizar la instalación.
- 5. Instalar el Android SDK para Visual Studio, en este caso el Android 9.0 -Pie, siguiendo las siguientes instrucciones: [https://docs.microsoft.com/en-us/xamarin/android/get](https://docs.microsoft.com/en-us/xamarin/android/get-started/installation/android-sdk?tabs=windows)[started/installation/android-sdk?tabs=windows](https://docs.microsoft.com/en-us/xamarin/android/get-started/installation/android-sdk?tabs=windows)

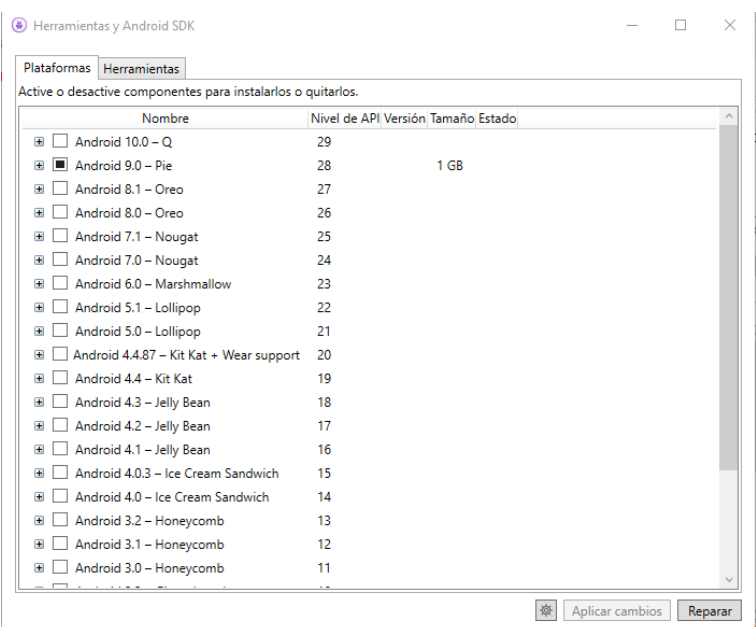

6. Instalar el Android Emulator siguiendo las siguientes instrucciones : [https://docs.microsoft.com/en-us/xamarin/android/get](https://docs.microsoft.com/en-us/xamarin/android/get-started/installation/android-emulator/)[started/installation/android-emulator/](https://docs.microsoft.com/en-us/xamarin/android/get-started/installation/android-emulator/)

## **9.2.2.Importación de proyecto**

- 1. Descargar el zip de la aplicación WorkRecord y desempaquetarlo en la carpeta deseada.
- 2. Abrir el Visual Studio y seleccionar la opción *Abrir un proyecto o una solución*:

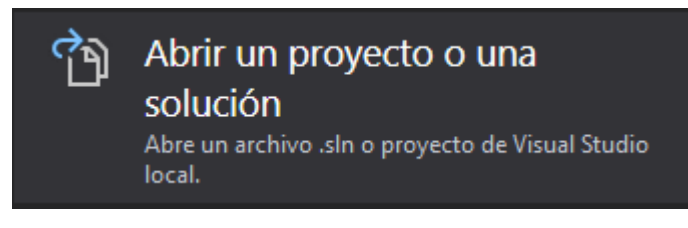

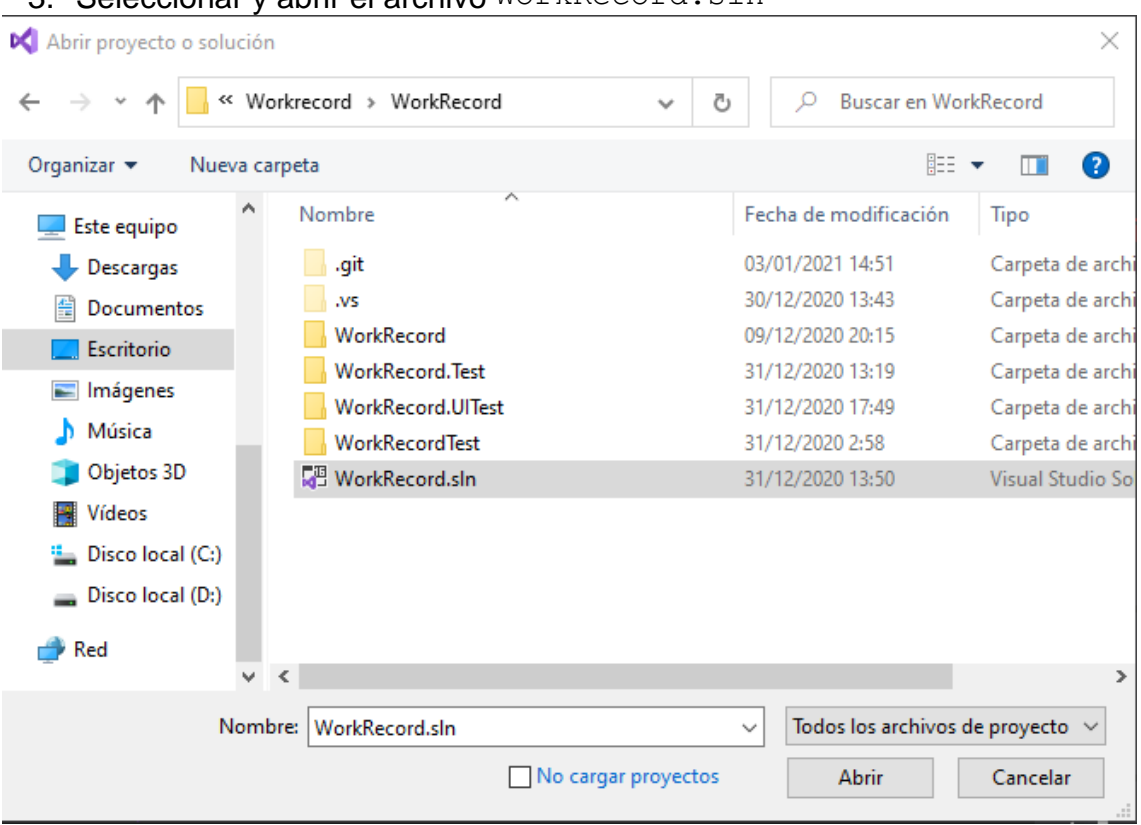

3. Seleccionar y abrir el archivo WorkRecord.sln

4. Una vez cargada la solución en el Visual Studio, comprobar que no haya errores de compilación en la pestaña de *Lista de errores*. Aunque podría ocurrir que diera los errores que aparecen a continuación, no influyen para lanzar la aplicación.

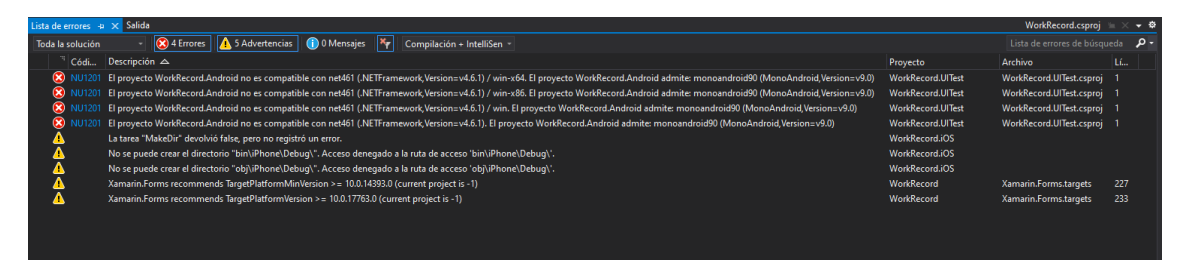

5. Configurar el acceso al servicio REST del mock de la API corporativa, de forma que se apunte contra la máquina donde se aloje (no localhost). Desde

el *Explorador de soluciones* del Visual Studio, abrir el archivo appsetting.json del projecto WorkRecord en la carpeta Configuration.

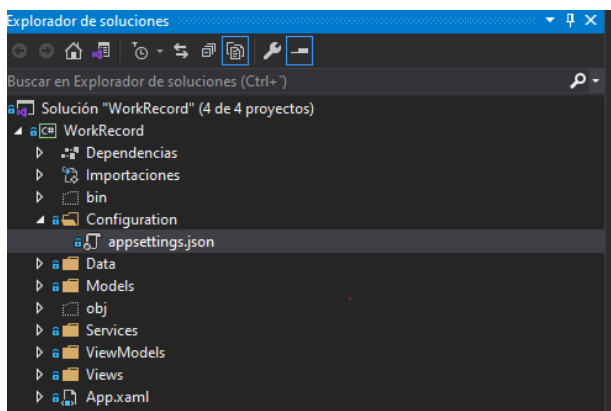

AppSettings.json

```
 "WorkingDayServiceUrl": "http://192.168.0.45:8089/work/",
"ProjectServiceUrl": "http://192.168.0.45:8089/work/",
"IncidenceServiceUrl": "http://192.168.0.45:8089/work/",
"UserServiceUrl": "http://192.168.0.45:8089/auth/",
```
Editar las rutas que aparecen de manera que apunten a la máquina:

```
"WorkingDayServiceUrl": "http://[NombreNuestroEquipo]:8089/work/",
"ProjectServiceUrl": "http://[NombreNuestroEquipo]:8089/work/",
"IncidenceServiceUrl": "http://[NombreNuestroEquipo]:8089/work/",
"UserServiceUrl": "http://[NombreNuestroEquipo]:8089/auth/",
```
6. Lanzar la aplicación en modo *debug* o en modo *release* pinchando en el botón donde aparece el emulador de Android.

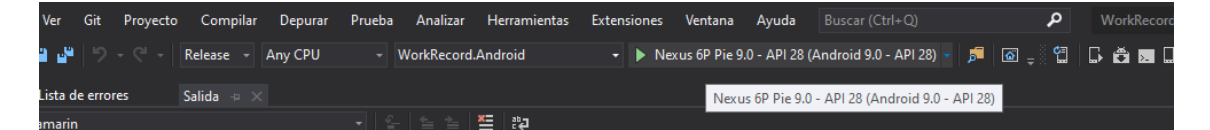

7. Llegado este punto aparecerá el móvil y la aplicación lanzada.

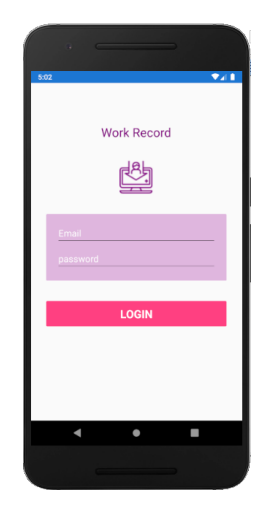

## **9.2.3. Lanzar apk en Android emulator o en un móvil,**

- Abrimos el Android emulator e instalamos la apk, para ello abrimos la consola ADB de Android y vamos a la carpeta donde esté el fichero apk. Y ejecutamos el siguiente comando:

adb install com.companyname.workrecord.apk y esperamos a que se intale.

.<br>|C:\Users\Pilar\Documents\UOC\TFG\PEC3>adb install com.companyname.workrecord.apk<br>|Performing Streamed Install Success

Abrimos la aplicación en el emulador de Android y comprobamos que funcione.

**Para poder probar la aplicación de esta forma tendremos que modificar la IP del PC desde donde se lance el servidor SOAP-UI a 192.168.0.45, por que en caso contrario no podrá conectarse y aparecería un error al hacer login.**

### **9.2.4.Despliegue del mock de la API corporativa**

Como se ha indicado en capítulos anteriores, la aplicación se integra con APIs corporativas para varias de sus funcionalidades, como la autenticación o el propio registro de jornada. Para poder probar la aplicación se ha implementado un sencillo mock de dichas API con SoapUI. Los pasos para poder desplegarlo son los siguientes:

- 1. Instalar y arrancar la herramienta.
	- Acceder al enlace de descarga<https://www.soapui.org/tools/soapui/> y seguir las siguientes instrucciones de instalación [https://www.soapui.org/getting-started/installing-soapui/installing-on](https://www.soapui.org/getting-started/installing-soapui/installing-on-windows/)[windows/](https://www.soapui.org/getting-started/installing-soapui/installing-on-windows/)
- 2. Descargar el fichero de definición de la API

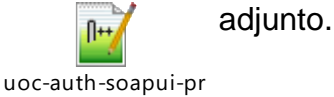

oject.xml

3. Seleccionar la entrada *Import project* del menú *File* y seleccionar el fichero descargado en el paso anterior.

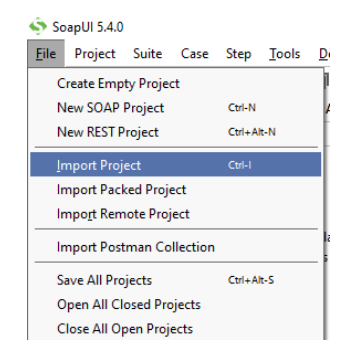

4. Hacer click con el botón derecho en la entrada para el servicio mockeado, *Company Mock Service*, y seleccionar la entrada *Start Minimized* del menú contextual. El servicio está arrancado.

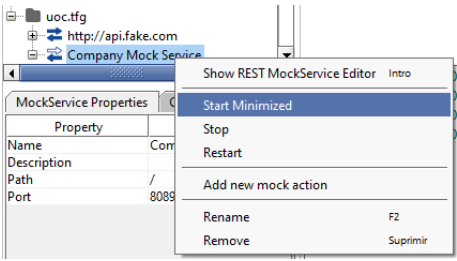

5. En la parte inferior, haciendo click en el botón *script log*, se pueden consultar los mensajes recibidos:

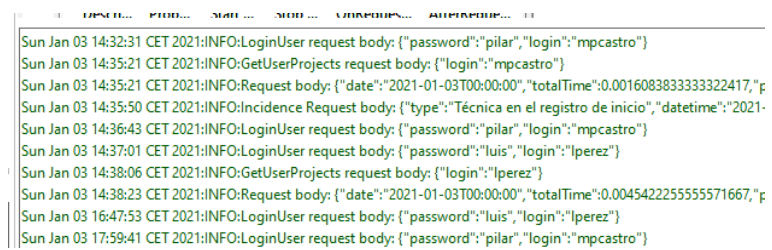